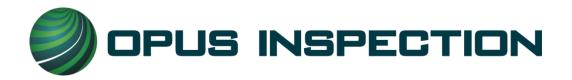

# NYVIP2 Vehicle Inspection Operators Manual

Version 4.0

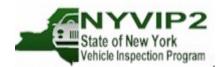

© 2014 Opus International, LLC 6681 South Cottonwood Murray, UT 84107 Phone: 1-866-OBD-TEST • Fax: 518-237-0321 Website: www.NYVIP.org

1

### **Table of Contents**

| 1   | Introduction                                                  | . 4 |
|-----|---------------------------------------------------------------|-----|
| 1-1 | Conventions                                                   | . 4 |
| 1-2 | Important General Safety Instructions                         | . 4 |
| 2   | NYVIP2 Program Overview                                       | . 5 |
| 2-1 | Inspection Program Background                                 | . 5 |
| 3   | NYVIP2 Analyzer Overview                                      | . 6 |
| 3-1 | NYVIP2 Analyzer—Computerized Vehicle Inspection System (CVIS) | . 6 |
| 3-2 | NYVIP2 Analyzer Configuration                                 | . 6 |
| 3-3 | NYVIP2 Analyzer Operation                                     | . 8 |
| 4   | NYVIP2 Analyzer System Installation                           | . 8 |
| 5   | NYVIP2 Analyzer Menus                                         | . 8 |
| 5-1 | Start Up Menu                                                 | . 9 |
| 5-2 | Main Menu                                                     | . 9 |
| 5-3 | Vehicle Inspection Menu                                       | 10  |
| 5-4 | Utilities Menu                                                | 11  |
| 5-5 | Station/Facility Menu                                         | 12  |
| 5-6 | State/Audit Menu                                              | 13  |
| 5-7 | Opus Menu                                                     | 13  |
| 5-8 | Shutdown Functions Menu                                       | 13  |
| 6   | Secure Login                                                  | 14  |
| 7   | Pre-Inspection Check List                                     | 17  |
| 8   | Station Licenses                                              | 17  |
| 9   | User Licenses                                                 | 18  |
| 10  | Test Authorizations                                           | 19  |
| 11  | Sticker Inventory                                             | 25  |
| 12  | Lockouts                                                      | 37  |
| 13  | Printer Status                                                | 44  |
| 14  | Toner Replacement                                             | 47  |
| 15  | Pre-Inspection Procedure                                      | 48  |
| 16  | Vehicle Inspection Menu                                       | 48  |
| 16- | 1 Safety/Emissions                                            | 49  |
| Veł | nicle                                                         | 49  |
| 16- | 1.1 Safety Component Check                                    | 60  |
|     | 1.2 Emissions Related Repair                                  |     |
| 16- | 1.3 Emissions Waiver                                          | 62  |
| 16- | 1.4 Brake/Wheel Check                                         | 70  |
| 16- | 1.5 Motorist Advisory Check                                   | 70  |
| 16- | 1.6 Safety Component Check                                    | 71  |
| 16- | 1.7 Gas Cap Visual Inspection                                 | 72  |

| 16-1.8 Prepare for OBD Inspection          |     |
|--------------------------------------------|-----|
| 16-1.9 MIL Lamp Status                     | 75  |
| 16-1.10 OBD II Inspection                  | 77  |
| 16-1.11 End of Test Processing             |     |
| 16-1.12 Vehicle Inspection Report Printing |     |
| 16-1.13 10-Day Extension                   |     |
| 16-2 VIR Reprint                           |     |
| 16-3 Daily Report                          |     |
| 17 NYVIP2 Troubleshooting Guide            |     |
| 17-1 PC Issues                             |     |
| 17-2 Monitor Issues                        |     |
| 17-3 Test Authorization Issues             |     |
| 17-4 OBDII Issues                          |     |
| 17-5 Barcode Scanner Issues                |     |
| 17-6 Communication Issues                  |     |
| 17-7 Inspector ID Issues                   |     |
| 17-8 Sticker Issues                        |     |
| 17-9 Printer Issues                        |     |
| 18 Appendices                              |     |
| Appendix A: NYVIP2 Acronyms                |     |
| 19 Index                                   | 101 |
|                                            |     |

## Introduction

### **1-1 Conventions**

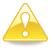

Important information or helpful tip

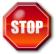

Procedural alert! Read before proceeding.

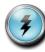

Hazard or safety warning!

### **1-2 Important General Safety Instructions**

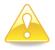

When using the analyzer, please read and follow all safety instructions carefully.

- Remain in the vehicle during emissions inspection.
- Handle equipment with care! The analyzer components can be damaged with carelessness.
- Do not drop equipment.
- Care should be taken to arrange cables and cords so that they will not be tripped over or pulled.
- Always have adequate ventilation when working on vehicles with the engine running.
- $\blacklozenge$  Use analyzer equipment as described in this manual.
- Use only Opus approved attachments.
- Follow all NYVIP2 operating policies and procedures.

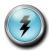

Other important safety precautions

#### **Toxic Fumes**

Make sure the inspection area is well ventilated, because motor vehicle inspections generate toxic emissions. *Failure to ventilate properly can be lethal to operators and other personnel.* 

#### **Electrical Shock**

The analyzer system uses several cables and cords to connect between various pieces of equipment. Avoid contact with liquids, either through spillage or placing these items on a wet floor. *Make sure all* 

contacts are dry before connecting them to other system components. Failure to do so may result in severe or lethal damage to yourself, other personnel, or damage to the equipment.

#### **Tripping Hazard**

When moving about inspection area, be aware the analyzer and other inspection lane equipment may have several cables, hoses, and cords running between various pieces of equipment, especially during inspections. *Failure to take care in the inspection lane surroundings may result in damage to your health, other personnel, and/or equipment.* 

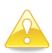

**<u>NOTICE</u>**: This manual is intended to provide technical guidance on the operation of the analyzer. Do not attempt to operate this product without fully reading and understanding the information presented.

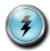

**WARNING**: Any physical abuse or misuse of this product will void the manufacturer's warranty.

# 2 NYVIP2 Program Overview

### 2-1 Inspection Program Background

Private-sector businesses licensed and approved by the New York Department of Motor Vehicles (DMV), perform safety and/or emissions inspections, and issue compliance inspection certificates (stickers) to motorists in conformance with the Commissioner's Rules and Regulation. Compliance with regulations is monitored and managed by the DMV's Division of Vehicle Safety Services (VSS) and Clean Air, and by the Division of Air Resources at the New York Department of Environmental Conservation (DEC). VSS licenses and audits inspection stations to ensure the stations are operating in compliance with the Commissioner's Rules and Regulations. The DMV and DEC approve hardware and software, and compile data for EPA reporting requirements.

Vehicle technology has evolved over the years, increasing the scope and complexity of the vehicle inspection program. In order to improve the air quality in New York State, and to comply with EPA regulations, DMV and DEC incorporates OBDII technology into the current inspection process. DMV also licenses official diesel emission inspection stations (ODEIS), while DEC audits ODEISs for compliance with DEC's regulations.

All model year (MY) 1996 and newer light duty vehicles, manufactured for sale in the United States, have the ability to self-diagnose the state of the vehicle's emission control systems, and to detect potential emissions failures. This technology is referred to as **On-Board Diagnostic Systems**, or **OBDII**. Controlled by the vehicle's on-board computer, the vehicle regularly monitors engine performance and other critical emissions related components to identify when there may be an emissions system related problem. If a potential or actual problem is identified, the vehicle's Malfunction Indicator Light (MIL) will illuminate, notifying the driver to have the vehicle serviced.

# 3 NYVIP2 Analyzer Overview

### 3-1 NYVIP2 Analyzer—Computerized Vehicle Inspection System (CVIS)

The Opus analyzer represents a blend of innovation and proven reliability. It is comprised of a compact profile that easily facilitates placement on either a station provided work surface or as part of an optional, ultra-compact cabinet designed specifically for crowded shop environments.

The NYVIP2 Computerized Vehicle Inspection System equipment and unified Vehicle Information Database (uVID) host computer system are designed according to EPA guidance documentation, EPA

final rule making, and according to specific requirements defined by both the DMV and DEC. Analyzer inspections are used to determine pass/fail outcomes for all vehicles subject to the New York Vehicle Inspection Program (NYVIP2).

Under DMV and DEC guidance, Opus has implemented revised policies and procedures and new, state of the art technology to update the vehicle inspection program.

### **3-2 NYVIP2 Analyzer Configuration**

The Opus NYVIP2 analyzer will include the following hardware and software:

- ◆ PC: Dell OptiPlex 3010n Minitower with:
  - 4GB DDR3 RAM, 250 GB hard drive, 1.9 GHz Processor, 1.5 MB Processor Cache;
  - 56K, PCIe, USR5638 Modem;
  - Input devices: 8USB, 2 PS/2, 1NIC, 1 HDMI, 1 VGA, 1 Serial, 1 Audio in, 1 Audio out, 1 Speaker and 1 MIC; and
  - Slots: 1 PCIe1 and 3 PCIe16.
- Dell Model E1912H 18.5-inch Flat Panel Monitor with LED display;
- Microsoft LifeCam Model VX-2000 Web Camera
- USB full keyboard;
- USB optical mouse, with Fellowes Microban thin mouse pad;
- Okidata B4400 USB/Parallel laser printer;
- ◆ Honeywell Xenon 1900 GSR MVRIS-M15 Point & Shoot 2D with 15' Cable barcode scanner;
- SPX OBD2 Link model SPX S9020, with SPX OBD2 professional grade cables;
- ◆ Microsoft Windows 64 bit Embedded Version 7 software; and
- Opus proprietary analyzer application software.

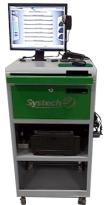

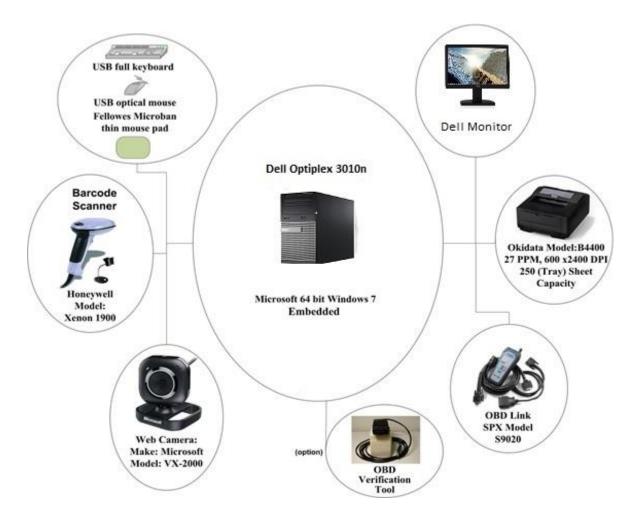

#### **OBDII** Connector

The OBDII connector link is provided for inspection of applicable vehicles. During OBDII inspections, the OBDII link is connected to the vehicle's DLC (diagnostic link connector) to obtain the vehicle's status. The analyzer software includes a DLC locator tool with information and to assist you in locating the DLC on different vehicles. The analyzer applies advanced vehicle look-up and OBDII inspection methods to reduce the inspection time by connecting the OBDII link to the vehicle at the very beginning of the inspection process. Refer to Chapter 15 Vehicle Inspection for details.

#### **VIR** Printer

The analyzer system includes a printer for Vehicle Inspection Report Printing.

#### **Analyzer Cabinet (Optional)**

The analyzer cabinet, if purchased, will store the PC (computer) and hardware needed for conducting vehicle inspections. Devices include the analyzer computer, bar code reader, monitor/screen, keyboard, mouse, OBDII link, etc. These devices all work together to support the vehicle inspection process.

#### **Opacity Meter (Optional)**

The Opacity Meter is an optional hardware component that is needed for the inspection of applicable Heavy Duty Diesel Vehicles over 8,500 lbs. During an Opacity inspection, the Opacity Meter is connected to the vehicle via the tail pipe utilizing probes.

The computer will integrate the OPUS 100 diesel opacity transducer. The OPUS 100 is a partial stream Opacity Transducer developed according to the European standards ECE R-24 and ISO 11614 and designed to meet all legislations in Europe as well as in the rest of the world.

### **3-3 NYVIP2 Analyzer Operation**

### **OBDII** Test

An OBDII (On-Board Diagnostics II) emissions inspection is usually the first choice for an emissions inspection for all 1996 or newer gas fueled vehicles, and 1997 or newer light-duty diesel fueled vehicles. The inspection vehicle's on-board computer monitors the key components of these systems, not only when the engine is running, but also anytime the ignition is turned on. If any of the readings indicate sub-par performance, the OBD computer sets a flag, or code, which the analyzer detects during an emissions inspection.

# 4 NYVIP2 Analyzer System Installation

\* Please see the NYVIP2 Emissions Analyzer Setup Guide. This guide can be obtained from the Opus website at www.NYVIP.org under Forms & Downloads.

# 5 NYVIP2 Analyzer Menus

The computer's main menu system provides access to the functions you need to perform vehicle inspections. The menu system also allows you or your station manager to carry out necessary administrative tasks. This chapter explains these features and how to apply them to the routine operation of your inspection station. This manual provides detailed descriptions of selected functions in other chapters, referenced in this section. Please note: menu items can change per software version.

### 5-1 Start Up Menu

The following menu is displayed when the computer is turned on.

Select 'Startup' to proceed to the Main Menu.

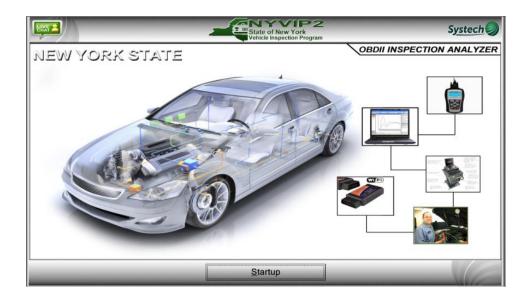

### 5-2 Main Menu

The Main Menu is shown below and is the entry to the system.

| Timeout                                                                    |    | State of New York<br>Vehicle Inspection Program |      | Systech 🥥 |
|----------------------------------------------------------------------------|----|-------------------------------------------------|------|-----------|
| Printer Status<br>READY                                                    |    | Main Menu                                       | +    | _         |
| POWER SAVE<br>Toner: 70%<br>Drum: 97.82%                                   |    | 1. Vehicle Inspection Mer                       | nu 🚳 | Z         |
| Sticker Inventory<br>Safety 80<br>Safety/Emission 19<br>Diesel Emission 80 | ٥  | 2. Utilities Menu                               |      | Š         |
| Heavy Duty D<br>Motorcycle 79<br>Status<br>Ready                           | R  | 3. Station/Facility Menu                        |      | YO        |
| Test Auth. 56 Lockouts 0                                                   |    | 4. State/Auditor Menu                           | 6    | ×× ·      |
| Cals Due<br>0<br>Next Cal<br>New                                           | ¥  | 5. Systech Menu                                 | 8    |           |
| Scan Int.<br>15m<br>Current Ver.<br>Yes                                    | Ċ  | 6. Shutdown Functions                           | 8    | Π         |
|                                                                            | Ma | in Menu                                         | Help |           |

The following items are available from the Main Menu:

- **1.** Vehicle Inspection Menu Any user can access this menu, though certain menu items only allow access to authorized station users, such as performing a vehicle inspection.
- 2. Utilities Menu Any user can select this menu to check equipment consoles, reprint a VIR, update workstation information, view lockouts, access reports or configure communication and hardware settings.
- **3.** Station/Facility Menu Users designated as a manager can select this menu to perform inspections in the training mode, Add/Remove Inspectors, Purchase Test Authorizations, Resend records to the VID, and Add/Remove Sticker Inventory.
- **4. State/Auditor Menu** Authorized state users can select this menu to view/add inspectors, view analyzer status, check the video, check communications, set/view lockouts, perform audits, or perform other state functions.
- **5. Systech Menu** Authorized Opus users can select this menu to check equipment consoles, update software, view/print documents, calibrate equipment, check communications, set or view lockouts, update workstation information, reset unit date/time, audit station, audit bench, or access shutdown functions.
- **6. Shutdown Functions** Any user can select this menu to view the options to shut down or restart the analyzer.
- **Help** Selecting the **Help** button causes the **Help** document to display. The **Help** button is available on many screens.

### **5-3 Vehicle Inspection Menu**

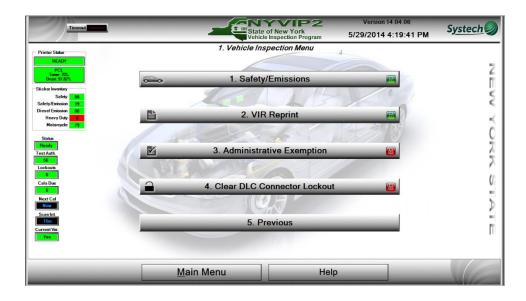

The following items are available from the **1.Vehicle Inspection Menu**:

- **1.** Safety/Emissions Any user can select this menu, but only authorized inspectors can proceed with a vehicle inspection.
- 2. VIR Reprint Any user can select this menu to search and reprint a VIR.

- **3.** Administrative Exemption –Authorized users can select this menu to perform an administrative exemption if given the ability by the state.
- **4.** Clear DLC Connector Lockout Authorized users can select this menu to clear a DLC connector lockout.
- 5. Previous Select Previous to go back to the Main Menu.

### **5-4 Utilities Menu**

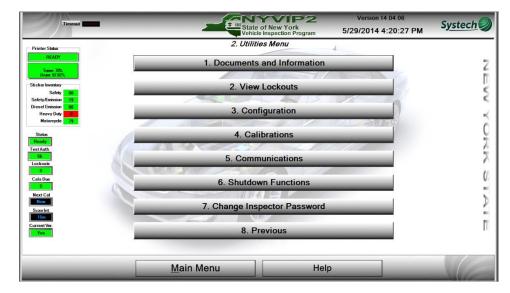

The following items are available from the **2.Utilities Menu**:

- 1. Documents and Information Any user can select this menu to view documentation, reprint a VIR, view Bulletins/Messages that are available and access Daily Reports.
- 2. View Lockouts Any user can select this menu to view lockouts.
- **3.** Configuration –Any user can select this menu to change the inspector password, check the analyzer status, select the printer, configure serial communications ports, activate and manage station licenses and reset the SPX Tool Firmware.
- **4. Calibrations** –Any user can select this menu to perform an OBD link protocol check and to calibrate the Opacity Meter.
- **5. Communications** Any user can select this menu to perform a full or incremental data file refresh, change the network settings, resend test records, check VID communications, and setup the wireless OBD tool.
- 6. Shutdown Functions Any user can select this menu to shut down or restart the Analyzer.
- 7. Change Inspector Password Any user can select this menu item to change the inspector password.
- 8. Previous Select Previous to go back to the Main Menu.

### 5-5 Station/Facility Menu

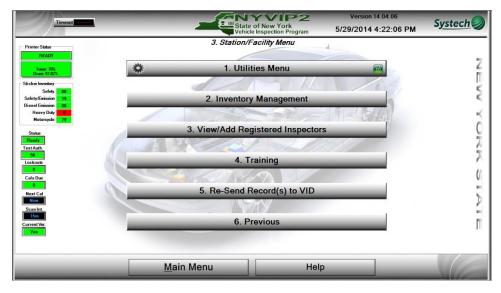

The following items are available from the **3. Station Menu**:

- 1. Utilities Menu Users designated as a manager can select this to view documentation, reprint the VIR, view bulletins/messages, view lockouts, review the analyzer status, view registered inspectors, complete printer selection, configure serial communication ports, update workstation information, perform a full or incremental data file refresh, change network settings, check VID communications, pair the wireless OBD tool, and restart the analyzer.
- **2.** Inventory Management– Users designated as a manager can select this to Add and Remove Sticker Inventory, and purchase Test Authorizations
- **3.** View/Add Registered Inspectors Users designated as a manager can select this to view, add, or remove registered users or change their access levels.
- **4.** Training Users designated as a manager select this to run a training inspection that is the same as a vehicle inspection but does not use a test authorization.
- 5. Re-Send Record(s) to VID Users designated as a manager can select this to resend inspection records to the VID if the analyzer was off-line at some point or if the analyzer has been locked out for "no contact".
- 6. **Previous** Select **Previous** to go back to the **Main Menu**.

### 5-6 State/Audit Menu

The **State Menu** is for State personnel use only.

### 5-7 Opus Menu

The **Systech Menu** is for Opus personnel use only.

### **5-8 Shutdown Functions Menu**

| Timeout                                                                                                    | State                 |                                   | Version 14.04.06     | Systech |
|----------------------------------------------------------------------------------------------------|-----------------------|-----------------------------------|----------------------|---------|
|                                                                                                    | Vehicle               | of New York<br>Inspection Program | 5/29/2014 4:23:06 PM |         |
|                                                                                                    | 6. Shutdow            | Functions                         |                      |         |
| Printer Status                                                                                                    |                       |                                   |                      |         |
| READY                                                                                                    |                       |                                   |                      |         |
| Toner: 70%                                                                                                    |                       |                                   |                      | 6       |
| Drum: 97.82%                                                                                                    |                       |                                   |                      |         |
| Sticker Inventory                                                                                                    |                       |                                   |                      |         |
| Safety 80                                                                                                    | 1. Shutdov            | vn Analyzer                       |                      | >       |
| Safety/Emission 19.<br>Diesel Emission 80                                                                                                    |                       |                                   | A NA MA              |         |
| Heavy Duty 0                                                                                                    |                       |                                   | GI BERNO             | ~       |
| Motorcycle 79                                                                                                    |                       |                                   |                      | 2       |
|                                                                                                    |                       |                                   |                      | 0       |
| Status                                                                                                    | and the second second | 725                               |                      |         |
| Test Auth.                                                                                                    | 2. Nightly Sh         | utdown/Restart                    |                      | 1       |
| 56                                                                                                    |                       |                                   |                      | 2       |
| Lockouts                                                                                                    |                       |                                   |                      | r       |
|                                                                                                    |                       |                                   |                      | ()      |
| Cals Due                                                                                                    |                       |                                   |                      | V       |
|                                                                                                    |                       |                                   |                      |         |
| Next Cal                                                                                                    | 3 Pr                  | evious                            |                      | 5       |
| ScanInt                                                                                                    |                       |                                   |                      |         |
| 15m                                                                                                    |                       |                                   |                      |         |
| Current Ver.                                                                                                    |                       |                                   |                      |         |
| Yes                                                                                                    |                       |                                   |                      | 101     |
|                                                                                                    |                       |                                   |                      |         |
|                                                                                                    |                       |                                   |                      |         |
|                                                                                                    |                       |                                   |                      |         |
|                                                                                                    | Main Menu             | Help                              |                      |         |
| and the second second se |                       |                                   |                      |         |

The following items are available from the Shutdown Functions Menu:

- 1. Shutdown Analyzer Any user can select this menu item to shut down the Analyzer.
- 2. Nightly Shutdown/Restart Any user can select this menu item to perform a nightly shutdown and restart the Analyzer.
- 3. Previous Select Previous to go back to the Main Menu.

### 6 Secure Login

### Logging In

Upon selection of a secure menu item (as indicated by a red lock), the user will be prompted to scan the barcode of their Inspector License and enter a password.

#### **First Time Login:**

If logging in for the first time, the user will be asked to enter their temporary password.

The Temporary Password will be the first name and the last name of the inspector, all in capital letters, separated by a period (i.e. FIRSTNAME.LASTNAME).

If you are unable to login, contact Opus Inspection at 1-866-OBD-TEST (1-866-623-8378).

| New User                                                                                                    |                                              |  |  |  |
|----------------------------------------------------------------------------------------------------|----------------------------------------------|--|--|--|
| Required Security Level:Inspector                                                                                            |                                              |  |  |  |
| User Authentication Required Inspector #: UserN Password:                                                                    | Licenses<br>LD Current<br>HD None<br>MC None |  |  |  |
| First Time Logon! Enter Temporary Password Now.                                                                              |                                              |  |  |  |
| Valid License(s) Found, Inspection(s) Permitte                                                                               | ed!                                          |  |  |  |
| * Temporary password = Firstname.Lastname as it appears on badge.<br>Select Continue (alt/c) or Enter to proceed<br>Continue |                                              |  |  |  |

The user will then be prompted to enter a new password:

| First Time Logon                                                             |  |  |  |
|------------------------------------------------------------------------------|--|--|--|
| Enter your new password<br>New User                                          |  |  |  |
| Password:                                                                    |  |  |  |
| Confirm:                                                                     |  |  |  |
| * Password should be between 5 and 10 characters and can not contain spaces. |  |  |  |
| ОК                                                                           |  |  |  |

Enter the password. Enter the password again to confirm the first entry. Select **'OK'** to proceed.

The user will then be prompted to login using the new password (as created above).

| New User                                                                                                    |                                              |  |  |  |
|----------------------------------------------------------------------------------------------------|----------------------------------------------|--|--|--|
| Required Security Level:Inspector                                                                                             |                                              |  |  |  |
| User Authentication Required                                                                                                  |                                              |  |  |  |
| Inspector #: UserN  Password:                                                                                                 | Licenses<br>LD Current<br>HD None<br>MC None |  |  |  |
| Please enter your new password to proceed                                                                                     |                                              |  |  |  |
| Enter Password                                                                                                    |                                              |  |  |  |
| * Temporary password = Firstname.Lastname as it appears on badge. Select Continue (alt/c) or Enter to proceed Continue Cancel |                                              |  |  |  |

Once the password is entered, select 'Continue' to proceed.

### Secure Login (after First Time Login):

The user will be prompted to scan the barcode of their Inspector License.

| Inspector                                                                                                    |  |  |  |  |
|----------------------------------------------------------------------------------------------------|--|--|--|--|
| Required Security Level:Inspector                                                                                             |  |  |  |  |
| User Authentication Required                                                                                                  |  |  |  |  |
| Inspector #: Select                                                                                                    |  |  |  |  |
| Password:                                                                                                    |  |  |  |  |
| Scan Badge to Log On to System                                                                                                |  |  |  |  |
| If your ID is not listed contact Systech for assistance                                                                       |  |  |  |  |
| * Temporary password = Firstname.Lastname as it appears on badge. Select Continue (alt/c) or Enter to proceed Continue Cancel |  |  |  |  |

Once the Inspector License has been scanned the password must be entered to continue.

|                                                                              | TEST SYSTECH         |  |  |  |  |
|------------------------------------------------------------------------------|----------------------|--|--|--|--|
| Required Security Level: Inspector                                           |                      |  |  |  |  |
| User Aut                                                                     | hentication Required |  |  |  |  |
| Inspector #:                                                                 |                      |  |  |  |  |
| Password:                                                                    | ***** MC Current     |  |  |  |  |
| Password Entry Required.                                                     |                      |  |  |  |  |
| Enter                                                                        | Password to Proceed  |  |  |  |  |
| Valid License(s) Found, Inspection(s) Permitted!                             |                      |  |  |  |  |
| Select Continue (alt/c) or Enter to proceed <u>C</u> ontinue C <u>a</u> ncel |                      |  |  |  |  |

The analyzer will display an error message in response to any invalid entries.

| TEST SYSTECH                                |                                   |  |  |  |  |  |
|---------------------------------------------|-----------------------------------|--|--|--|--|--|
| Required Security Level:Inspector           | Required Security Level:Inspector |  |  |  |  |  |
| User Authentication Required                |                                   |  |  |  |  |  |
| Inspector #: 14TB                           | Licenses LD Current               |  |  |  |  |  |
| Password:                                   | HD Current<br>MC Current          |  |  |  |  |  |
| Password Entry Required.                    |                                   |  |  |  |  |  |
| Invalid Password Entered!                   |                                   |  |  |  |  |  |
| l.                                          |                                   |  |  |  |  |  |
| Select Continue (alt/c) or Enter to proceed |                                   |  |  |  |  |  |
| <u>C</u> ontinue C <u>a</u> ncel            |                                   |  |  |  |  |  |

# 7 Pre-Inspection Check List

- 1. Station is licensed.
- 2. Inspector is licensed for the appropriate inspection type.
- 3. Test authorizations are loaded.
- 4. Stickers are loaded for the appropriate inspection type.
- 5. Lockouts are clear.
- 6. Printer Status Ready.

## 8 Station Licenses

For the Vehicle Inspection process, the station must have the appropriate license to perform a vehicle inspection.

From the Main Menu, Select 2. Utilities, 3. Configuration, 5. Activate/Manage Station License.

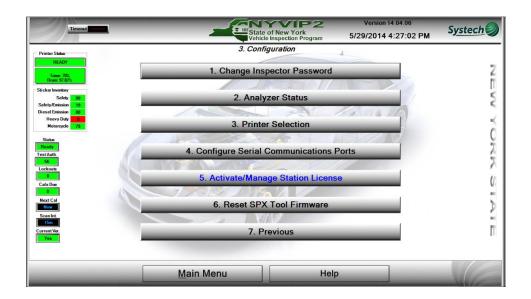

#### Scan the Facility Barcode

| Timout 01 10 | -                                    | State of New<br>Vehicle Inspec                                                                   | York<br>tion Program                                 | Version 14.04.06<br>5/29/2014 4:27:41 PM | S <u>ystech</u> |
|--------------|--------------------------------------|--------------------------------------------------------------------------------------------------|------------------------------------------------------|------------------------------------------|-----------------|
| WARNING      |                                      | Scan Facility Lice                                                                               |                                                      | end of the month                         |                 |
|              |                                      | CurrentLicense                                                                                   |                                                      | _                                        |                 |
|              | License Type<br>1A<br>1B<br>2A<br>2B | Description<br>Light Duty Vehicles<br>Light Duty Trailers<br>Heavy Duty Vehicles<br>SemiTrailers | Date<br>4/1/2014<br>4/1/2014<br>4/1/2014<br>4/1/2014 |                                          |                 |
|              | 3 Scop Bo                            | Motorcycle                                                                                       | 4/1/2014                                             |                                          |                 |
|              | Scall Da                             |                                                                                                  | le Licenses                                          |                                          |                 |
|              |                                      |                                                                                                  |                                                      |                                          |                 |
|              | 1                                    |                                                                                                  |                                                      |                                          |                 |
|              |                                      | <u>C</u> lose                                                                                    |                                                      |                                          |                 |

After scanning the barcode the licenses that are assigned to this station will be displayed.

# 9 User Licenses

For the Vehicle Inspection process, the authenticated user must have the appropriate license to perform a vehicle inspection.

The user license is displayed on the login screen:

| TEST SYSTECH                                                                |           |                          |  |  |  |
|-----------------------------------------------------------------------------|-----------|--------------------------|--|--|--|
| Required Security Level:Inspector                                           |           |                          |  |  |  |
| User Authentication Required                                                |           |                          |  |  |  |
| Inspector #                                                                 | #: 14TB _ | Licenses LD Current      |  |  |  |
| Password                                                                    | J: *****  | HD Current<br>MC Current |  |  |  |
| Password Entry Required.                                                    |           |                          |  |  |  |
| Enter Password to Proceed                                                   |           |                          |  |  |  |
| Valid License(s) Found, Inspection(s) Permitted!                            |           |                          |  |  |  |
| Select Continue (alt/c) or Enter to proceed <u>Continue</u> C <u>a</u> ncel |           |                          |  |  |  |

Note the licenses displayed for the user:

The user depicted below, may only perform Light Duty Vehicle inspections (LD).

| Licenses |         |  |  |  |
|----------|---------|--|--|--|
| LD       | Current |  |  |  |
| HD [     | None    |  |  |  |
| MC [     | None    |  |  |  |

A user with the following licenses may perform Light Duty, Heavy Duty, and Motorcycle inspections:

| Licenses |         |  |  |
|----------|---------|--|--|
| LD       | Current |  |  |
| HD       | Current |  |  |
| MC       | Current |  |  |

NOTE: If the user does not have a valid license for the type of inspection needing to be performed, the inspector will not be able to proceed with the inspection.

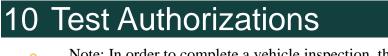

Note: In order to complete a vehicle inspection, the analyzer must have test authorizations available. If there are no test authorizations available in the analyzer the following message will be displayed during the inspection process.

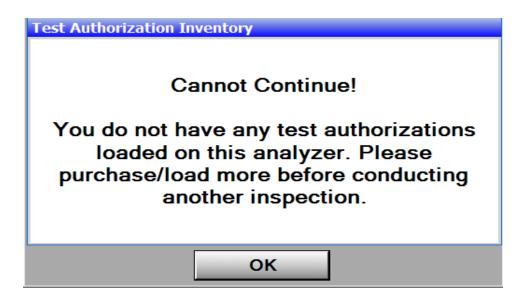

Test Authorization Status is indicated on the 'Main Menu' on the left side of the screen.

| Timeout                                                                                    |      | State<br>Vehic | of New York<br>Inspection Program | Version 14.04.06<br>5/29/2014 4:45:36 PM | S <u>ystech</u> |
|--------------------------------------------------------------------------------------------|------|----------------|-----------------------------------|------------------------------------------|-----------------|
| Printer Status READY                                                                       |      | Main           | Menu                              | 4                                        |                 |
| POWER SAVE<br>Toner: 70%<br>Drum: 97.82%                                                   | 000  | 1. Vehicle Ir  | nspection Menu                    | <b>(1)</b>                               | Z               |
| Sticker Inventory<br>Safety 80<br>Safety/Emission 19<br>Diesel Emission 80<br>Heavy Duty 6 | *    | 2. Utili       | ties Menu                         | <b>B</b>                                 | ×.              |
| Motorcycle 79<br>Status<br>Locked                                                          | R    | 3. Station/    | Facility Menu                     |                                          | C R             |
| Test Auth.                                                                                 |      | 4. State//     | Auditor Menu                      | 8                                        | X               |
| 0<br>Next Cal<br>Now<br>Scan Int.                                                          | N.F. | 5. Syst        | tech Menu                         | 6                                        | ⊳               |
| 15m<br>Current Ver.<br>Yes                                                                 | Ċ    | 6. Shutdo      | wn Functions                      | 6                                        | Π               |
|                                                                                            |      | Main Menu      | Help                              |                                          |                 |

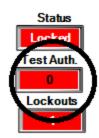

To load test authorizations select **3.Station/Facility Menu** from the **Main Menu**.

A login prompt will appear. Scan badge then enter password and press Continue to move forward. Only a manager will be allowed access this menu.

|                           | TEST SYSTECH                            |                       |                     |
|---------------------------|-----------------------------------------|-----------------------|---------------------|
| Required Security Level:M | anager                                  |                       |                     |
| L I                       | Jser Authentication Re                  |                       |                     |
|                           | User ID: 14TA                           | - LD                  | Licenses<br>Current |
| 🛛 🛄 Ра                    | ssword: *****                           | HD                    | Current<br>Current  |
|                           | Password Entry Requ                     | ired.                 |                     |
|                           |                                         |                       |                     |
| Valid Li                  | cense(s) Found, Inspect                 | ion(s) Permitted!     |                     |
|                           | t Continue (alt/c) or Enter<br>Continue | r to proceed<br>ancel |                     |

\* An ACH account must be established to purchase/auto reorder test authorizations from the analyzer. An ACH account can be setup or Test Authorizations can be purchased using a credit card on the Opus website at <u>www.NYVIP.org</u>

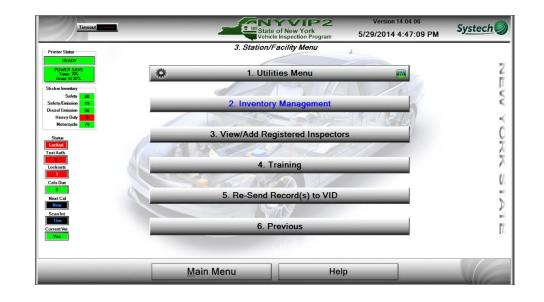

Select 2. Inventory Management.

#### Select 2. Purchase Test Authorizations

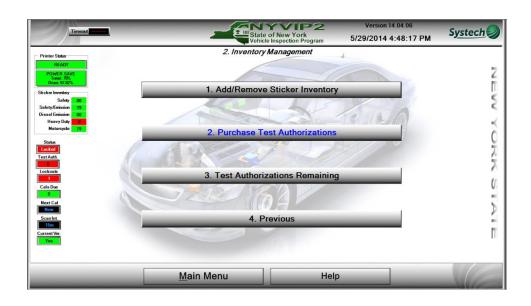

From the Test Authorization Order Form the user can order up to 25 batches of authorizations or set-up reoccurring orders at a set period and amount of batches.

| Timeout                                                                         | State<br>Vehicle | of New York<br>Inspection Program | Version 14.04.06<br>5/29/2014 4:48:58 PM                                        | S <u>ystech</u>    |  |  |  |
|---------------------------------------------------------------------------------|------------------|-----------------------------------|---------------------------------------------------------------------------------|--------------------|--|--|--|
| Test Authorization Order Form                                                   |                  |                                   |                                                                                 |                    |  |  |  |
| 1 Batch = 20 Authorizations. Maximum 25 Batches/Day<br>Current Authorization: 0 |                  |                                   |                                                                                 |                    |  |  |  |
| Order Test Authorization                                                        |                  |                                   | Setup Auto Reordering                                                           |                    |  |  |  |
| Select Number of Batch(es), then press Continue                                 |                  | Check Auto Reorder to er          | nable automatic reorder of test authoriz                                        | ration             |  |  |  |
| Number of Batch(es): 1<br>0<br>1<br>2<br>3                                      | •<br>•           | I Auto Reorder                    | Reorder quantity in Batch(es):<br>C Day of Month<br>C Threshold (By Individual) | 1 •<br>0 •<br>18 • |  |  |  |
| New authorizati                                                                 | ons will app     | oear after ne                     | xt data refresh                                                                 |                    |  |  |  |
|                                                                                 |                  |                                   |                                                                                 |                    |  |  |  |
| <u>C</u> ontinue                                                                | <u>C</u> ar      | ncel                              | Help                                                                            |                    |  |  |  |

#### **Order Test Authorizations**

To order more authorizations select the quantity to be ordered from **Number of batch(es):** field. Select **'Continue.'** 

A prompt will display asking to confirm the amount being purchased. Select 'Yes'.

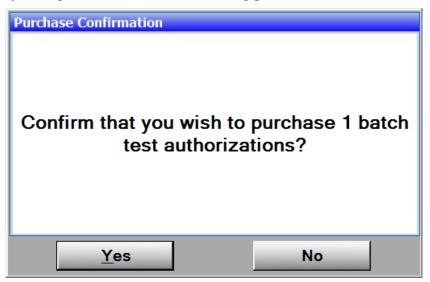

The following prompt will display verifying the quantity to be purchased.

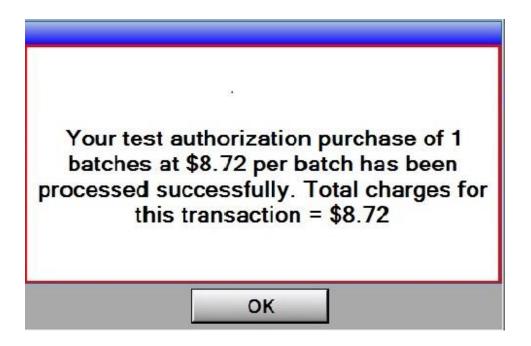

After purchasing authorizations a yes or no prompt will be displayed. Select **'Yes'** to print a receipt or **'No'** to return to **2. Inventory Management**.

The Test Authorization quantity purchased will be displayed on the left side of the menu.

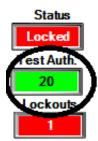

The remaining quantity of authorizations can also be verified by selecting **3**. **Test Authorizations Remaining.** 

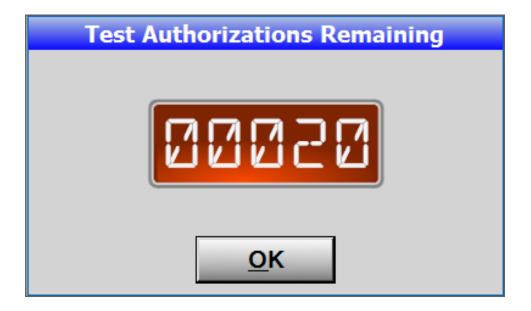

Select 'OK' to return to 2.Inventory Management.

#### **Setup Auto Reordering**

There are two options for Auto Reordering test authorizations.

- 1. **Day of Month** This option allows the user to select the day of the month to automatically receive the reorder quantity to be added to the analyzer.
- 2. **Threshold (By Individual)** This option prevents the analyzer from going below the specified number of test authorizations. Select the reorder quantity of test authorizations to be purchased when the specified threshold has been met they will be loaded to the analyzer.

| Setup Auto Reordering                                                |                                            | Setup Auto Reordering                                                |                                                              |  |
|----------------------------------------------------------------------|--------------------------------------------|----------------------------------------------------------------------|--------------------------------------------------------------|--|
| Check Auto Reorder to enable automatic reorder of test authorization |                                            | Check Auto Reorder to enable automatic reorder of test authorization |                                                              |  |
| Auto Reorder                                                         | Reorder quantity in Batch(es): 1           | I Auto Reorder                                                       | Reorder quantity in Batch(es): 1                             |  |
|                                                                      | Day of Month     Threshold (By Individual) |                                                                      | Day of Month     0     1     O     Threshold (By Individual) |  |
|                                                                      |                                            |                                                                      |                                                              |  |

If the test authorizations are not loaded, the analyzer will prompt the user to purchase and/or load the authorizations.

# 11 Sticker Inventory

The analyzer must have the appropriate sticker type loaded in inventory to complete an inspection.

| Timeout                                                                    |          | State of New York<br>Vehicle Inspection Program | Version 14.04.06<br>5/28/2014 9:40:59 AM | S <u>ystech</u> |
|----------------------------------------------------------------------------|----------|-------------------------------------------------|------------------------------------------|-----------------|
| Printer Status<br>READY                                                    |          | Main Menu                                       | 4                                        |                 |
| POWER SAVE<br>Tome: 77.822                                                 | 000      | 1. Vehicle Inspection Menu                      | <b>a</b>                                 | Z               |
| Sticker Inventory<br>Safety 80<br>Safety/Emission 19<br>Diesel Emission 80 | ٠        | 2. Utilities Menu                               |                                          |                 |
| Heavy Duty<br>Motorcycle 79<br>Stabas                                      | R        | 3. Station/Facility Menu                        | <b>a</b>                                 | č               |
| Test Auth.<br>56<br>Lockorts                                               | <u>8</u> | 4. State/Auditor Menu                           | <b>a</b>                                 | 77              |
| Cais Due<br>O<br>Next Cal                                                  | ¥        | 5. Systech Menu                                 | <b>(</b>                                 | 0               |
| Now<br>Scen Int<br>15m<br>Current Ver                                      | <u>_</u> | 6. Shutdown Functions                           | <b>6</b>                                 | 2               |
| Yes                                                                        |          |                                                 |                                          | Į.              |
|                                                                            | Ma       | ain Menu Hel                                    |                                          | VE              |

Sticker Inventory Status is indicated on the left side of the screen:

| Sticker Inventory |    |  |  |
|-------------------|----|--|--|
| Safety            | 80 |  |  |
| Safety/Emission   | 18 |  |  |
| Diesel Emission   | 80 |  |  |
| Heavy Duty        | 0  |  |  |
| Motorcycle        | 79 |  |  |

If the appropriate sticker is not loaded for the inspection type, the inspection will proceed until the Inspection Type screen which will display the following message and the inspection will be aborted.

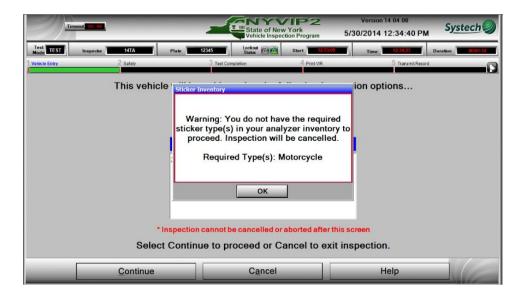

#### Accessing Add/Remove Sticker Inventory Screen

From the Main Menu, select 3. Station/Facility Menu. Manager access is needed to access this menu.

| Timest                                               |         | State of New York<br>Vehicle Inspection Progra |          | Systech 🥥 |
|------------------------------------------------------|---------|------------------------------------------------|----------|-----------|
| Printer Status                                       |         | Main Menu                                      | 4        |           |
| READY<br>POWER SAVE<br>Tome: 70%<br>Dram: 97.82%     | <u></u> | 1. Vehicle Inspection Mer                      | nu 📾     | Z         |
| Sticker Inventory<br>Safety 80<br>Safety/Emission 19 | *       | 2. Utilities Menu                              |          | E E       |
| Diesel Emission 80<br>Heavy Duty 0<br>Motorcycle 79  | /       | 3. Station/Facility Menu                       |          | R         |
| Status<br>Risady<br>Test Auth,                       | P.      |                                                |          | 2         |
| Lockouts                                             |         | 4. State/Auditor Menu                          |          | X         |
| Cala Duo<br>0<br>Next Cal                            | ×       | 5. Systech Menu                                | <b>(</b> | 0         |
| Now<br>Scan Int.<br>15m                              | Ċ       | 6. Shutdown Functions                          | <b>m</b> | 2         |
| Current Ver.                                         |         |                                                |          | Π         |
|                                                      | Mo      | in Menu                                        | Help     |           |

A login prompt will be displayed. Scan Inspector License or select user name from the menu. Enter Password and select **'Continue.'** 

|                          | TEST SYSTECH                                                                                   |                                                    |
|--------------------------|------------------------------------------------------------------------------------------------|----------------------------------------------------|
| Required Security Level: | Manager                                                                                        |                                                    |
| F                        | User Authentication Required<br>User ID: 14TA •<br>Password: *****<br>Password Entry Required. | Licenses<br>LD Current<br>HD Current<br>MC Current |
|                          |                                                                                                |                                                    |
| Valid L                  | _icense(s) Found, Inspection(s) Permitt                                                        | ed!                                                |
| Sele                     | ct Continue (alt/c) or Enter to proceed <u>Continue</u> <u>Cancel</u>                          |                                                    |

Select 2. Inventory Management, then 1. Add/Remove Sticker Inventory.

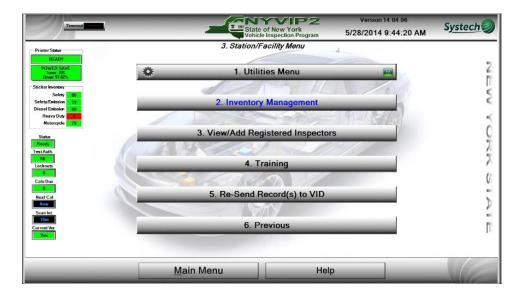

| Timcout                                                               | State of New York<br>Vehicle Inspection Prog | Version 14.04.06<br>gram 5/28/2014 9:44:48 AM | S <u>ystech</u> |
|-----------------------------------------------------------------------|----------------------------------------------|-----------------------------------------------|-----------------|
| Printer Status                                                        | 2. Inventory Management                      |                                               |                 |
| READY<br>POWER SAVE<br>Tome: 78<br>Dome: 97.822                       |                                              |                                               | Z               |
| Sticker Inventory                                                     | 1. Add/Remove Sticker Inv                    | rentory                                       | П               |
| Safety 80<br>Safety/Emission 19<br>Diesel Emission 80<br>Heavy Duty 0 | AS A                                         | Conto                                         | ~ ~             |
| Motorcycle 79                                                         | 2. Purchase Test Authoriz                    | ations                                        | 0               |
| Stabs<br>Resety<br>TestAuth.<br>56                                    |                                              | 77//                                          |                 |
| Lockouts                                                              | 3. Test Authorizations Rem                   | naining                                       |                 |
| Cala Due<br>0<br>Near Cal                                             |                                              |                                               |                 |
| Scen Int.                                                             | 4. Previous                                  |                                               | 2               |
| Current Ver                                                           |                                              |                                               | Π               |
|                                                                       | Main Menu                                    | Help                                          |                 |

### The Add/Remove Sticker Inventory Screen

Select the sticker type from the 'Type' menu

| Timeout                              |                                                                          | 2                                              | State of New<br>Vehicle Inspec                       | York<br>tion Program                        | Version 14.04.06<br>5/28/2014 9:48:05                         | AM Systech         |
|--------------------------------------|--------------------------------------------------------------------------|------------------------------------------------|------------------------------------------------------|---------------------------------------------|---------------------------------------------------------------|--------------------|
| Ac                                   | ld new or remove/mod                                                     | fy existing sticker                            | inventory ranges                                     |                                             | Purchased Inventory - Safe                                    | ty/Emission        |
| Starting #                           | Ending #                                                                 | Count                                          | Status                                               |                                             | Starting Number                                               | Ending Number      |
| 1145242                              | 1145260                                                                  | 19                                             | Active                                               | -                                           | 1204201<br>4932401                                            | 1204240<br>4932501 |
| Status                               | Type<br>Safety/Emission                                                  | Year                                           | Starting #                                           | Ending #<br>(may be modified                |                                                               | commit             |
| <u>V</u> iew All                     | Diesel Emission<br>Heavy Duty<br>Safety/Emission<br>Motorcycle<br>Safety | 19<br>1145242<br>1145241                       |                                                      |                                             |                                                               |                    |
| To add ne<br>To Void a<br>single sti | w stickers: Select Type an                                               | e void reason from the<br>bers are the same (e | status list then enter S<br>g. 100 to 100). For mull | start and End numb<br>iple stickers enter l | er(s) of voided sticker(s). Fo<br>he starting and ending numb | ra<br>ers          |
|                                      |                                                                          | <u>C</u> lose                                  |                                                      | Help                                        |                                                               |                    |

On the top left of the screen all active/loaded books will be displayed for the sticker type selected. The status **'Active'** indicates the sticker book that is in use.

| Timeout 10000           |                                                                                                    |                            | State of New<br>Vehicle Inspec                         | York<br>tion Program          | Version 14.04.06<br>5/28/2014 9:50:06                    | AM Systech         |
|-------------------------|----------------------------------------------------------------------------------------------------|----------------------------|--------------------------------------------------------|-------------------------------|----------------------------------------------------------|--------------------|
| Add                     | new or remove/modify                                                                                                    | existing sticke            | r inventory ranges                                     | P                             | urchased Inventory - Safe                                | ty/Emission        |
| Starting #              | Ending #                                                                                                    | Count                      | Status                                                 |                               | Starting Number                                          | Ending Number      |
| 145242                  | 1145260                                                                                                    | 19                         | Active                                                 |                               | 1204201<br>4932401                                       | 1204240<br>4932501 |
| Status<br>Dad S         | Type<br>Safety/Emission                                                                                                    | Year<br>2015 •<br>19       | Starting #                                             | Ending #<br>(may be modified) | Total                                                    | ommit              |
| View All                | Next Expected Sticker:<br>Last Sticker Used:                                                                                     | 1145242<br>1145241         |                                                        |                               |                                                          |                    |
| To Void an single stick | r stickers: Select Type and Y<br>existing sticker select the vo<br>ker the Start and End number<br>e. You can only void stickers | id reason from the same (e | e status list then enter S<br>q. 100 to 100), Formulti | tart and End number           | (s) of voided sticker(s). Fo<br>starting and ending numb | r a<br>ers         |
|                         |                                                                                                    | Close                      |                                                        | Help                          |                                                          |                    |

On the top right of the screen is Purchased Inventory. This displays the sticker ranges that are available to be loaded per the DMV database.

| Timeout               |                                                                                                    | 2                                                                   | State of New<br>Vehicle Inspect                       | York<br>York                  | Version 14.04.06<br>5/28/2014 9:50:06 | AM Systech         |
|-----------------------|----------------------------------------------------------------------------------------------------|---------------------------------------------------------------------|-------------------------------------------------------|-------------------------------|---------------------------------------|--------------------|
| A                     | dd new or remove/modify                                                                             |                                                                     | Purchased Inventory - Safe                            | tv/Emission                   |                                       |                    |
| Starting #            | Ending #                                                                                            | Count                                                               | Status                                                |                               | Starting Number                       | Ending Number      |
| 1145242               | 1145260                                                                                             | 19                                                                  | Active                                                | -                             | 1204201<br>4932401                    | 1204240<br>4932501 |
| Status                | Type<br>Safety/Emission ▼                                                                           | Year                                                                | Starting #                                            | Ending #<br>(may be modified) | Total                                 | C <u>o</u> mmit    |
|                       | Total Sticker(s) Remaining<br>Next Expected Sticker<br>Last Sticker Used                            | 1145242                                                             | 3                                                     |                               |                                       |                    |
| To Voida<br>single st | ew stickers: Select Type and Y<br>an existing sticker select the v<br>icker the Start and End numbe | 'ear, then enter or s<br>pid reason from the<br>rs are the same (ec | status list then enter S<br>g. 100 to 100), For multi | lart and End numbe            | r(s) of voided sticker(s). Fo         | ra                 |
| for the rai           | nge. You can only void sticker                                                                      | sthat have previou<br><u>C</u> lose                                 | sly been loaded onto th                               | is analyzer.<br>Help          |                                       |                    |

To view the status of the selected sticker type, select 'View All'

| Add             | new or remove/modify                                                                         | Purchased Inventory - Safety/Emission |                          |                                             |                 |                          |
|-----------------|----------------------------------------------------------------------------------------------|---------------------------------------|--------------------------|---------------------------------------------|-----------------|--------------------------|
| Starting #      | Starting # Ending #                                                                          |                                       | Status                   |                                             | Starting Number | Ending Number<br>1204240 |
| 145242          | 1145260                                                                                      | 19                                    | Active                   | *                                           | 4932401         | 4932501                  |
| Status<br>Dad • | Type<br>Safety/Emission                                                                      | Year<br>2015 -                        | Starting #               | Ending #<br>(may be modified)               | Total           | C <u>o</u> mmit          |
| 1.1             | Total Sticker(s) Remaining:                                                                  | 19                                    |                          | <u>.</u>                                    |                 |                          |
| Tiew All        | Next Expected Sticker:<br>Last Sticker Used:                                                 | 1145242<br>1145241                    |                          |                                             |                 |                          |
| ToVoidan        | slickers: Select Type and Y<br>existing sticker select the vo<br>er the Start and End number | id reason from the                    | status list then enter S | tart and End numbe<br>ple stickers enter th |                 |                          |

| Timcout          | . 00                                                                        |                          | State of New<br>Vehicle Inspec | York<br>tion Program         | Version 14.04.06<br>5/28/2014 9:52:2 | Systech            |
|------------------|-----------------------------------------------------------------------------|--------------------------|--------------------------------|------------------------------|--------------------------------------|--------------------|
| Ac               | ld new or remove/modify                                                     | existing sticker ir      | ventory ranges                 |                              | Purchased Inventory - Sa             | foty/Emission      |
| Starting #       | Ending #                                                                    | Count                    | Status                         |                              | Starting Number                      |                    |
| 1145242          | 1145260                                                                     | 19                       | Active                         | -                            | 1204201<br>4932401                   | 1204240<br>4932501 |
| Status<br>Load · | Туре<br>Safety/Emission •                                                   | Year<br>2015 -           | Starting #                     | Ending #<br>(may be modified |                                      | C <u>o</u> mmit    |
| Hide All         | Total Sticker(s) Remaining.<br>Next Expected Sticker:<br>Last Sticker Used: | 19<br>1145242<br>1145241 |                                |                              |                                      |                    |
| Added Sta        | rting Ending Sto                                                            | okType Status            | Added By                       |                              |                                      | _                  |
|                  |                                                                             | cker Active<br>cker Used | 14TA<br>14TA                   | )                            |                                      |                    |
|                  |                                                                             | <u>C</u> lose            |                                | Help                         |                                      |                    |

#### To load stickers

Select 'Load' from the Status menu.

| Timeout                       |                                                                                                    | ~                                        | State of New<br>Vehicle Inspect                      | York<br>York<br>ion Program  | Version 14.04.06<br>5/28/2014 9:53:50                         | AM Systech         |
|-------------------------------|----------------------------------------------------------------------------------------------------|------------------------------------------|------------------------------------------------------|------------------------------|---------------------------------------------------------------|--------------------|
| Ad                            | d new or remove/modify                                                                                                    | existing sticker                         | inventory ranges                                     |                              | Purchased Inventory - Safe                                    | ly/Emission        |
| Starting #                    | Ending #                                                                                                    | Count                                    | Status                                               |                              | Starting Number                                               | Ending Number      |
| 1145242                       | 1145260                                                                                                    | 19                                       | Active                                               | *                            | 1204201<br>4932401                                            | 1204240<br>4932501 |
| Status                        | Type<br>Safety/Emission                                                                                                    | Year<br>2015 •                           | Starting #                                           | Ending #<br>(may be modified | Total                                                         | commit             |
| Load                          | Salety/Emission                                                                                                    | 2015                                     |                                                      |                              |                                                               | <u>o</u> mm        |
| Damaged<br>Stolen<br>Returned | Total Sticker(s) Remaining:<br>Next Expected Sticker:<br>Last Sticker Used:                                                         | 19<br>1145242<br>1145241                 |                                                      |                              |                                                               |                    |
| To Void a                     | w stickers: Select Type and Y<br>n existing sticker select the vo<br>ker the Start and End number<br>ge. You can only void stickers | id reason from the<br>s are the same (eq | status list then enter S<br>, 100 to 100), For multi | art and End numb             | er(s) of voided sticker(s). Fo<br>he starting and ending numb | ra<br>efs          |
|                               |                                                                                                    | Close                                    |                                                      | Help                         | 1                                                             |                    |

Select the sticker type from the  $\ensuremath{\mbox{Type}}$  menu

| Status         Type         Year         Statring #         Ending #         Total           oad         Safety/Emission         2015         2015         Commit           Diesel Emission         19         1145242         1145242                                                                                                    | Starting #              | new or remove/modi<br>Ending #                           | Purchased Inventory - Safety/Emission<br>Starting Number Ending Number |                                                       |                                            |                                                             |           |
|----------------------------------------------------------------------------------------------------|-------------------------|----------------------------------------------------------|------------------------------------------------------------------------|-------------------------------------------------------|--------------------------------------------|-------------------------------------------------------------|-----------|
| Status       Type       Year       Starting #       Ending #         oad       •       Safety/Emission       2015       •       Commit         Diesel Emission       19       1145242       •       Commit         View All       Safety/Emission       1145242       •       •       •         To add new slickers: Select Type and Year, then enter or scan Start and End serial numbers.       •       To Void an existing slickers: solect the void reason from the status list then enter Start and End number(s) of voided sticker(s). For a single slicker the Start and End numbers are the same (eq. 1000 100). For multiple slickers enter the starting and ending numbers                                    |                         | 191                                                      | Count                                                                  | Status                                                |                                            | 1204201                                                     | 1204240   |
| Status       Type       Tead       Statuing #       (maybe modified       Total         oad       Safety/Emission       2015       Commit       Commit         Diesel Emission<br>Heavy Duty<br>Safety/Emission       19       1145242       1145242         View All       Motorcycle<br>Safety/Emission       1145242       1145241         To add new slickers: Select Type and Year, then enter or scan Start and End serial numbers.       To Voidan existing sticker solect the void reason from the status list then enter Start and End number(s) of voided sticker(s). For a single sticker the Start and End numbers are the same (eq. 1000 100). For multiple stickers enter the starting and ending numbers |                         |                                                          |                                                                        | Active                                                | -                                          |                                                             |           |
| Status       Type       Tead       Statuing #       (maybe modified       Total         oad       Safety/Emission       2015       Commit       Commit         Diesel Emission<br>Heavy Duty<br>Safety/Emission       19       1145242       1145242         View All       Motorcycle<br>Safety/Emission       1145242       1145241         To add new slickers: Select Type and Year, then enter or scan Start and End serial numbers.       To Voidan existing sticker solect the void reason from the status list then enter Start and End number(s) of voided sticker(s). For a single sticker the Start and End numbers are the same (eq. 1000 100). For multiple stickers enter the starting and ending numbers |                         |                                                          |                                                                        |                                                       |                                            |                                                             |           |
| oad       Safety/Emission       2015       Commit         Diesel Emission<br>Heavy Duty<br>Safety/Emission<br>Motorcycle       19       1145242         Uiew All       Motorcycle       1145242         To add new slickers: Select Type and Year, then enter or scan Start and End serial numbers.       To voidan existing sticker solect the void reason from the status list then enter Start and End number(s) of voided sticker(s). For a single sticker the Start and End number same (eq. 1000 100). For multiple stickers enter the starting and ending numbers                                                                                                    | Status                  | Туре                                                     | Year                                                                   | Starting #                                            |                                            | Total                                                       |           |
| Heavy Duty         19           Safety/Emission         1145242           Motorcycle         1145241           Safety         1145241           To add new slickers: Select Type and Year, then enter or scan Start and End serial numbers.           To Voidan existing sticker solect the void reason from the status list then enter Start and End number(s) of voided sticker(s). For a single sticker the Start and End numbers are the same (eq. 1000 100). For multiple stickers enter the starting and ending numbers                                                                                                    | oad - S                 | Safety/Emission                                          | - 2015 -                                                               |                                                       |                                            | C                                                           | ommit     |
| View All         Dealy Daty<br>Safety/Emission<br>Motorcycle<br>Safety         1145242<br>1145241           To add new slickers: Select Type and Year, then enter or scan Start and End serial numbers.         To Voidan existing slicker solect the void reason from the status list then enter Start and End number(s) of voided slicker(s). For a single slicker the Start and End numbers are the same (eq. 1000 100). For multiple slickers enter the starting and ending numbers                                                                                                    |                         | viesel Emission                                          |                                                                        |                                                       | á l                                        |                                                             |           |
| View All         Did to rcycle         1145241           To add new slickers: Select Type and Year, then enter or scan Start and End serial numbers.         To add new slickers: Select Type and Year, then enter or scan Start and End serial numbers.         To void an existing sticker select the void reason from the status list then enter Start and End number(s) of voided sticker(s). For a single sticker the Start and End numbers are the same (eq. 1000 100). For multiple stickers enter the starting and ending numbers                                                                                                    | ŀ                       | leavy Duty                                               | 19                                                                     |                                                       |                                            |                                                             |           |
| Yew All         Motor cycle           Safety         Safety           To add new slickers: Select Type and Year, then enter or scan Start and End serial numbers.           To Voidan existing sticker solect the void reason from the status list then enter Start and End number(s) of voided sticker(s). For a single sticker the Start and End numbers are the same (eq. 1001) rol 700, ippe stickers enter the starting and ending numbers                                                                                                    | S                       | Safety/Emission                                          |                                                                        |                                                       |                                            |                                                             |           |
| To add new slickers: Select Type and Year, then enter or scan Start and End serial numbers. To Voida musting slicker select the void reason from the status list then enter Start and End number(s) of voided slicker(s). For a single slicker the Start and End numbers are the same (eq. 1001 o 100, For multiple slickers enter the starting and ending numbers                                                                                                    | View All                | lotorcycle                                               | 1145241                                                                |                                                       |                                            |                                                             |           |
| To Void an existing sticker select the void reason from the status list then enter Start and End number(s) of voided sticker(s). For a<br>single sticker the Start and End numbers are the same (eq. 100 to 100). For multiple stickers enter the starting and ending numbers                                                                                                    | S                       | Safety                                                   |                                                                        |                                                       |                                            |                                                             |           |
|                                                                                                    | To Void an single stick | existing sticker select the<br>ker the Start and End num | e void reason from the<br>bers are the same (eq                        | status list then enter S<br>1, 100 to 100). For multi | art and End numbe<br>ple slickers enter th | r(s) of voided sticker(s). Fo<br>e starting and ending numb | ra<br>ers |

Select the year from the **Year** menu.

| Timeout               |                                                                                                    | s de la constante de la constante de la consta | State o<br>Vehicle                   | f New York<br>nspection Program                         | Version 1<br>5/28/2014                       |                            | S <u>ystech</u> |
|-----------------------|----------------------------------------------------------------------------------------------------|----------------------------------------------------------------------------------------------------|--------------------------------------|---------------------------------------------------------|----------------------------------------------|----------------------------|-----------------|
| Ad                    | d new or remove/modify                                                                                                    | existing sticker i                                                                                                    | nventory rang                        | jes                                                     | Purchased Invent                             | ory - Safety/Emis          | sion            |
| Starting #            | Ending #                                                                                                    | Count                                                                                                    | Sta                                  | tus                                                     | Starting Nu                                  |                            | ding Number     |
| 1145242               | 1145260                                                                                                    | 19                                                                                                    | Active                               | -                                                       | 1204201<br>4932401                           |                            | 4240<br>2501    |
| Status<br>Load •      | Type<br>Safety/Emission •                                                                                                    | Year<br>2015 •                                                                                                    | Starting #                           | Ending #<br>(may be modified)                           | Total                                        | Comn                       | nit             |
| <u>V</u> iew All      | Total Sticker(s) Remaining:<br>Next Expected Sticker:<br>Last Sticker Used:                                                          | 2015<br>2016<br>1145242<br>1145241                                                                                                    |                                      |                                                         |                                              |                            |                 |
| To Void a single stic | w slickers: Select Type and Y<br>n existing slicker select the vo<br>cker the Start and End number<br>ge. You can only void slickers | id reason from the s<br>s are the same (eq.                                                                                                    | tatus list then e<br>100 to 100). Fo | nter Start and End numbe<br>r multiple stickers enter t | er(s) of voided stick<br>te starting and end | ter(s). For a ling numbers |                 |
|                       |                                                                                                    | Close                                                                                                    |                                      | Help                                                    |                                              | _                          | VE              |

In the **Starting #** field scan or manually enter the first sticker in the book to be loaded. Verify the sticker range being loaded.

| Timeout                   | •                                                                                                    |                                    | State of N<br>Vehicle Insp                           | ew York<br>Dection Program                        | Version 14.04<br>5/28/2014 9:56 | Systech            |
|---------------------------|----------------------------------------------------------------------------------------------------|------------------------------------|------------------------------------------------------|---------------------------------------------------|---------------------------------|--------------------|
| Ad                        | d new or remove/modify                                                                                                    | existing stick                     | er inventory ranges                                  |                                                   | Purchased Inventory - S         | Safety/Emission    |
| Starting #                | Ending #                                                                                                    | Count                              | Status                                               |                                                   | Starting Number                 |                    |
| 1145242                   | 1145260                                                                                                    | 19                                 | Active                                               | -                                                 | 1204201<br>4932401              | 1204240<br>4932501 |
| Status<br>oad -           | <sub>Type</sub><br>Safety/Emission ▼                                                                                                 | Year<br>2015 -                     | Starting #<br>1204201                                | Ending #<br>(may be modified<br>1204220           | Total                           | Commit             |
|                           | Total Sticker(s) Remaining:                                                                                                    | 19                                 |                                                      |                                                   |                                 |                    |
|                           | Next Expected Sticker:                                                                                                    | 1145242                            |                                                      |                                                   |                                 |                    |
| View All                  | Last Sticker Used:                                                                                                    | 1145241                            |                                                      |                                                   |                                 |                    |
| To Void ar<br>single stic | w stickers: Select Type and Y<br>n existing sticker select the vo<br>sker the Start and End number<br>ge. You can only void stickers | oid reason from<br>is are the same | the status list then ente<br>(eq. 100 to 100). For m | er Start and End numb<br>ultiple slickers enter t |                                 |                    |
|                           |                                                                                                    | Close                              |                                                      | Help                                              |                                 |                    |

#### Select 'Commit.'

| Timeout (1) 0           |                                                                                                    |                                  | State of<br>Vehicle In                           | New York<br>spection Program                        | Version 14.04.06<br>5/28/2014 9:56:1                        | Systech            |
|-------------------------|----------------------------------------------------------------------------------------------------|----------------------------------|--------------------------------------------------|-----------------------------------------------------|-------------------------------------------------------------|--------------------|
| Add                     | new or remove/modify                                                                                                    | existing stick                   | er inventory range                               | S                                                   | Purchased Inventory - Saf                                   | ety/Emission       |
| Starting #              | Ending #                                                                                                    | Count                            | Statu                                            | IS                                                  | Starting Number                                             | Ending Number      |
| 1145242                 | 1145260                                                                                                    | 19                               | Active                                           | -                                                   | + 1204201<br>4932401                                        | 1204240<br>4932501 |
| Status<br>oad •         | Type<br>Safety/Emission                                                                                                    | Year<br>2015 •                   | Starting #                                       | Ending #<br>(may be modified)<br>1204220            | Total                                                       | Commit             |
|                         | Total Sticker(s) Remaining:                                                                                                   | 19                               |                                                  |                                                     |                                                             |                    |
| View All                | Next Expected Sticker:<br>Last Sticker Used:                                                                                  | 1145242<br>1145241               | _                                                |                                                     |                                                             |                    |
| To Void an single stick | slickers: Select Type and Y<br>existing sticker select the vo<br>er the Start and End number<br>e. You can only void stickers | id reason from<br>s are the same | the status list then en<br>(eq. 100 to 100), For | ter Start and End numb<br>multiple stickers enter t | er(s) of voided sticker(s). F<br>he starting and ending num | or a<br>bers       |
|                         |                                                                                                    | <u>C</u> lose                    |                                                  | Help                                                |                                                             |                    |

The following message will be displayed. Select 'Continue.'

| Sticker Inventory                            |
|----------------------------------------------|
| Attention!                                   |
|                                              |
| You are attempting to load new stickers. If  |
| you continue the expected sticker will still |
| be                                           |
| <1145242>                                    |
| If this is correct select Continue or select |
| Cancel and void the current active row       |
| prior to loading the new sticker roll.       |
| Continue Cancel                              |
|                                              |

#### **To Remove/Void Stickers**

Select 'Damaged' or 'Stolen' from Status menu.

| Timeout                 | •                                                                                                    | ~                           | State of N<br>Vehicle Insp                 | VIP2<br>ew York<br>ection Program                  | Version 14.04.06<br>5/28/2014 9:59:49                   | AM Systech         |
|-------------------------|----------------------------------------------------------------------------------------------------|-----------------------------|--------------------------------------------|----------------------------------------------------|---------------------------------------------------------|--------------------|
| Ad                      | d new or remove/modify                                                                                                    | existing sticker            | inventory ranges                           |                                                    | Purchased Inventory - Safe                              | ety/Emission       |
| Starting #              | Ending #                                                                                                    | Count                       | Status                                     |                                                    | Starting Number                                         | Ending Number      |
| 1145242                 | 1145260                                                                                                    | 19                          | Active                                     | -                                                  | 1204201<br>4932401                                      | 1204240<br>4932501 |
| 1204201                 | 1204220                                                                                                    | 20                          | Load                                       | -                                                  |                                                         |                    |
| Load                    | Type Safety/Emission  Total Sticker(s) Remaining:                                                                                    | Year 2015 •                 | Starting #                                 | (may be modified)                                  | Total (                                                 | Commit             |
| Damaged<br>Stolen       | Next Expected Sticker:                                                                                                    | 1145242                     |                                            |                                                    |                                                         |                    |
| Returned<br>Surrendered | Last Sticker Used:                                                                                                    | 1145241                     |                                            |                                                    |                                                         |                    |
| To Void an single stic  | w slickers; Select Type and Y<br>n existing sticker select the vo<br>:ker the Start and End number<br>ge. You can only void stickers | id reason from the same (eq | status list then ente<br>100 to 100), Form | r Start and End numbe<br>ultiple stickers enter th | r(s) of voided sticker(s). File starting and ending num | or a<br>bers       |
|                         |                                                                                                    | Close                       |                                            | Help                                               |                                                         |                    |

Select the sticker type from the **Type** menu.

|            | new or remove/mod         |                                                 |                          |                                             | Purchased Inventory - Safe                                  |                          |
|------------|---------------------------|-------------------------------------------------|--------------------------|---------------------------------------------|-------------------------------------------------------------|--------------------------|
| Starting # | Ending #                  | Count                                           | Status                   |                                             | Starting Number<br>1204201                                  | Ending Number<br>1204240 |
| 1145242    | 1145260                   | 19                                              | Active                   | -                                           | 4932401                                                     | 4932501                  |
| 1204201    | 1204220                   | 20                                              | Load                     | -                                           |                                                             |                          |
|            |                           |                                                 |                          |                                             |                                                             |                          |
| Status     | Туре                      | Year                                            | Starting #               | Ending #<br>(may be modified)               | Total                                                       |                          |
| amaged · 🗧 | Safety/Emission           | • 2015 •                                        |                          |                                             | C                                                           | ommit                    |
| C          | Diesel Emission           |                                                 |                          |                                             |                                                             |                          |
|            | leavy Duty                | 39                                              |                          |                                             |                                                             |                          |
| S          | Safety/Emission           | 1145242                                         |                          |                                             |                                                             |                          |
| View All   | lotorcycle                | 1145241                                         |                          |                                             |                                                             |                          |
| S          | Safety                    |                                                 |                          |                                             |                                                             |                          |
| ToVoidan   | ker the Start and End num | e void reason from the<br>bers are the same (ee | status list then enter S | tart and End numbe<br>ple slickers enter th | r(s) of voided sticker(s). Fo<br>e starting and ending numb | r a<br>ers               |

Select the year from the **Year** menu.

| Timeout 100.0                                              |                                                                                                    | 2                                         | State of New<br>Vehicle Inspec                        | Y York<br>tion Program                         | Version 14.04.06<br>5/28/2014 10:00:5                       | 8 AM Systech  |  |
|------------------------------------------------------------|----------------------------------------------------------------------------------------------------|-------------------------------------------|-------------------------------------------------------|------------------------------------------------|-------------------------------------------------------------|---------------|--|
| Add new or remove/modify existing sticker inventory ranges |                                                                                                    |                                           |                                                       |                                                | Purchased Inventory - Safety/Emission                       |               |  |
| Starting #                                                 | Ending #                                                                                                    | Count                                     | Status                                                |                                                | Starting Number                                             | Ending Number |  |
| 145242                                                     | 1145260                                                                                                    | 19                                        | Active                                                | -                                              | 4932401                                                     | 4932501       |  |
| 1204201                                                    | 1204220                                                                                                    | 20                                        | Load                                                  | -                                              |                                                             |               |  |
| <u>View All</u>                                            | Total Sticker(s) Remaining<br>Next Expected Sticker<br>Last Sticker Used                                                 | 1145242                                   |                                                       |                                                |                                                             |               |  |
| To Void an single stick                                    | stickers: Select Type and<br>existing sticker select the v<br>er the Start and End numbe<br>e. You can only void stickel | oid reason from the<br>rs are the same (e | e status list then enter 5<br>q. 100 to 100). For mul | Start and End numbe<br>liple stickers enter th | r(s) of voided sticker(s). Fo<br>e starting and ending numb | or a<br>vers  |  |
|                                                            |                                                                                                    | Close                                     |                                                       | Help                                           |                                                             |               |  |

In the **Starting #** field scan or manually enter the first sticker in the range to be voided.

| Starting #           1145242         1 |                                                                                                    | existing stick<br>Count<br>19<br>20 | Cer inventory ranges<br>Status<br>Active             | -                                       | Purchased Inventory-Safet Starting Number 4932401             | y/Emission<br>Ending Number<br>4932501 |
|----------------------------------------|----------------------------------------------------------------------------------------------------|-------------------------------------|------------------------------------------------------|-----------------------------------------|---------------------------------------------------------------|----------------------------------------|
| 1145242 1                              | 145260                                                                                                    | 19                                  | Active                                               | -                                       |                                                               |                                        |
|                                        |                                                                                                    | 1.20                                |                                                      | -                                       | ▶ 4932401                                                     | 4932501                                |
| 1204201 1                              | 204220                                                                                                    | 20                                  | Load                                                 |                                         |                                                               |                                        |
|                                        |                                                                                                    |                                     |                                                      |                                         |                                                               |                                        |
|                                        | Type<br>ety/Emission<br>al Sticker(s) Remaining<br>Next Expected Sticker<br>Last Sticker Used                | 1145242                             | Starting #                                           | Ending #<br>(may be modified<br>1145242 |                                                               | ommit                                  |
| To add new slic                        | ckers: Select Type and T<br>sting sticker select the v<br>he Start and End numbe<br>ou can only void sticker | oid reason from I                   | the status list then ente<br>(eq. 100 to 100). For m | Start and End numb                      | er(s) of voided sticker(s). Fo<br>he starting and ending numb | ra<br>ers                              |

In the **Ending #** field scan or manually enter the last sticker of the range to be voided. Verify the sticker range being voided.

| Timeout 00 0                                               |                                                                                                    | 2               | State of Vehicle                            | f New York<br>Inspection Program                  | 5                     | Version 14.04.06<br>/28/2014 10:04:12              | 2 AM Systech    |  |
|------------------------------------------------------------|----------------------------------------------------------------------------------------------------|-----------------|---------------------------------------------|---------------------------------------------------|-----------------------|----------------------------------------------------|-----------------|--|
| Add new or remove/modify existing sticker inventory ranges |                                                                                                    |                 |                                             |                                                   | Pure                  | Purchased Inventory - Safety/Emission              |                 |  |
| Starting #                                                 | Ending #                                                                                                    | Count           | Sta                                         | tus                                               |                       | Starting Number                                    | Ending Number   |  |
| 1145242                                                    | 1145260                                                                                                    | 19              | Active                                      | -                                                 | -                     | 4932401                                            | 4932501         |  |
| 1204201                                                    | 1204220                                                                                                    | 20              | Load                                        | -                                                 |                       |                                                    |                 |  |
| <b>J</b>                                                   | Total Sticker(s) Remaining                                                                                                    | 0               | 1145242                                     | (may be more<br>1145244                           |                       | 3 0                                                | C <u>o</u> mmit |  |
|                                                            | Total Sticker(s) Remaining:<br>Next Expected Sticker:                                                                          | 39<br>1145242   |                                             |                                                   |                       |                                                    |                 |  |
|                                                            | Last Sticker Used:                                                                                                    | 1145241         |                                             |                                                   |                       |                                                    |                 |  |
| To Void an single stick                                    | slickers: Select Type and Y<br>existing sticker select the vi-<br>er the Start and End number<br>e. You can only void stickers | bid reason from | the status list then<br>(eq. 100 to 100), F | enter Start and End nu<br>or multiple stickers en | mber(s)<br>ter the st | of voided sticker(s). Fo<br>arting and ending numb | r a<br>ers      |  |
|                                                            |                                                                                                    | Close           |                                             | Н                                                 | elp                   |                                                    |                 |  |

#### Select 'Commit'

| Timeout           |                                                                                                    | 2               | State of N<br>Vehicle Ins | ew York                     | Version 14.04.06<br>5/28/2014 10:04:1                         | 2 AM Systech  |
|-------------------|----------------------------------------------------------------------------------------------------|-----------------|---------------------------|-----------------------------|---------------------------------------------------------------|---------------|
| Ad                | d new or remove/modify                                                                                                    | existing stick  | cer inventory ranges      |                             | Purchased Inventory - Safe                                    | ty/Emission   |
| Starting #        | Ending #                                                                                                    | Count           | Status                    |                             | Starting Number                                               | Ending Number |
| 1145242           | 1145260                                                                                                    | 19              | Active                    | -                           | 4932401                                                       | 4932501       |
| 1204201           | 1204220                                                                                                    | 20              | Load                      | -                           |                                                               |               |
| Status<br>Damaged | Type Safety/Emission Total Slicker(s) Remaining                                                                                  | Year 2015 •     | Starting #<br>1145242     | (may be modified<br>1145244 |                                                               | Commit        |
|                   | Total Sticker(s) Remaining                                                                                                    | 102             |                           |                             |                                                               |               |
|                   | Next Expected Sticker<br>Last Sticker Used                                                                                       | 1145242         |                           |                             |                                                               |               |
| View All          | Last Sticker Used.                                                                                                    | 1143241         |                           |                             |                                                               |               |
| To Voida          | w stickers: Select Type and Y<br>n existing sticker select the v<br>ker the Start and End numbe<br>ge. You can only void sticker | oid reason from | the status list then ente | er Start and End numb       | er(s) of voided sticker(s). Fo<br>he starting and ending numb | or a<br>Ders  |
| _                 |                                                                                                    | <u>C</u> lose   |                           | Help                        |                                                               |               |

The following message will be displayed. Select **'Yes'** to void the entered sticker range.

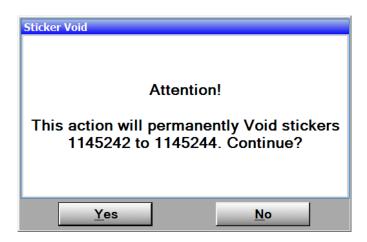

# 12 Lockouts

For the Vehicle Inspection process, all lockouts must be cleared.

| Timeout                                              |    | State of New York<br>Vehicle Inspection Program | Version 14.04.06<br>5/29/2014 5:02:46 PM | Systech 🥥 |
|------------------------------------------------------|----|-------------------------------------------------|------------------------------------------|-----------|
| Printer Status<br>READY                              |    | Main Menu                                       | 4                                        |           |
| POWER SAVE<br>Tome: 70%<br>Dnam: 97.82%              | -  | 1. Vehicle Inspection Menu                      | m                                        | 2         |
| Sticker Inventory<br>Safety 80<br>Safety/Emission 19 | *  | 2. Utilities Menu                               |                                          | Ę         |
| Diesel Enission 80<br>Heavy Duty 0<br>Motorcyclo 79  |    |                                                 | 191-15-76                                | ×         |
| Status<br>Locked<br>Test Auth.                       | R  | 3. Station/Facility Menu                        |                                          | U X       |
| 40<br>Lockouts<br>Cais Due                           |    | 4. State/Auditor Menu                           | 6                                        | N<br>U    |
| Next Cal                                             | ×  | 5. Systech Menu                                 | 1                                        | ΤA        |
| Scan let.<br>19m<br>Current Ver.<br>Yes              | Ċ  | 6. Shutdown Functions                           | <b>(</b> )                               | я<br>П    |
|                                                      |    | AVC                                             |                                          |           |
| -                                                    | Ma | in Menu Helj                                    | D                                        |           |

Lockout Status is indicated on the left side of the screen.

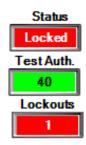

#### **Lockout Status Display**

After login the following message will be displayed if there are any lockouts preventing an inspection from starting.

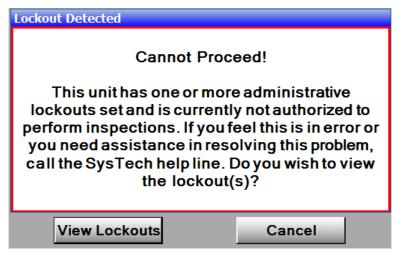

To view lockouts select 'View Lockouts'

| And the second second sec | Lockouts                                                                 |                  |                                                                                               | 100 C                                                             |  |
|----------------------------------------------------------------------------------------------------|--------------------------------------------------------------------------|------------------|-----------------------------------------------------------------------------------------------|-------------------------------------------------------------------|--|
| Sele                                                                                                    | nge Expiration Interval:                                                 | Appl             | Prohibited All                                                                                | OBD         N/A         N/A           N/A         N/A         N/A |  |
|                                                                                                    | 2                                                                        |                  | Current                                                                                       |                                                                   |  |
|                                                                                                    | Lockout is C                                                             | Clear L<br>e     | Lockout Type                                                                                  | Status                                                            |  |
|                                                                                                    | Locked Out                                                               | 9                | Calibration                                                                                   | Clear                                                             |  |
|                                                                                                    | O Lockout Exp                                                            |                  | Administrative                                                                                | Leshad                                                            |  |
|                                                                                                    | Privilege Levet                                                          | SR d             | Administrative                                                                                | Locked                                                            |  |
| 11                                                                                                    |                                                                          |                  |                                                                                               |                                                                   |  |
|                                                                                                    |                                                                          |                  |                                                                                               |                                                                   |  |
| Status                                                                                                    | Expiration                                                               | Duration         | Lockout Name                                                                                  |                                                                   |  |
| 100                                                                                                    | Expiration<br>Does Not Expire                                            | Duration<br>0    | Lockout Name * Inspector License Expired                                                      | Enable Overrides                                                  |  |
| 1                                                                                                    | Does Not Expire                                                          | 0                | Inspector License Expirec                                                                     |                                                                   |  |
|                                                                                                    | Does Not Expire                                                          | 0<br>0           | Inspector License Expirec                                                                     | Clear Calibrations                                                |  |
|                                                                                                    | Does Not Expire                                                          | 0                | Inspector License Expirec                                                                     |                                                                   |  |
|                                                                                                    | Does Not Expire                                                          | 0<br>0           | Inspector License Expirec                                                                     | Clear Calibrations                                                |  |
|                                                                                                    | Does Not Expire<br>Does Not Expire<br>Does Not Expire                    | 0<br>0<br>0      | Inspector License Expires<br>Inspector License Susper<br>No Contact                           | Clear Calibrations<br>Toggle Selected                             |  |
|                                                                                                    | Does Not Expire<br>Does Not Expire<br>Does Not Expire<br>Does Not Expire | 0<br>0<br>0<br>0 | Inspector Liconse Expirer<br>Inspector Liconse Susper<br>No Contact<br>NYVIP2 Connector Suspe | Clear Calibrations<br>Toggle Selected<br>Unlock All               |  |

To view active lockouts from the Main Menu select 2. Utilities, 2. View lockouts.

There is a list of lockouts on the bottom left. The active lockout will be highlighted in **RED** After viewing the lockouts, the inspection will be aborted. All lockouts displayed must be cleared in order to begin the inspection process again.

Administrative Lockout for No Contact – occurs when a station has two offline inspections that have not been transmitted to the VID.

Verify a successful communication by selecting **2**. Utilities, **5**. Communications, **4**. Check VID Communications

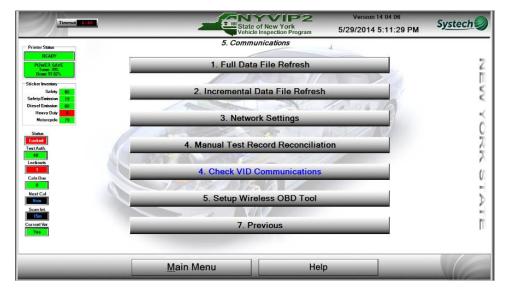

Select **'Test'** at the bottom of the page. This function will check to see if VID communications is successful. After the test is completed a message will display whether the communication fails or is successful.

| Timeout |                                                                                                    | State of New York<br>Vehicle Inspection Progra                          |                                                                          | Systech |
|---------|----------------------------------------------------------------------------------------------------|-------------------------------------------------------------------------|--------------------------------------------------------------------------|---------|
|         |                                                                                                    | VID Communications Check                                                |                                                                          |         |
|         | Stats<br>Internet: O<br>Assigned VID; https://wr<br>Last Contact: 5/29/20                                                                                                    | 14 5:13:31 PM                                                           | Service Timeout 30 Secs<br>Test Type: Loop-Back<br>Analyzer # SY00000003 |         |
|         | To verify conne                                                                                                    | ectivity with the vehicle information databate<br>VID Contact Succeeded | ase (VID) select Test                                                    |         |
|         | Common Causes of Faled Comm<br>1) Local routler is blocking inc<br>2) Ethernet cable is loase or<br>3) Assigned VID address is in<br>4) Invalid credentials<br>5) Intin tor legistered on VID<br>6) Unit not registered on VID<br>7) VID is down<br>Addition InfoTcres | aming traffic<br>disconnected                                           | us<br>2 - Undetermined<br>Failed<br>Success                              |         |
|         | No errors                                                                                                    | Select Close to Exit Comm Test                                          |                                                                          |         |
|         | Test                                                                                                    | <u>C</u> lose                                                           | Help                                                                     |         |

If unsuccessful, troubleshoot for communication issues.

| Timeout 00,00 |                                                                                                    | State of New<br>Vehicle Inspec                                                                                     | York<br>tion Program | Version 14.04.06<br>5/29/2014 5:14:14                           | Systech |
|---------------|----------------------------------------------------------------------------------------------------|----------------------------------------------------------------------------------------------------|----------------------|-----------------------------------------------------------------|---------|
|               |                                                                                                    | VID Communication                                                                                                  | s Check              |                                                                 |         |
|               | Stats<br>Internet: O<br>Assigned VID https://<br>Last Contact: 5/29/2                                                                                                    |                                                                                                    | Test                 | ce Timecaut: 30 Secs<br>Type: Loop-Back (J<br>zer #: SY00000003 |         |
|               | To verify con                                                                                                    | nectivity with the vehicle informa<br>VID Contact Faile                                                            | •                    | ID) select Test                                                 |         |
|               | Common Causes of Failed Co<br>1) Local router is blocking in<br>2) Ethernet cable is loose (<br>3) Assigned VID address is<br>4) Invalid credentials<br>5) Internet is down<br>6) Unit not registered on VII<br>7) VID is down | ncoming traffic<br>or disconnected<br>incorrect                                                                    | Inication Status     | Vindetermined<br>Failed<br>Success                              |         |
|               | Addition InfoErrors<br>Communication atter<br>contact the VID, and w                                                                                                    | ptfailed. VID has been disabled to speed u<br>il re-enable communications when success<br>Select Close to Exit Com | ıl.                  | will continue to attempt to                                     |         |
|               | Test                                                                                                    | Close                                                                                                    |                      | Help                                                            |         |

Once communication is successful any untransmitted inspection records must be sent to the VID.

#### **Re-send records to VID**

Select **3. Station/Facility Menu**, scan Inspector License and enter password, then select **5. Re-Send Records to VID** 

| Timeout                                                                    | State             | of New York<br>Inspection Program | Version 14.04.06<br>5/29/2014 5:17:17 PM | S <u>ystech</u> |
|----------------------------------------------------------------------------|-------------------|-----------------------------------|------------------------------------------|-----------------|
| Printer Status<br>READY                                                    |                   | Facility Menu                     | 1                                        |                 |
| POWER SAVE<br>Torse: 702<br>Dram: 97.82%                                   | 🌣 1. Utili        | ties Menu                         | <b>a</b>                                 | 2<br>T          |
| Sticker Inventory<br>Safety 80<br>Safety/Emission 19<br>Dissel Emission 20 | 2. Inventory      | / Management                      |                                          | Ę               |
| Heavy Duty 1<br>Motorcycle 79                                              |                   |                                   | INE STR                                  | ž               |
| Status<br>Locked<br>Test Auth.                                             | 3. View/Add Re    | gistered Inspectors               |                                          | ž               |
| 40<br>Lockouts                                                             | 4. T              | raining                           |                                          | X               |
| Cals Due                                                                   | 5. Re-Send F      | Record(s) to VID                  |                                          | -               |
| Now<br>Scen Int<br>15m                                                     |                   | nУ                                |                                          | 2               |
| Current Ver.                                                               | 6. P              | revious                           |                                          | Π               |
|                                                                            |                   |                                   |                                          |                 |
|                                                                            | <u>M</u> ain Menu | Help                              |                                          |                 |

Change the starting date to the day before the first untransmitted inspection was performed by selecting the date in the **Select Start Date** field.

| Timeout (0, a) |                                                                                                    | Sta                                                                                                    | ate of New                                                                                       | York<br>tion Program                                   | -                          | S <u>ystech</u> |
|----------------|----------------------------------------------------------------------------------------------------|----------------------------------------------------------------------------------------------------|--------------------------------------------------------------------------------------------------|--------------------------------------------------------|----------------------------|-----------------|
|                | d                                                                                                    |                                                                                                    | hen double                                                                                       | k Send. For<br>click on reco<br>roverexisting Vi       | AC-2000                    | 0               |
|                | Select Start Date<br>Select End Date<br>Select Record Type<br>Current Record Queue<br>Record Selection Mode<br>Status<br>Untransmitted Records | Tuesday         May, 2           Sun Mon Tue We           27         28         29         30           4         5         6         7         13         14           18         19         20         21         25         62         27         28           1         2         3         4         5         6         7         7 | 2014<br>1 1 2<br>8 9<br>1 15 16<br>22 23<br>3 29 30<br>5 6                                       | 2014<br>Sat<br>3 be resen<br>10<br>17<br>24<br>31<br>7 | v with selected parameters |                 |
|                | Estimated Ti<br>Records                                                                                                    | Current 11me:<br>me (Seconds):<br>Still In Queue:                                                                                                    | "Note: Any coisting<br>entrities in the transmit<br>queue will be added to<br>your resend count. |                                                        |                            |                 |
|                | Send                                                                                                    | C                                                                                                    | Close                                                                                            |                                                        | Help                       |                 |

Change the ending date to when last inspection was performed by selecting the date in **Select End Date** field.

NOTE: This is especially important for stations on dial up.

Select 'Send'. This may take some time on dial up.

| Timeout 00.00 | -                                                             | State of New York<br>Vehicle Inspection Program                                                                    | Version 14.04.06<br>5/29/2014 5:18:53 PM                                 | S <u>ystech</u> |
|---------------|---------------------------------------------------------------|----------------------------------------------------------------------------------------------------|--------------------------------------------------------------------------|-----------------|
| Tores         | end records to the VID sele                                   | Resend Records<br>act a start and end date and click Send. For a<br>date, select View, then double click on record | single record, select start and end                                      | 0               |
|               | Target VID:                                                   | To change VID setting type directly over existing Vid a<br>https://unitws.nyvip.org/NYVIP                          | and Save                                                                 |                 |
|               | Select Slart Date:<br>Select End Date:<br>Select Record Type: | Thursday , May 29, 2014                                                                                            | •                                                                        |                 |
|               | Current Record Queue:<br>Record Selection Mode:<br>Status:    | Multiple                                                                                                    | View Queued Records                                                      |                 |
|               | Untransmitted Records.                                        | None<br>Slart Time:<br>Current Time:<br>ime (Seconds):                                                             | *Note: Any existing<br>entries in the transmit<br>queue will be added to |                 |
|               | Records                                                       | inne (Seconds):<br>s Still In Queue: 0<br>lect <send> to re-transmit queued records to</send>                      | your resend count.                                                       |                 |
|               |                                                               |                                                                                                    |                                                                          |                 |
| S             | end                                                           | Close                                                                                                    | Help                                                                     |                 |

Once the operation is complete initiate an inspection to clear the lockout.

| Timcout 00.00 |                                                             | State of New York<br>Vehicle Inspection Program                                                                                                 | Version 14.04.06<br>5/29/2014 5:20:26 PM                                                       | S <u>ystech</u> |
|---------------|-------------------------------------------------------------|----------------------------------------------------------------------------------------------------|------------------------------------------------------------------------------------------------|-----------------|
|               |                                                             | Resend Records<br>clastart and end date and click Send. For as<br>late, select View, then double click on record.                               |                                                                                                |                 |
|               | Target VID:                                                 | To change VID setting type directly over existing Vid ar<br>https://unitws.nyvip.org/NYVIP                                                      | and Save                                                                                       |                 |
|               | Current Record Queue.                                       | Tuosday , May 27, 2014<br>Thursday , May 29, 2014<br>Inventory ·<br>4 << Number of records that will be resent w                                | vith selected parameters                                                                       |                 |
|               | Record Selection Mode:<br>Status:<br>Untransmitted Records. | Multiple<br>Idle<br>None                                                                                                    | View Queued Records                                                                            |                 |
|               | Estimated Ti<br>Records                                     | Start Time: 5/29/2014 5:20:03 PM<br>Current Timo:<br>me (Seconds): 0<br>Still In Queue: 0<br>ect <send> to re-transmit queued records to</send> | *Note: Any existing<br>entries in the transmit<br>queue will be added to<br>your resend count. |                 |
|               |                                                             | Operation Complete!                                                                                                    |                                                                                                |                 |
|               | Send                                                        | Close                                                                                                    | Help                                                                                           |                 |

Administrative Lockout for Test Authorizations – occurs when there are no Test Authorizations in station inventory

| Timeout |        |                                                     | 2        | Vehicle Inspection Progra   | 5/29/2014 5:23:08 PM                                                    | Systec |
|---------|--------|-----------------------------------------------------|----------|-----------------------------|-------------------------------------------------------------------------|--------|
|         |        | tockouts<br>ige Expiration Interval:<br>it <u> </u> | Appl     | y Enabled                   | All OBD N/A N/A<br>N/A N/A N/A                                          |        |
|         |        | Lockout is (                                        | t g<br>e |                             | Current Status<br>ut Type Status<br>pration:  Clear<br>trative:  Locked |        |
|         | Status | Expiration                                          | Duration | Lockout Name *              |                                                                         |        |
|         |        | Does Not Expire                                     | 0        | Opacity Out of Certificates | Enable Overrides                                                        |        |
|         |        | Does Not Expire                                     | 0        | Out of Test Authorization   | Clear Calibrations<br>Loggle Selected                                   |        |
|         | 1      | Does Not Expire                                     | o        | Payment Failure             |                                                                         |        |
|         |        | Does Not Expire                                     | 0        | Printer Malfunction         | Lock All                                                                |        |
|         |        | Does Not Expire                                     | 0        | QA/State Lockout +          |                                                                         |        |
|         |        |                                                     |          |                             |                                                                         |        |

To purchase Test Authorizations go to <u>www.NYVIP.org</u> or purchase from Inventory Management on the analyzer (see Section 10 Test Authorizations)

Once purchase is complete, perform a full data file refresh.

Initiate an inspection to clear the lockout.

Administrative Lockout for State Messages – occurs when there are unread state messages.

Initiate an inspection. If there are any unread state messages they will be displayed after the refresh. Select Continue to view messages. All state messages need to be read to clear the lockout.

**DLC Lockout/NYVIP2 Connector Suspension Lockout**– occurs when the OBDII is not able to communicate.

| Timcout 10.00           |                                                                 | 2                    | Version 14 04 06<br>State of New York<br>Vehicle Inspection Program<br>5/29/2014 5:24:06 PM    | S <u>ystech</u> |
|-------------------------|-----------------------------------------------------------------|----------------------|------------------------------------------------------------------------------------------------|-----------------|
| System<br>Char<br>Selec | ge Expiration Interval:                                         | Appl                 | y Enobled N/A N/A N/A                                                                          |                 |
|                         | Lockout is Cla<br>Locked Out<br>Lockout Expi<br>Privilege Levet | e<br>g<br>e<br>red n | Current Status<br>Lockout Type Status<br>Calibration: Clear<br>Administrative: Clear<br>Locked |                 |
| Status                  | Expiration                                                      | Duration             | Lockout Name                                                                                   |                 |
|                         | Does Not Expire Does Not Expire                                 | 0                    | Inspector License Expirec Enable Overrides Inspector License Susper Clear Calibrations         |                 |
| 8                       | Does Not Expire                                                 | 0                    | No Contact                                                                                     |                 |
|                         | Does Not Expire                                                 | 0                    | NYVIP2 Connector Suspe                                                                         |                 |
| <u>í</u>                | Does Not Expire                                                 | 0                    | OBD Check                                                                                      |                 |
| . 🕋                     | Does Not Expire                                                 | 0                    | Opacity -                                                                                      |                 |
|                         |                                                                 |                      | <u>o</u> k                                                                                     |                 |

From the Main Menu select 1. Vehicle Inspection Menu, 4. Clear DLC connector lockout

Scan an Inspector License and enter password.

A vehicle must be able to communicate with the OBD to clear this lockout.

Connect OBDII to vehicle and start the vehicle.

| Timeout 2:27                                                                                                    |                  | Stat               | e of New York<br>le Inspection Program | Version 14.04.06<br>5/29/2014 5:25:03 PM | Systech |
|----------------------------------------------------------------------------------------------------|------------------|--------------------|----------------------------------------|------------------------------------------|---------|
| Printer Status                                                                                                  |                  | 1. Vehicle In      | spection Menu                          | 4                                        |         |
| READY                                                                                                    |                  |                    |                                        |                                          |         |
| POWER SAVE<br>Tomer, 70%<br>Dram: 97.82%                                                                        |                  |                    |                                        |                                          | 2       |
|                                                                                                    | omo              | 1. Safet           | y/Emissions                            |                                          |         |
| Sticker Inventory                                                                                               |                  |                    |                                        | 6                                        | E.      |
| Safety 80<br>Safety/Emission 19                                                                                 |                  |                    | 115                                    |                                          | 5       |
| Diesel Emission 80                                                                                              | EL.              | 2 1/1              | R Reprint                              | 1                                        | 1.0%    |
| Heavy Duty 0<br>Motorcycle 79                                                                                   | È                | 2. 11              | R Reprint                              |                                          |         |
| Motorcycle 79                                                                                                   |                  |                    |                                        |                                          | 0       |
| Status                                                                                                    |                  | a start            | Ter                                    |                                          | 2       |
| Locked<br>TestAuth                                                                                              |                  | 3. Administr       | ative Exemption                        | (m)                                      | 7       |
| 40                                                                                                    |                  |                    |                                        |                                          | 2       |
| Lockouts                                                                                                    | AN STA           | A REAL PROPERTY OF |                                        |                                          | r       |
|                                                                                                    | A DESCRIPTION OF |                    |                                        |                                          | ť       |
| Cals Due                                                                                                    |                  | 4. Clear DLC (     | Connector Lockout                      | <b>(</b>                                 | 0       |
| Next Cal                                                                                                    |                  |                    |                                        |                                          |         |
| Now                                                                                                    |                  |                    | Sw (                                   |                                          | P       |
| Scan Int                                                                                                    |                  |                    |                                        |                                          |         |
| Current Ver                                                                                                    |                  | 5. F               | Previous                               |                                          | E 1     |
| Yes                                                                                                    |                  |                    | -51                                    |                                          | 10      |
|                                                                                                    |                  |                    |                                        |                                          |         |
|                                                                                                    |                  |                    |                                        |                                          |         |
|                                                                                                    |                  | ala Manu           | Lista                                  |                                          |         |
| the second second second second second second second second second second second second second second second se | <u>M</u>         | ain Menu           | Help                                   |                                          |         |
|                                                                                                    |                  |                    |                                        |                                          |         |

#### Select 'Test'

When the lockout is cleared the status will change to 'Clear.'

| Timeout 00 |                                      | State of New York<br>Vehicle Inspection Program                                             | Version 14.04.06<br>5/29/2014 5:26:27 PM | S <u>ystech</u> |
|------------|--------------------------------------|---------------------------------------------------------------------------------------------|------------------------------------------|-----------------|
|            | OBD Link                             | (DLC) Connector Check/Locko                                                                 | out Reset                                |                 |
|            | This utility will check the function | nality of the OBD tool. A successful test means the to<br>related lockouts will be cleared. | ol is in good working order and all      |                 |
|            | _                                    | Lockoul Status: Clear                                                                       | _                                        |                 |
|            |                                      |                                                                                             |                                          |                 |
|            | Test successfull! OBD t              | tool is functioning correctly and any lock<br>Select Test (alt/T) to exit check.            | outs have been cleared.                  |                 |
|            | Test                                 | Close                                                                                       | Help                                     |                 |

If communication fails please contact Opus Inspection at 1-866-OBD-TEST (1-866-623-8378).

For all other lockouts please contact Opus Inspection at **1-866-OBD-TEST** (**1-866-623-8378**).

# 13 Printer Status

To complete a vehicle inspection the printer status must be ready.

Printer Status is indicated on the top left side of the screen:

| Timcout 4035                                                                           |          | State          | of New York<br>Inspection Program | Version 14.04.06<br>5/29/2014 5:27:42 PM | Systech 🥥 |
|----------------------------------------------------------------------------------------|----------|----------------|-----------------------------------|------------------------------------------|-----------|
| Printer Status<br>READY                                                                |          | Main           | Menu                              | 4                                        |           |
| POWER SAVE<br>Tome: 77.<br>Dram: 97.82%                                                | 000      | 1. Vehicle In: | spection Menu                     |                                          | Z I       |
| Safety 80<br>Safety/Emission 19<br>Diesel Emission 80<br>Heavy Duty 8<br>Motorcycle 79 | •        | 2. Utilit      | ies Menu                          |                                          | Y Y       |
| Status<br>Ready<br>Test Auth                                                           | <u>.</u> | 3. Station/F   | acility Menu                      | <b>a</b>                                 | C<br>Z    |
| 40<br>Lockouts<br>0<br>Cals Due                                                        |          | 4. State/A     | uditor Menu                       | <b>(11)</b>                              | Z<br>U    |
| 0<br>Next Cal<br>Now<br>Scen Int                                                       | *        | 5. Syste       | ech Menu                          | <b>(</b>                                 | $\geq$    |
| 15in<br>Current Var.<br>Yes                                                            | <u>U</u> | 6. Shutdow     | n Functions                       | (iii)                                    | П         |
| _                                                                                      | Ma       | ain Menu       | Help                              |                                          |           |

If the Printer Status is Green, the printer is ready to print.

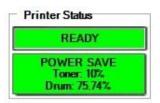

If the Printer Status is **Red**, the printer is not ready to print. The lower half of the box will indicate the issue.

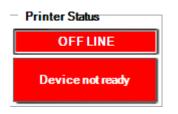

#### **Printer Lockout**

If an inspection is initiated and the printer is locked out the following message will be displayed and the inspection will be aborted.

| Printer not ready<br>Please correct the following conditions:<br>Device not ready |
|-----------------------------------------------------------------------------------|
| ок                                                                                |

#### Setting Printer Status to Ready

When the printer is ready and online it should have two green lights illuminated on the top of the printer. The first light indicates power, the second shows that the printer is online.

The next two lights are error lights. If either of these is on, the printer is not ready and will cause a printer lockout.

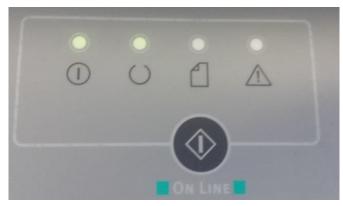

If the printer is offline/not ready:

• Press the online button on the top of the printer.

If the printer is still offline/not ready:

- Verify that the printer USB cable is properly connected to the printer and the computer.
- $\blacklozenge$  Verify that the power cord is properly connected to the printer and the power strip.
- $\blacklozenge$  Verify that the printer power switch that is located on the left panel of the printer is on.
- Verify that the correct model of printer is selected as the default printer( OKIB4400).

From the Main Menu select:

- 2. Utilities
- 3. Configuration
- 3. Printer Selection

Confirm that the OKIB4400 is highlighted in both the Default and VIR Printer Fields. If they are not, highlight both and select 'Save'

If the printer is offline/not ready: Contact Opus Inspection at 1-866-OBD-TEST (1-866-623-8378).

## 14 Toner Replacement

#### **Order Details**

Toner Cartridges and Paper can be purchased on the Opus website at <u>www.NYVIP.org</u> or by contacting Opus Inspection at **1-866-OBD-TEST** (**1-866-623-8378**).

Series: Okidata B4400/B4500/B4600 Toner Cartridge

P/N # 43502301

#### When to Replace Toner Cartridge

Replace the toner cartridge after the Toner percentage indicator displays a percentage of 10 percent. This indicator is displayed on the left hand side of the Main Menu. The printer also has an LED error indicator that will begin flashing orange when the toner level is low. The printer will print approximately 100 more pages before the printer stops printing. A standard toner cartridge will print an average of 3,000 pages. This is only an average: actual results may vary.

#### **Replacing Toner Cartridge**

- Remove the old toner cartridge from the printer by pulling the blue toner release lever located on the cartridge towards the front of the printer. Then lift the right-hand end of the cartridge and draw the cartridge to the right to release the left-hand end and withdraw from the printer.
- Dispose of the old toner cartridge in the plastic bag that came with the new cartridge. Please see the consumables return policy for further details.
- Gently shake the new cartridge from side to side several times to loosen and distribute the toner evenly inside.
- Remove the wrapping material and peel off the adhesive tape from the underside of the cartridge.
- Hold the new cartridge by its top center with the blue lever to the right and lower the cartridge into the printer over the image drum unit from which the old cartridge was removed. Insert the left end of the toner cartridge into the top of the image drum unit pushing it against the spring on the drum unit, then lower the right end of the cartridge down onto the image drum unit.
- Push the blue lever towards the rear of the printer, this will lock the cartridge into place and release toner into the image drum unit.

## **15 Pre-Inspection Procedure**

Ask the customer for their registration and any prior inspection receipts (VIR) for inspections performed in the last 30 days, then have the customer proceed to the waiting area.

- Bring the vehicle into the inspection area.
- Place the vehicle in Park (automatic transmissions) or Neutral (manual transmissions).
- Secure the parking brake.
- Turn off all accessories (radio/stereo, lights, air conditioning, heating, etc.).
- Return to the analyzer and proceed with inspection.

# 16 Vehicle Inspection Menu

From the Main Menu, select 1. Vehicle Inspection Menu.

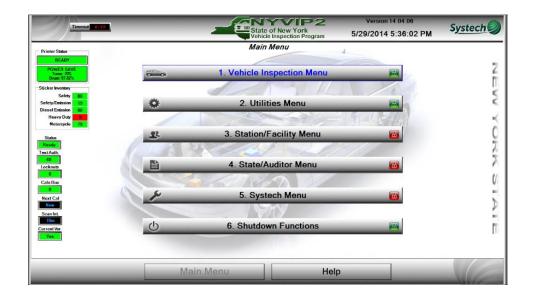

## 16-1 Safety/Emissions

From 1. Vehicle Inspection Menu, select 1. Safety/Emissions

| Timeout 4:22                                                                            |         | Sta           | te of New York<br>icle Inspection Program | Version 14.04.06<br>5/29/2014 5:36:29 PM | S <u>ystech</u> |
|-----------------------------------------------------------------------------------------|---------|---------------|-------------------------------------------|------------------------------------------|-----------------|
| Printer Status<br>READY                                                                 |         | 1. Vehicle li | nspection Menu                            | +                                        | -               |
| POWER SAVE<br>Tomm: 705,<br>Dram: 97.82%<br>Sticker Inventory                           | 0000    | 1. Safe       | ty/Emissions                              |                                          | 4               |
| Safety 80<br>Safety/Emission 19<br>Diesel Emission 80<br>Heavy Duty 00<br>Motorcycle 79 | <u></u> | 2. V          | IR Reprint                                |                                          | NYC             |
| Status<br>Ready<br>TestAuth.<br>40<br>Lockouts                                          | M       | 3. Administ   | rative Exemption                          | <b>(</b>                                 | URK             |
| Cals Due<br>Cals Due<br>Next Cal<br>Now                                                 | -       | 4. Clear DLC  | Connector Lockout                         | 6                                        | U               |
| Scan Int<br>Ism<br>Current Ver                                                          |         | 5.1           | Previous                                  |                                          | í.              |
|                                                                                         | M       | ain Menu      | Help                                      |                                          | VE              |

#### Vehicle

Select an Inspection Type to begin.

| Timesut                                  | State of New York<br>Vehicle Inspection Program | Version 14.04.06<br>5/29/2014 5:36:46 PM | Systech |
|------------------------------------------|-------------------------------------------------|------------------------------------------|---------|
| Printer Status                           | 1. Safety/Emissions                             | 1                                        |         |
| READY                                    |                                                 |                                          |         |
| POWER SAVE<br>Toner, 70%<br>Dram: 97.82% |                                                 |                                          | 2       |
| Drum: 97.82%                             | 4 1/11/1                                        | 679                                      | E       |
| Sticker Inventory                        | 1. Vehicle                                      | <b>a</b>                                 | 1       |
| Safety 80<br>Safety/Emission 19          |                                                 |                                          | 5       |
| Diesel Emission 80                       |                                                 | 15 15 Mar                                |         |
| Heavy Duty II<br>Motorcycle 79           |                                                 |                                          | × –     |
| Metorcycle //                            | 2. Trailer                                      |                                          | 0       |
| Status                                   | A A A A                                         |                                          | ¥       |
| TestAuth.                                |                                                 |                                          | N       |
| 40                                       |                                                 |                                          | 2       |
| Lockouts                                 | 3. Motorcycle                                   | (A)                                      | · · · · |
| Cala Due                                 | Same and the second second                      |                                          | 0       |
| 0                                        |                                                 |                                          |         |
| Next Cal                                 |                                                 |                                          | N .     |
| Now<br>Scenint                           | 4. Previous                                     |                                          | ×.      |
| 15m                                      | 4. Flevious                                     |                                          |         |
| Current Ver                              |                                                 |                                          |         |
| Yes                                      |                                                 |                                          | S.      |
|                                          |                                                 |                                          |         |
|                                          |                                                 |                                          |         |
|                                          | Main Menu Help                                  |                                          |         |
|                                          |                                                 |                                          | - Aller |

#### Logging In

Select **1.Vehicle**. The inspector will be prompted to first login via a barcode scan of the Inspector License and then to enter their password. Follow the instructions as indicated in **Section 6 Secure Login** 

|                     | TEST S                                    | SYSTECH                                   |                          |
|---------------------|-------------------------------------------|-------------------------------------------|--------------------------|
| Required Security L | evel:Inspector                            |                                           |                          |
|                     | User Authenti                             | cation Required                           | Licenses                 |
|                     | Inspector #: 14T/                         | A -                                       | LD Current               |
|                     | Password: *****                           |                                           | HD Current<br>MC Current |
|                     | Password E                                | ntry Required.                            |                          |
|                     | Enter Passw                               | ord to Proceed                            |                          |
| Va                  | lid License(s) Found                      | d, Inspection(s) Permitt                  | ed!                      |
| Ş                   | Gelect Continue (alt/<br><u>C</u> ontinue | c) or Enter to proceed<br>C <u>a</u> ncel |                          |

#### **Network Communication**

Once logged in, the analyzer will attempt to communicate with the VID. Any applicable data updates will be transmitted to the analyzer.

| Timeout 00.00 | Version 14.04.06<br>State of New York<br>Vehicle Inspection Program 5/29/2014 5:38:59 PM                                                                                                    | Systech |
|---------------|----------------------------------------------------------------------------------------------------|---------|
|               | Vehicle Inspection Program Vehicle Inspection Program Vehicle Inspection Vehicle Vehicle Inspection Vehicle Vehicle Inspection Ve |         |
|               |                                                                                                    |         |

#### **Lockout Status Display**

Upon contact with the VID, the analyzer will advise of any lockouts. Any lockouts need to be cleared before performing an inspection. Refer to **Section 12 Lockouts**.

#### Vehicle Data Entry Procedure

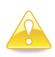

Vehicle identification determines the inspection(s) that the vehicle will receive. Vehicle identification data is collected based on information you enter through the analyzer and data retrieved from the VID. Always check to make sure the vehicle data is accurate, verifying that the information on the registration, vehicle, and analyzer is the same.

#### Vehicle Identification Number (VIN) entry

The VIN can be entered using one of two methods:

- Barcode scanner
- Manual keyboard entry

The preferred entry method of the Barcode is the 2D sticker from the windshield.

If the secondary option of the 1D barcode is scanned, the VIN will need to be scanned from the door, window or entered manually.

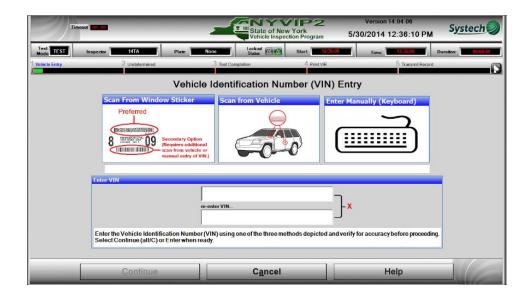

Scan the VIN then select **'Continue'** and proceed to the Vehicle Selection screen, or manually enter the VIN using the keyboard. The VIN will need to be entered twice to confirm it was entered correctly.

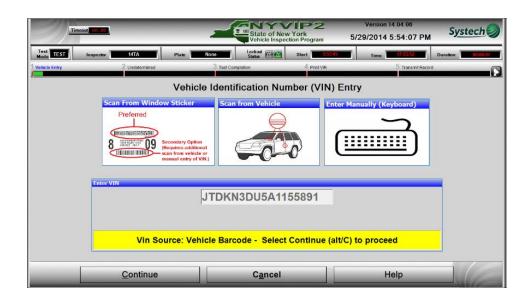

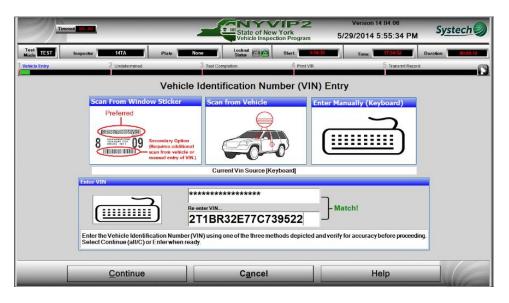

If the VIN has less than 17 characters, the screen will display a warning. If the VIN is correct, select **'OK'** and proceed.

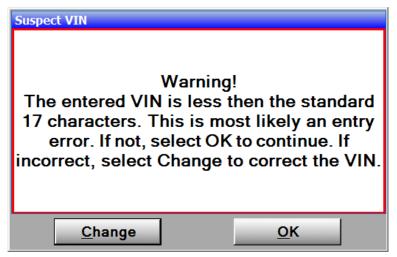

If the VIN that is entered does not pass verification, the screen will display a warning. If the VIN is correct, select **'OK'** to proceed.

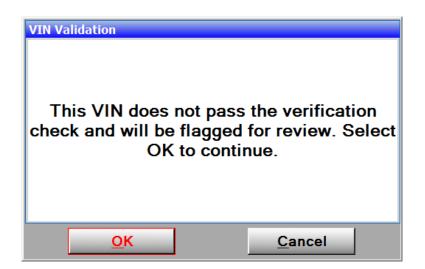

If the VIN is manually entered, the user must select a reason for the manual entry. Select 'OK'.

| Select Reason For Manual VIN Entry                                                                                                    |  |  |  |  |  |  |  |
|----------------------------------------------------------------------------------------------------|--|--|--|--|--|--|--|
| <ol> <li>Dealer Vehicle</li> <li>Unregistered Vehicle</li> <li>Vehicle With Out Of State Registration or Title</li> <li>Local Government Vehicle</li> <li>New York State Government Vehicle</li> <li>Federal Government Vehicle</li> <li>Barcode(s) unable to be scanned</li> <li>Dealer With Out of State Transfer Documents</li> </ol> |  |  |  |  |  |  |  |
| For keyboard press corresponding number to select an option<br>Select OK (alt/O) to proceed                                                                                                    |  |  |  |  |  |  |  |
| <u>O</u> K <u>C</u> ancel                                                                                                    |  |  |  |  |  |  |  |

After VIN entry, select 'Continue' to proceed to the next screen.

#### VID communication and vehicle data lookup

Once the VIN is entered, the analyzer will request additional vehicle information from the VID. When the search is complete, the analyzer will display the outcome.

If the vehicle information from a previous inspection is not found, the screen will display a message indicating this.

| Timeout 00.00 | Utility State of New Y<br>Vehicle Inspectio                                                              | Version 14.04.06           fork         5/29/2014 5:58:54 PM                                                                                | S <u>ystech</u> |
|---------------|----------------------------------------------------------------------------------------------------|----------------------------------------------------------------------------------------------------|-----------------|
|               | rest Record Lookup Performing VID Previous Tes                                                           |                                                                                                    |                 |
|               | No previous test record or registration<br>data has been located for this VIN.<br>VIN decode downloaded. | todup flexible<br>Previous test data found<br>Vin decode performed<br>Local data retrieved<br>VID communications completed<br>successfully! |                 |
|               | VIN successfully deco                                                                                    | <b>^</b>                                                                                                    |                 |
|               | <u>C</u> ontinue                                                                                         |                                                                                                    |                 |

If vehicle information from a previous inspection is found the screen with indicate so.

| Timeout 00-00 | Version 14 04 06<br>State of New York<br>Vehicle Inspection Program 5/30/2014 1:35:16 PM                                                                                                    | S <u>ystech</u> |
|---------------|----------------------------------------------------------------------------------------------------|-----------------|
|               | Performing VID Previous Test/VIN Lookup                                                                                                    |                 |
|               | NEW YORK STATE     Index of the second second |                 |
|               | VIN successfully decoded!                                                                                                    |                 |
|               | <u>C</u> ontinue                                                                                                    | VE              |

Select **'Continue'** to proceed through more data collection screens. Some entry items will not be needed if the vehicle was previously inspected.

| Timeout 10.08                      |                                      | State of<br>Vehicle In                              | VIP2<br>New York<br>spection Program | Version 14.04.06<br>5/29/2014 6:00:09 PM                                                                    | Systech    |
|------------------------------------|--------------------------------------|-----------------------------------------------------|--------------------------------------|----------------------------------------------------------------------------------------------------|------------|
| e Entry 2 Undetei                  | rmined                               | 3 Test Completion                                   | 4 Print VIR                          | 5 Transmit Record                                                                                           |            |
| ter Plate (if available)           | Select Testing                       | Parameters                                          |                                      | Select Manufacturer                                                                                         |            |
| Plate: 123ASD                      |                                      | r: 2007 _<br>p: Passenger Car<br>p: 1) 0 - 8500 lbs | □ Hybrid V                           | Yehicle Scion<br>Scion<br>Subaru<br>Suzuki<br>Toyota                                                        |            |
| <u>N</u> O PLATE<br>Dealer Vehicle | NYMA                                 |                                                     |                                      | Other Make                                                                                                  | (optional) |
| VIN successfully decoded.          | Die<br>Pro<br>Fle<br>CN<br>Ele<br>No | ectric<br>ne                                        |                                      | Select Model<br>4Runner<br>Avalon<br>Camry Hybrid<br>Camry Solara<br>Constitut<br>FJ Cruiser<br>Other Model | (optional) |
|                                    | Forkeybo                             | ard select alt/C to con                             | tinue or alt/A to cand               | el.                                                                                                    |            |
| Continue                           | Ca                                   | ancel                                               | Previous                             | He                                                                                                    | lp.        |

#### **Vehicle Information**

If the vehicle information decodes, most of the fields will be pre-populated.

If not, manually enter the information.

First, if available, manually enter a Plate, or select **'NO PLATE'**. If the vehicle has a dealer plate, select **'Dealer Vehicle'** 

| Timeout 00.09                                                                                                    |                      | State of<br>Vehicle In                                                                                              | New York<br>spection Program | Version 14.04.06<br>5/30/2014 12:39:05 PM | S <u>ystech</u> |
|----------------------------------------------------------------------------------------------------|----------------------|----------------------------------------------------------------------------------------------------|------------------------------|-------------------------------------------|-----------------|
| 1 Vehicle Entry 2 Undete                                                                                                    | mined                | 3 Test Completion                                                                                                   | 4 Print VIR                  | 5 Transmit Record                         |                 |
| Enter Plate (if available)         IF AVAILABLE, A         UCCENSE PLATE MUST         BE PROVIDED         Plate:         NO PLATE         Dealer Vehicle         IVIN failed to decode, you must select the correct Year, Type, Weight Class, Fuel, Make and Model before proceeding. | Weight Code<br>NYMA? | Select<br>Passenger Car<br>1) 0 - 8500 lbs<br>Select -<br>Primary<br>Primary<br>Sel<br>pane<br>& Fuel<br>3<br>Stric | Fuel                         | Conter Make Select Model Other Model      |                 |
| Continue                                                                                                    | Ca                   | ncel                                                                                                    | Previous                     | He                                        | lp              |

Select the **Model Year**. The **Manufacturers** and **Models** available for the year selected will be displayed.

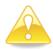

Note: Every time you change the year, the selection of makes and models will change. This is also true for the Vehicle Type selection and Primary Fuel selection.

Select Vehicle Type from drop down list, 'Passenger Car' will be the default value displayed.

Select if the station is NYMA (New York Metropolitan Area) or not. Pick **'No'** for Non-NYMA area or **'Yes'** for NYMA.

| Timeout 00.00                                                                                                    | _                                                      |                                                                                          | of New York<br>Inspection Program |   | ersion 14.04.06<br>014 12:41:05 PM                                                                              | Systech |
|----------------------------------------------------------------------------------------------------|--------------------------------------------------------|------------------------------------------------------------------------------------------|-----------------------------------|---|----------------------------------------------------------------------------------------------------|---------|
| 1 Vehicle Entry 2 Safe                                                                                                    |                                                        | 3 Test Completion                                                                        | 4 Print VIR                       |   | 5 Transmit Record                                                                                               | 0       |
| Enter Plate (if available)<br>IF AVAILABLE, A<br>UCHNSE PLATE MUSE<br>BE PROVIDED<br>Plate: NOPLATE<br>Dealer Vehicle<br>VIN failed to decode<br>you must select the<br>correct Year, Type,<br>Weight Class, Fuel,<br>Make and Model<br>before proceeding. | Gasc<br>Diese<br>Propa<br>Flex<br>CNG<br>Elect<br>None | 2013<br>Passenger (<br>1) 0 - 8500 II<br>Select -<br>Select<br>No<br>Mane<br>Fuel<br>ric |                                   | • | Select Manufacturer<br>Acura<br>Aston Martin<br>Audi<br>Bentley<br>BMW<br>Other Make (c<br>Other Make)<br>OTHER |         |
| <u>C</u> ontinue                                                                                                    | Can                                                    | cel                                                                                      | <u>P</u> revious                  | _ | Help                                                                                                    | ,       |

Select the **Primary Fuel** type from displayed values. The highlighted value will determine the fuel selected. **'Gasoline'** will be the default value until a different value is chosen.

| Timeout 00.00                                                                                                    |                                                                       | tate of New York<br>ehicle Inspection Program | Version 14.04.06<br>5/30/2014 12:44:06 PM                                                                                                    | S <u>ystech</u> |
|----------------------------------------------------------------------------------------------------|-----------------------------------------------------------------------|-----------------------------------------------|----------------------------------------------------------------------------------------------------|-----------------|
| 1 Vehicle Entry 2 Safety                                                                                                    | 3 Test Completion                                                     | 4 Print VIR                                   | 5 Transmit Record                                                                                                    |                 |
| Enter Plate (if available)<br>UF AVAILABLE, A<br>UE RAVAILABLE, A<br>UE RAVAILABLE, A<br>UE | Gasoline<br>Diesel<br>Propane<br>Flex Fuel<br>CNG<br>Electric<br>None |                                               | Content Market     Audi     Bentley     BMW     Other Make     ILX     MDX     RDX     TL     TSX     TSX Sport Wago     ZDX     Other Model | n               |
| <u>C</u> ontinue                                                                                                    | C <u>a</u> ncel                                                       | Previous                                      | s Hel                                                                                                    | p               |

Select the Manufacturer and the Model.

The screen displays only the vehicle Manufacturers and Models available for the selected model year. If the vehicle's manufacturer is not included in the list, select **'Other'** from the bottom of the list. Use the keyboard to enter the vehicle make in the text box labeled **'Other Make'**. Or, if the vehicle's model is not included in the list, select **'Other'** from the list then use the keyboard to enter the model name in the

text box labeled **'Other Model'.** If you are entering data manually, be sure to double-check the spelling of vehicle make and model.

Please note that the typed value will not display on the VIR, the value displayed will be 'Other'

| Timeout CD, 20                                                                                                    | State                                                                                                    | of New York<br>e Inspection Program | Version 14.04.06<br>5/30/2014 12:44:57 PM                                        | Systech |
|----------------------------------------------------------------------------------------------------|----------------------------------------------------------------------------------------------------|-------------------------------------|----------------------------------------------------------------------------------|---------|
| 1 Vehicle Entry 2 Safety                                                                                                    | 3 Test Completion                                                                                                    | 4 Print VIR                         | 5 Transmit Record                                                                |         |
| Enter Plate (if available)<br>UE AVAILABLE, A<br>UE AVAILABLE, A<br>BE PROVIDED<br>Plate: NOPLATE<br>Dealer Vehicle<br>VIN failed to decode,<br>you must select the<br>correct Year, Type,<br>Weight Class, Fuel,<br>Make and Model<br>before proceeding. | Select Testing Parameters<br>Model Year: 2002<br>Vehicle Type: Passenger C<br>Weight Code: 1) 0 - 8500 lb<br>NYMA?: No -<br>Primar<br>Gasoline<br>Disel<br>Propane<br>Flex Fuel<br>CNG<br>Electric<br>None<br>For keyboard select all/C to c | y Fuel                              | Volkswagen<br>Volkov<br>OTHER Other Make<br>OTHER Select Model OTHER Other Model |         |
| <u>C</u> ontinue                                                                                                    | C <u>a</u> ncel                                                                                                    | Previous                            | Hel                                                                              | p       |

#### Vehicle Lookup Table Match Selection

Based on the previous entries, the analyzer displays potential matches from a database of known vehicle configurations (the vehicle lookup table or VLT). Select the matching row from the list, and then select **'Match'** to proceed. If none of the rows display a match, select **'No Match'** to proceed with manual entries.

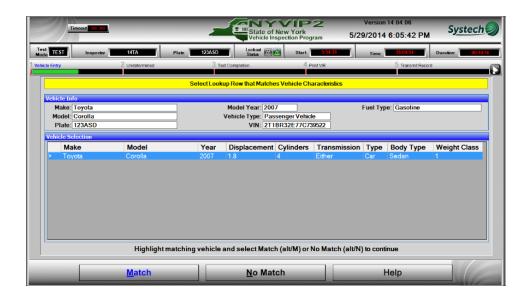

If **'No Match'** was selected, then a second vehicle entry screen will display to collect more information on the vehicle.

| 2)                | Timcout 00.00                                                               |                         | State of Nev<br>Vehicle Inspe           | VIP2<br>w York<br>ction Program 5                                       | Version 14.04.06<br>5/30/2014 12:45:39 Pl | M Systech             |
|-------------------|-----------------------------------------------------------------------------|-------------------------|-----------------------------------------|-------------------------------------------------------------------------|-------------------------------------------|-----------------------|
| Test<br>Mode TEST | Inspector 14TA                                                              | Plate NOPLATE           | Lockout Color                           | Start 12:16:00                                                          | Time: 12.4522                             | Duration: 00:09:23    |
| Vehicle Entry     | 2 Safety                                                                    | 3 Test Cor              | npletion                                | 4 Print VIR                                                             | 5 Transmit Reco                           | ord O                 |
| 0                 | Enter Displacement                                                          |                         |                                         |                                                                         |                                           |                       |
|                   | Liters                                                                      |                         | ers<br>ubic Inches<br>Subic Centimeters |                                                                         |                                           |                       |
|                   | Cubic Inches                                                                |                         | ubic Centimeters                        |                                                                         |                                           |                       |
|                   | Cubic <u>C</u> entimeters                                                   |                         |                                         |                                                                         |                                           |                       |
|                   | Select Cylinders                                                            | Select Exhaust Co       | nfiguration                             |                                                                         | Select Transmission                       |                       |
|                   | 2 Cyl -<br>3 Cyl -<br>4 Cyl -<br>5 Cyl -<br>8 Cyl -<br>10 Cyl -<br>12 Cyl - | N/A<br>Single<br>Dual   | Selected<br>Single                      | Single Exhaud<br>Dual Exhaust<br>Single Exhaust = 2 Multier AND 2 Convo | ner<br>Nama) Aurenatic                    | Selected<br>Automatic |
|                   |                                                                             |                         | Automatic                               | :                                                                       |                                           |                       |
|                   |                                                                             | For keybard select alt/ | C to contunue c                         | r alt/A to cancel insp                                                  | ection                                    |                       |
|                   | Continue                                                                    | C <u>a</u> ncel         |                                         | <u>P</u> revious                                                        |                                           | Help                  |

First, enter the **Displacement**. The screen defaults to entry in Liters (L). To enter the engine size in Cubic Inches (CI) or Cubic Centimeters (CC), select the appropriate option. Then select the **Cylinders**, **Transmission**, and **Exhaust Configuration**. Select **'Continue'** to proceed to the next screen.

#### Vehicle Odometer Entry

Enter the vehicle's mileage from the odometer.

| Ti                | mcout (10,00 | -            |                     | State of Ne<br>Vehicle Insp | vip2<br>w York<br>ection Program | Version 14.04.06<br>5/29/2014 6:07:0 | Systech            |
|-------------------|--------------|--------------|---------------------|-----------------------------|----------------------------------|--------------------------------------|--------------------|
| Test<br>Mode TEST | Inspector    | 14TA         | Plate 123ASD        | Status                      | Start 0543                       | Time: 18.067                         | Duration: 00:11:51 |
| Vehicle Entry     | 2            | Undetermined | З те                | est Completion              | 4 Print VIR                      | 5 Trans                              | mit Record         |
|                   |              |              |                     |                             | ory, please verify               | / carefully.                         |                    |
|                   |              |              | Please enter the or | lometer Reading as it       | appears. Do NOT e                | nter tenihs                          |                    |
|                   |              |              |                     |                             |                                  |                                      |                    |
| <u>C</u>          | ontinue      | Broker       | Odometer            | C <u>a</u> ncel             |                                  | Previous                             | Help               |

Enter the odometer reading twice. If the second odometer reading is entered incorrectly, the readings will automatically erase and the inspector will need to re-enter both values.

| Timeout 00.00           |                        | State of New York<br>Vehicle Inspection Prog | 2 Version 14<br>ram 5/29/2014 6: | Systech                    |
|-------------------------|------------------------|----------------------------------------------|----------------------------------|----------------------------|
| Test TEST Inspector 141 | A Plate 123ASD         | Lockout Color Start                          | 15438 Time:                      | 18:0628 Duration: 00:11:51 |
| 1 Vehicle Entry 2 Und   | telermined 3 Test Con  | npletion 4 P                                 | rint VIR                         | 5 Transmit Record          |
| Odomet                  |                        |                                              |                                  |                            |
|                         | Enter odometer reading | . Ignore digit(s) aft                        | er the decimal point.            |                            |
|                         | -                      | entry is mandatory, pleas                    |                                  |                            |
|                         |                        |                                              |                                  |                            |
|                         |                        | 00000.0                                      | · Miles                          |                            |
|                         | Odometer:              | ****                                         | C Kilometers                     |                            |
|                         | Re-Enter Odometer.     | 12345                                        | V Match                          |                            |
|                         |                        |                                              |                                  |                            |
|                         |                        |                                              |                                  |                            |
|                         | Please enter the odome | eler Reading as il appears. D                | o NOT enter tenths               |                            |
|                         |                        |                                              |                                  |                            |
|                         |                        |                                              |                                  |                            |
| <u>C</u> ontinue        | Broken Odometer        | C <u>a</u> ncel                              | <u>P</u> revious                 | Help                       |

The odometer readings will be compared to readings from the previous inspection for the vehicle. Normal usage is checked for the model year of the vehicle versus the data entered and if the odometer reading appears incorrect due to these checks an error message will be displayed.

| Downeter Entry<br>The value you have entered is above<br>normal usage. Please re-check the<br>odometer before re-entering the odometer<br>reading. Please press 'Continue' to accept<br>the reading or edit the entry as necessary. |
|----------------------------------------------------------------------------------------------------|
| <u>C</u> ontinue <u>R</u> e-enter                                                                                                    |

Confirm the odometer reading and select **'Continue'** to proceed with the current reading entered, or **'Re-enter'** to change the odometer reading. Once the vehicle odometer entry is complete, select **'Continue'** to proceed to the next screen.

### Vehicle Data Entry Review Screen

Once all entries are complete, the vehicle entry review screen displays.

| Т                 | imcout 00.00       |               |          | -                   | Sta            | ate of New    |          | 9 <b>2</b><br>gram     |             | sion 14.04.<br>14 12:40 |          | Systee             | ch 🥥    |
|-------------------|--------------------|---------------|----------|---------------------|----------------|---------------|----------|------------------------|-------------|-------------------------|----------|--------------------|---------|
| Test<br>Mode TEST | Inspector          | 14TA          |          | Plate NOPLATE       | Locko          | f @@          | Start    | 12:36:00               | Т           | me: <b>12:4</b>         | 6:00     | Duration: 0        | 0:10:00 |
| 1 Vehicle Entry   | 2 Safety           |               | 3 ECD    | 4 GasCap            | )              | 5 060         |          | 6 Test Comple          | etion i     | 7 Print VIR             | 1        | 3 Transmit Record  | -0      |
|                   |                    |               | Importan | t! Verify all infor | mation is c    | orrect be     | fore pro | ceeding wi             | ith inspect | tion.                   |          |                    |         |
|                   |                    |               |          |                     |                | Data Sumn     |          |                        | _           |                         | _        |                    |         |
|                   | `                  |               | -        | l o modify a        | an entry selec | t the corre   | sponding | gedit button           |             | -                       | *        |                    | _       |
|                   | <u>V</u> IN        |               | 2T1BF    | R32E77C747          | 054            |               |          |                        |             | 6                       | C        | linders            |         |
|                   | Plate              |               | NOPLA    | TE                  |                |               |          |                        |             | 2                       | Disp     | olacement          |         |
|                   | <u>Y</u> ear       |               | 2002     |                     |                |               |          |                        | Automa      | atic                    | Tra      | n <u>s</u> mission |         |
|                   | <u>M</u> ake       |               | OTHE     | R                   |                |               |          |                        | Gasol       | ine                     |          | <u>F</u> uel       |         |
|                   | Model              |               | OTHE     | R                   |                |               |          |                        | 123         | 345                     | <u>0</u> | dometer            |         |
| Ve                | hicle <u>T</u> ype |               | Passe    | nger Car            |                |               |          | 0                      | - 8500      | lbs                     | We       | ight Code          |         |
|                   | <u>N</u> YMA       |               | No       |                     |                |               |          | board use<br>d charact |             |                         |          |                    |         |
|                   |                    | <u>C</u> onti | nue      |                     | С              | <u>a</u> ncel | _        |                        | _           | Help                    | _        |                    | 6       |

If all of the entries are accurate, select **'Continue'** to proceed with the inspection. Select **'Cancel'** if there is any reason you must exit the inspection process. If any entry field needs to be adjusted select the option next to the incorrect value (such as **Displacement**) and the analyzer software will direct you through correcting the values.

## **16-1.1 Safety Component Check**

The following screen displays the **Test Type** screens which describe what inspections will be performed based on the vehicle model year and weight.

| Tim               | cout 00.00     |             |                | State of New Vehicle Inspect | York<br>tion Program | Version 14.04.06<br>5/30/2014 8:09:25 AM | S <u>ystech</u>    |
|-------------------|----------------|-------------|----------------|------------------------------|----------------------|------------------------------------------|--------------------|
| Test<br>Mode TEST | Inspector 14TA | Plate       | 123ABC         | Lockout Color                | Start 0008-55        | Time: 18:09:03                           | Duration: 80:02-03 |
| Vehicle Entry     | 2 Safety       | 3 ECD       | 4 GasCap       | 5 OBD                        | 6 Test Completio     | n 7 Print VIR                            | 8 Transmit Record  |
|                   | This v         | vehicle wil |                | ted to the fo<br>ection Type |                      | ction options                            |                    |
|                   |                |             |                | ncluded Tes                  | sts                  |                                          |                    |
|                   |                |             | fety           |                              |                      | -                                        |                    |
|                   |                |             | D              |                              |                      |                                          |                    |
|                   |                |             | asCap<br>BD    |                              |                      |                                          |                    |
|                   |                | 01          |                |                              |                      |                                          |                    |
|                   |                | *Inspe      | ction cannot b | e cancelled or a             | aborted after this   | screen                                   |                    |
|                   | 5              | Select Cor  | ntinue to pr   | oceed or Ca                  | ancel to exit in     | spection.                                |                    |
| _                 | <u>C</u> onti  | nue         |                | C <u>a</u> ncel              |                      | Help                                     |                    |

## **16-1.2 Emissions Related Repair**

If the Inspection Type is a re-inspection, a prompt to enter emissions related repairs will display, select **'Yes'** to enter information or **'No'** to continue the inspection.

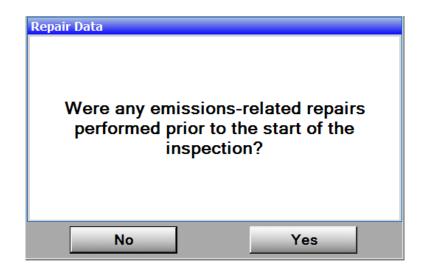

#### Vehicle Repair Data

Select the vehicle category from the list and select the plus (+) sign to expand it. Valid results for the items are **Unchecked**, **Not Repaired**, and **Repaired**. Once the item is highlighted, vehicle components will be displayed. Repair costs related to the item can then be entered by double clicking on the item.

| limeout 00.00                                                                                                    | State            | of New York |   | ion 14.04.06<br>14 1:41:06 PM                                    | Systech 🥥                                            |
|----------------------------------------------------------------------------------------------------|------------------|-------------|---|------------------------------------------------------------------|------------------------------------------------------|
| Current Overall Residt     2     Pending       Image: Control Control     Image: Control Control     Image: Control Control       Image: Control Control     Image: Control Control     Image: Control Control       Image: Control Control     Image: Control     Image: Control       Image: Control Control     Image: Control     Image: Control       Image: Control     Image: Control     Image: Control       Image: Control     Image: Control     Image: Control       < | Vehicle Repair   | Data        |   |                                                                  | Not Repaired<br>Repaired                             |
| 🖗 🚫 Trans / Final Drive                                                                                                    |                  |             |   | **Use the arrow ke<br>menu, e.g. right an<br>category and left a | row expands<br>arrow collapses<br>spacebar to select |
|                                                                                                    | <u>C</u> ontinue | Help        | _ |                                                                  |                                                      |

|   | Timeout 80 89                                                                                                    | State of New York<br>Vehicle Inspection Program                                                                                                    | Version 14.04.06<br>5/30/2014 1:43:24 PM                      | S <u>ystech</u>                       |
|---|----------------------------------------------------------------------------------------------------|----------------------------------------------------------------------------------------------------|---------------------------------------------------------------|---------------------------------------|
|   | Current Overall Result     2     Pending       Image: Constraint of the system     Image: Constraint of the system       Image: Constraint of the system     Image: Constraint of the system       Image: Constraint of the system     Image: Constraint of the system       Image: Constraint of the system     Image: Constraint of the system       Image: Constraint of the system     Image: Constraint of the system       Image: Constraint of the system     Image: Constraint of the system       Image: Constraint of the system     Image: Constraint of the system       Image: Constraint of the system     Image: Constraint of the system       Image: Constraint of the system     Image: Constraint of the system       Image: Constraint of the system     Image: Constraint of the system                                                                                                    | Enter Repair Info for the Selected Item<br>Catalytic Converter<br>Do notinclude the costfor replacement of missing<br>emission control devises, warranty repairs, or<br>customer laborin these costs<br>Repaired by Customer: Г<br>Repaired by facility:<br>SYSTECH<br>Repaired by Inspector:<br>14TA<br>Work Order Number:<br>Repair Date:                                                                                                    |                                                               | Not Repaired                          |
|   | Constraints     Constraints     Constrain | Solution     Solution     Solution | **Use the arrow ki<br>menu, e.g. rightai<br>category and left | arrow collapses<br>spacebar to select |
| _ | <u><u>C</u>o</u>                                                                                                    | ntinue Help                                                                                                    |                                                               | VE                                    |

Select the check box next to **'Repaired by Customer'** if the repairs were completed by the Customer, otherwise the station information will pre-populate in the related fields. Enter the date of repair in the **'Repair Date'** field and enter the cost of repairs on the following field. The Total Repair Cost will display in the lower right corner of the screen.

## 16-1.3 Emissions Waiver

#### **Emissions Waiver**

New York State has elected to offer a repair expenditure based waiver to motorists when properly documented repairs exceed a certain dollar threshold. The emission inspection waiver form will be printed when NYVIP2 has calculated that the total cost of the recorded repairs has exceeded the waiver limit and the inspector has indicated the waiver will be granted. The NYVIP2 emission inspection stations will have the option to issue emission inspection waivers.

Access to the waiver process will be restricted to only vehicles that have failed the OBD inspection, where the costs of the vehicle's emission related repairs are greater than or equal to the waiver limit (currently \$450.00). Requirements for waivers include:

- ◆ The vehicle must have previously failed the emission inspection (must be a re-inspection).
- Repairs performed are not warranty repairs.
- The vehicle must pass the safety inspection.
- The total cost of the repairs must exceed the waiver limit.
- ◆ All repair costs included in the waiver limit must be associated with an emission related component defined in the repair screen (but cannot include replacement emission control devices that were tampered with or missing).
- The vehicle must pass the emission control device tampering inspection (excluding diesel).

When qualified repairs (based on the above list) were performed on a vehicle, the cost of these repairs can be added to any prior qualifying repairs associated with any prior re-inspections.

| Enter Repair Info fo                                                                                                    | or the Selected Item |  |  |  |  |
|----------------------------------------------------------------------------------------------------|----------------------|--|--|--|--|
| Catalytic Converter<br>Do not include the cost for replacement of missing<br>emission control devises, warranty repairs, or<br>customer labor in these costs |                      |  |  |  |  |
| Repaired by Custor                                                                                                    | ner: 🗆               |  |  |  |  |
| Repaired by facility:                                                                                                    |                      |  |  |  |  |
| 7116588                                                                                                    |                      |  |  |  |  |
| Repaired by Inspect                                                                                                    | tor:                 |  |  |  |  |
| 14TB                                                                                                    |                      |  |  |  |  |
| Work Order Number                                                                                                    | r:                   |  |  |  |  |
|                                                                                                    |                      |  |  |  |  |
| Repair Date:                                                                                                    |                      |  |  |  |  |
| 6/12/2014                                                                                                    |                      |  |  |  |  |
| Please enter the cost                                                                                                    | of the repair        |  |  |  |  |
| 452                                                                                                    |                      |  |  |  |  |
| **Please enter Costs with no decimal or dollar<br>sign, e.g. enter whole dollars only, so 250 =<br>\$250                                                     |                      |  |  |  |  |
| <u>о</u> к                                                                                                    | <u>C</u> lose        |  |  |  |  |

Enter cost of repairs with no decimal or dollar sign as shown above.

| Timeout 00.00                                                                                                    | State          | of New York |   | ion 14.04.08<br>14 3:34:01 PM                                                 | S <u>ystech</u>                                                     |
|----------------------------------------------------------------------------------------------------|----------------|-------------|---|-------------------------------------------------------------------------------|---------------------------------------------------------------------|
| Current Overall Result       ?       Pending         ?       Air Supply         ?       Selectronic         ?       Electronic         ?       Catalytic Convolter         ?       Catalytic Convolter         ?       Catalytic | Vehicle Repair | Data        | × | **Use the arrow I<br>menu, e.g. right<br>category and lef<br>category. Use th | Total Repair Cost<br>\$452<br>Keys to navigate the<br>arrow expands |
| <u>C</u> ont                                                                                                    | inue           | Help        | _ |                                                                               |                                                                     |

### Select 'Continue'

Continue with the completion of the inspection. If the inspection fails the OBD portion of the inspection the analyzer will display the following message.

| Sticker Expiration Date                                                   |                  |  |  |  |  |  |
|---------------------------------------------------------------------------|------------------|--|--|--|--|--|
| Please enter the date of the last sticker that was (or is) on the vehicle |                  |  |  |  |  |  |
| 04/2014                                                                   |                  |  |  |  |  |  |
| <u>о</u> к                                                                | <u>C</u> ancel   |  |  |  |  |  |
| alt O for hotkey                                                          | alt C for hotkey |  |  |  |  |  |

Enter the expired sticker date that was (is) on the vehicle and select **'OK'**.

| Date Verification<br>Is 04/2014 the correct date? |  |
|---------------------------------------------------|--|
| Yes <u>N</u> o                                    |  |

Select **'Yes'** and the following message will be displayed.

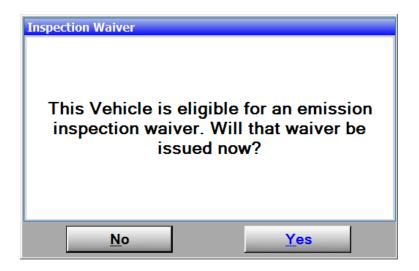

Select 'Yes' and the following message will be displayed.

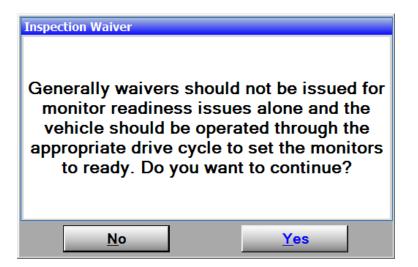

Select 'Yes' to proceed with the waiver process.

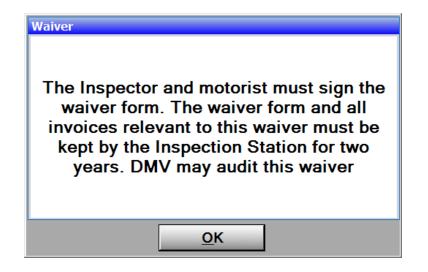

Select 'OK'

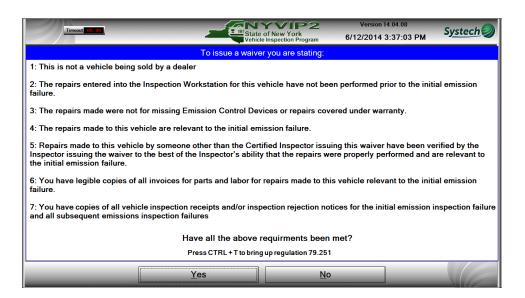

Select 'Yes' if all of the waiver requirements have been met.

| $\exists$         | Timeout 00.00                                                                                                    |                                                              | تسبع ا                         | State of New<br>Vehicle Inspec                 | York                  |              | on 14.04.06<br>14 8:35:02 AM | Syste             | ch       |
|-------------------|----------------------------------------------------------------------------------------------------|--------------------------------------------------------------|--------------------------------|------------------------------------------------|-----------------------|--------------|------------------------------|-------------------|----------|
| Test<br>Mode TEST | Inspector 14T                                                                                                    | A Plate                                                      | 123ABC                         | Lockout<br>Status                              | Start 8:06:           | 55 Time      | e: 06:34:27                  | Duration:         | 00:27:32 |
| 1 Vehicle Entry   | 2 Safety                                                                                                    | 3 ECD                                                        | 4 GasCap                       | 5 obd                                          | 6 Test C              | Completion 7 | Print VIR                    | 8 Transmit Record | -0       |
| Sca               | n barcode on st                                                                                                    | icker. Select                                                | Unable t                       | to Scan and                                    | enter man             | ually only   | if barcode n                 | ot reada          | ole.     |
|                   | Scan barcode on sticker. Select Unable to Scan and enter manually only if barcode not readable.  I the actual stoker number does not match the expected number, the missing sticker(s) must be voided to proceed. I the actual stoker number does not not prevent. Entering a sticker outside of the loaded range will void the entire range.  Scan (barcode) the printed sticker serial number into the Actual (Printed) box |                                                              |                                |                                                |                       |              |                              |                   |          |
|                   | Ex<br>Actual (F                                                                                                    | Available Sticker<br>spected Sticker N<br>Printed) Sticker N | r Range:<br>Number:<br>Number: | 001145242 -<br>001145242 -<br>1145242 <b>+</b> | 001145260<br><b>)</b> | Туре:        | Safety/Emis                  | Scan              |          |
|                   | Number                                                                                                    | of Stickers in Inv                                           | ventory:                       | 19                                             |                       |              | Manual Entry                 | Enabled           |          |
|                   | Void Range:                                                                                                    | 0 - 0                                                        | Vo                             | oid Total:                                     | 0                     |              |                              |                   |          |
|                   |                                                                                                    | Void reason                                                  | 1:                             | *                                              |                       |              |                              |                   |          |
|                   |                                                                                                    | S                                                            | Select Conti                   | inue (alt/C) to Pr                             | int Test Reco         | ord          |                              |                   |          |
| -                 |                                                                                                    |                                                              |                                | <u>C</u> ontinue                               |                       |              |                              |                   | 6        |

Scan the next sticker in inventory, affix the sticker to the windshield and select 'Continue'.

| Test TEST    | Inspector | 14TB                                   |                                                                                                    | Plate 123ASDF                                                                                          | Locke                    |                                       | Start                                | 3:29:51                                                                  | Time:                                                                     | 15:37:35 | Duration:         | 0.57.90 |
|--------------|-----------|----------------------------------------|----------------------------------------------------------------------------------------------------|----------------------------------------------------------------------------------------------------|--------------------------|---------------------------------------|--------------------------------------|--------------------------------------------------------------------------|---------------------------------------------------------------------------|----------|-------------------|---------|
| shicle Entry | 2 Safety  |                                        | ECD                                                                                                    | 4 GasCap                                                                                               |                          | 5 OED                                 |                                      | 6 Test Completion                                                        | 7 Print                                                                   | dR.      | 8 Transmit Record |         |
|              |           | Proz Dase 612201<br>VEHICLE<br>DETAILS | of New York<br>is hapechon Pro<br>43:37:34 PM<br>VIN<br>YEAR<br>MAKE                                            | gaan VEHICI                                                                                            | OF NE                    | In REPORT<br>Inspection<br>MEL<br>CTE |                                      | Syste<br>FIEL<br>WESHIT<br>EIRA<br>Sicher Nenher                         | Page 1 ef 1<br>Ch 200<br>maser 14 04-08<br>0<br>(-1500 3s<br>-5070<br>Fee | æ        |                   |         |
|              |           | RESULTS                                | For the full larg<br>Emissions Res<br>Communication<br>Readiness<br>MIL Communi<br>ROBO<br>ROBO<br>ROBO<br>ROBO | nebs<br>n. Pau<br>Pau<br>Pau<br>Pau<br>Not Raady<br>d Caralyndor Raady<br>P. Not Raady<br>P. Not Raady | Peto<br>velikib/ izgenik | 7AL                                   | ity the impactor<br>full unifery and | 12. 114302<br>2 yaar wekkin kaa powrianely<br>eeskuloo fanpeefies und we | filled aug part                                                           |          |                   |         |
|              | 3         |                                        |                                                                                                    |                                                                                                    |                          |                                       |                                      |                                                                          |                                                                           | -        |                   |         |

Select 'Continue' to print Waiver (VIR)

### Below is an example of an Emissions Waiver

|                        | Inspection Progr                                                                                                    |                                                                                                    | ICLE INSPECTIO              |               |                    |                 |                                              |
|------------------------|----------------------------------------------------------------------------------------------------|----------------------------------------------------------------------------------------------------|-----------------------------|---------------|--------------------|-----------------|----------------------------------------------|
| Print Date: 6/5/2014 4 | 4:54:38 PM                                                                                                    |                                                                                                    | 4 4:50:33 PM                | Inspection Ty |                    |                 | /ersion: 14.04.0                             |
| VEHICLE                | VIN                                                                                                    | 2G2W8542641259071                                                                                                    | MOD                         |               | Grand Prix         | FUEL            | G<br>0 - 8500 lbs                            |
| DETAILS                | YEAR<br>MAKE                                                                                                    | 2004<br>Pontiac                                                                                                    | PLAT<br>MILE/               |               | FLY4175<br>123,456 | WEIGHT<br>EIR # | 0 - 8500 158                                 |
|                        |                                                                                                    |                                                                                                    |                             |               |                    |                 |                                              |
| INSPECTION<br>RESULTS  | 1                                                                                                    | Inspection Result<br>WAIVER                                                                                                    | PASS                        | FAIL          | Sti                | cker Number     | Fee                                          |
|                        | for the full inspec<br>Emissions Resul<br>Communication<br>Readiness<br>MIL Commandec<br>KOEO<br>KOER<br>I Diagnostic Tre | ts<br>Pass<br>Pass<br>IFail<br>Pass<br>pass<br>puble Codes Present<br>Jume Air Flow Circuit Malfund<br>ter: \$450<br>System: \$195 |                             |               |                    |                 | <b>, , , , , , , , , , , , , , , , , , ,</b> |
| CONSUMER<br>INFO       | VEHICLE INSPECTIO                                                                                                    | IN QUESTIONS:<br>n please contact the Department of Motor                                                                          | Vehicles at website address |               |                    |                 |                                              |
| 17                     | http://www.dmv.ny.gov.                                                                                                    |                                                                                                    |                             |               |                    |                 | 8.051 HI                                     |
| ()                     | Or by telephone number:                                                                                                   | 518-486-9786.                                                                                                    |                             |               |                    |                 | 14.14                                        |
| ()                     |                                                                                                    | umber NYVIP2                                                                                                    | Record Number               | On            | line/Offline       | DMV Res         | ord Match                                    |

| Print Date: 6/5/2  | 014 4:54:39 PM                                                                                                    |                                                                                                    |                                                                                                    |                                                                                                    |                                                                                                    |                                                                                 | Version: 14.04.03                                        |  |
|--------------------|----------------------------------------------------------------------------------------------------|----------------------------------------------------------------------------------------------------|----------------------------------------------------------------------------------------------------|----------------------------------------------------------------------------------------------------|----------------------------------------------------------------------------------------------------|---------------------------------------------------------------------------------|----------------------------------------------------------|--|
| FINAL<br>RESULT    |                                                                                                    |                                                                                                    | WAI                                                                                                    | VER                                                                                                    |                                                                                                    |                                                                                 |                                                          |  |
|                    | VIN 2G2WS542641259071 MAKE Pontiac WAIVI                                                                                                    |                                                                                                    |                                                                                                    |                                                                                                    | WAIVEI                                                                                                    | ER DATE 6/5/2014 4:50:33 PM                                                     |                                                          |  |
| VEHICLE<br>DETAILS | PLATE FLY4175                                                                                                    |                                                                                                    | MODEL Gr                                                                                                    | and Prix                                                                                                    | MI                                                                                                    | LEAGE                                                                           | 123,456                                                  |  |
|                    | <b>YEAR</b> 2004                                                                                                    |                                                                                                    | FUEL                                                                                                    |                                                                                                    |                                                                                                    | EIR#                                                                            | 717849                                                   |  |
|                    | UNIT ID                                                                                                    | INSPEC                                                                                                    | TOR NO.                                                                                                    | STATI                                                                                                    | ON NO.                                                                                                    | IN                                                                              | SPECTION FEE                                             |  |
| STATION            | NY00000014                                                                                                    | 191                                                                                                    | MQ                                                                                                    | 711                                                                                                    | 6588                                                                                                    |                                                                                 | 11.00                                                    |  |
| STATION<br>DETAILS | Station Name                                                                                                    | TEST RECORD FI                                                                                                    | VE                                                                                                    |                                                                                                    |                                                                                                    |                                                                                 |                                                          |  |
| DETAILS            |                                                                                                    | 8 98 NIVER STREE                                                                                                    | T, COHOES                                                                                                    | 0,433                                                                                                    |                                                                                                    | 1                                                                               |                                                          |  |
|                    | Phone Number                                                                                                    | 5182033315                                                                                                    |                                                                                                    | То                                                                                                    | tal Repair Cos                                                                                                    | 1590                                                                            |                                                          |  |
|                    | The Station Granting The Waix<br>To Qualify For An Emissions V<br>VEHICLE INSPECTION QU<br>www.nysdmv.com/vehsafe.htm.                                                                                                    | Vaiver, Regardless C                                                                                                    | of Who Performed T                                                                                                    | he Work.                                                                                                    | 2 101 0 10                                                                                                    |                                                                                 |                                                          |  |
|                    | Inspector's Certification                                                                                                    |                                                                                                    |                                                                                                    | ing The Repai                                                                                                    | r Items Listed A                                                                                                    | bove Are                                                                        | ant of comparison                                        |  |
|                    | I Certify That Copies Of I<br>Document. To The Best C<br>Inspector's Signature: _                                                                                                    | nvoices And/Or                                                                                                    | Receipts Support                                                                                                    |                                                                                                    |                                                                                                    |                                                                                 | Attached To This                                         |  |
|                    | I Certify That Copies Of I<br>Document. To The Best C                                                                                                    | nvoices And/Or<br>of My Knowledge<br>t Of My Knowled                                                                                                    | Receipts Support<br>e The Indicated V<br>dge, The Diagnos                                                                                                    | Vork Has Beer                                                                                                    | n Performed On                                                                                                    | The Desc                                                                        | Attached To This<br>rribed Vehicle.                      |  |
|                    | I Certify That Copies Of I<br>Document. To The Best C<br>Inspector's Signature:<br>Motorist's Certification<br>I Certify That To The Bes<br>Performed. Copies Of Inv                                                                                          | nvoices And/Or<br>of My Knowledge<br>t Of My Knowled<br>oices And/Or Re<br>New Y                                                                                                    | Receipts Support<br>e The Indicated V<br>dge, The Diagnos<br>ceipts Are Attach<br>York State Depa<br>Vehicle Repair                                                                                     | Stic And Repair<br>ed.<br>waiver Discl                                                                                                    | n Performed On<br>ir Work Require<br>otor Vehicles<br>aimer                                                                                | The Desc                                                                        | Attached To This<br>rribed Vehicle.<br><br>Form Has Been |  |
|                    | I Certify That Copies Of I<br>Document. To The Best C<br>Inspector's Signature:<br>Motorist's Certification<br>I Certify That To The Bes                                                                                                    | nvoices And/Or<br>of My Knowledge<br>t Of My Knowled<br>oices And/Or Re<br>New Y<br>his form is being<br>the vehicle is sti<br>dvises the vehicle                                                | Receipts Support<br>e The Indicated V<br>dge, The Diagnos<br>ceipts Are Attach<br>York State Depa<br>Vehicle Repair<br>sissued a waiver<br>Il in need of emis<br>e owner to comp                        | Vork Has Beer<br>stic And Repai<br>ed.<br><b>rtment of Mo</b><br><b>Waiver Discl</b><br>because it has<br>ssions-related i<br>lete the needed       | n Performed On<br>ir Work Require<br><b>tor Vehicles</b><br><b>aimer</b><br>met the necessa<br>repairs. The Nev<br>I repairs as soor       | The Desc<br>ed By This<br>ary criteria<br>w York St<br>as possib                | Attached To This<br>rribed Vehicle.<br>                  |  |
|                    | I Certify That Copies Of I<br>Document. To The Best C<br>Inspector's Signature:<br>Motorist's Certification<br>I Certify That To The Bes<br>Performed. Copies Of Inv<br>The vehicle described on to<br>may now be re-registered,<br>Motor Vehicles strongly a | nvoices And/Or<br>of My Knowledge<br>t Of My Knowled<br>oices And/Or Re<br><b>New Y</b><br>his form is being<br>the vehicle is sti<br>dvises the vehicle<br>y increase in veh<br>S Department of | Receipts Support<br>e The Indicated V<br>dge, The Diagnos<br>ceipts Are Attack<br>York State Depa<br>Yehicle Repair<br>; issued a waiver<br>II in need of emis<br>e owner to comp<br>ticle emissions, a | stic And Repain<br>ed.<br>rtment of Mo<br>Waiver Discl<br>because it has<br>issions-related in<br>lete the needed<br>nd any chance<br>and Systech a | n Performed On<br>ir Work Require<br>tor Vehicles<br>aimer<br>met the necessa<br>repairs. The New<br>I repairs as soor<br>of a serious dri | The Desc<br>of By This<br>ury criteria<br>v York St<br>as possib<br>vability-re | Attached To This<br>ribed Vehicle.<br>                   |  |

## 16-1.4 Brake/Wheel Check

The next step in the inspection process is the **Brake/Wheel Check.** This information is based on the vehicle and trailer weight. Vehicles with weight code of 1 or 2 are required to remove one of the two front wheels and select which wheel was removed.

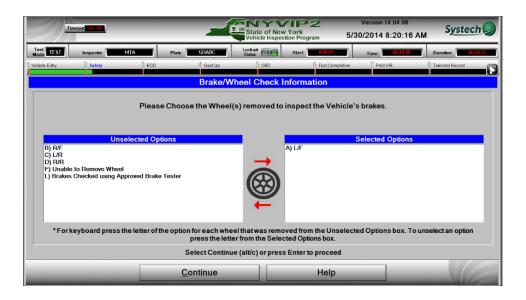

If no selections are made, a prompt will display to remind the inspector to correct this. Select the wheel removed to move it to the **'Selected Options'** box. Select **'Continue'** to proceed.

### 16-1.5 Motorist Advisory Check

This screen is for advisory purposes and does not affect the outcome of the inspection. Answer the questions displayed.

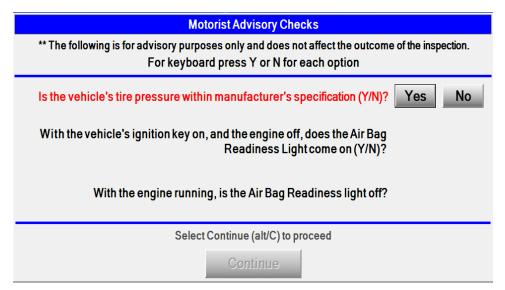

Select 'Continue' to proceed.

### **16-1.6 Safety Component Check**

|   | fimeout 00.00                                                                                                    | State                                | of New York<br>Inspection Program | Version 14<br>5/30/2014 8     |   | S <u>ystech</u> |
|---|----------------------------------------------------------------------------------------------------|--------------------------------------|-----------------------------------|-------------------------------|---|-----------------|
|   | Current Overall Result 2 Pending  Current Overall Result 2 Pending  Pending  Current Overall Result 2 Pending  Current Overall Result 2 Pendin | front end and chassis/frame<br>anors | ion                               | All items must be P. F or N t |   |                 |
| _ |                                                                                                    | <u>C</u> ontinue                     | Н                                 | elp                           | - |                 |

Select each component in the list and determine the appropriate result: '**Pass'**, '**Fail**' or '**Not Equipped'**. If all items have passed inspection, the '**Pass All**' button is available to speed up the process. If the regulation for inspection of the item needs reviewing, select the component by highlighting it, and then select '**Regulation'**.

| (k) Seat belts.                                                                            | lations                                                                                                    |
|--------------------------------------------------------------------------------------------|----------------------------------------------------------------------------------------------------|
| (K) Seur Seus.                                                                             |                                                                                                    |
| Procedure                                                                                  | Reject if:                                                                                                    |
| <ol> <li>Inspect for the required number of seat<br/>belts.</li> </ol>                     | <ol> <li>1.i. 1965 to 1968 models, not equipped with<br/>at least two safety belts for the front seat.</li> <li>ii. 1967 and 1968 models, not equipped<br/>with at least one safety belt for rear seat for<br/>each passenger for which the rear seat of such<br/>vehicle was designed.</li> <li>iii. 1969 or newer model, not equipped with<br/>at least one safety belt for each passenger seat<br/>position.</li> </ol> |
| 2. Check seat belt function by buckling seat<br>belts, tugging on them and unbuckling them | 2.i. Any seat belt cannot be buckled.<br>(Amended 8/13/03)                                                                                                    |
|                                                                                            | 11                                                                                                    |

Select **'Continue'** to return to the Safety Component check. After passing or failing all safety items select **'Continue'** to proceed to the ECD Inspection screen.

| 2) | Timeout 00.00                    | State of New York<br>Vehicle Inspection Program | -                                       | Systech                                                                                                    |
|----|----------------------------------|-------------------------------------------------|-----------------------------------------|----------------------------------------------------------------------------------------------------|
|    | Current Overall Result 2 Pending | r Valve (EGR)<br>ilation                        | All items must be P, F or N to costinue | Unchecked     Pass     Fall     Pass All     Pass All     Pass All     Pass All     Pass All     Pass All     Category passing ON     "Category passing ON     "Pass All     "Category passing ON     "I feabled, TPass All ON     "I feabled, TPass All ON |
| _  |                                  | Continue                                        | Help                                    |                                                                                                    |

After Passing or Failing ECD Items select 'Continue' this will bring up the Gas Cap Inspection screen.

### 16-1.7 Gas Cap Visual Inspection

After visually inspecting the gas cap, select an inspection result from the list.

| Tin                                                                                  | acout 807.00                                                            |         |                  | State of New<br>Vehicle Inspec | York<br>York<br>tion Program | Version 14.04.06<br>5/30/2014 8:23:03 AM | S <u>ystech</u>    |  |  |  |
|--------------------------------------------------------------------------------------|-------------------------------------------------------------------------|---------|------------------|--------------------------------|------------------------------|------------------------------------------|--------------------|--|--|--|
| Test<br>Mode TEST                                                                    | Inspector                                                               | 14TA PI | ate 123ABC       | Lockout<br>Status              | Start 0:05:55                | Time: 100:22:59                          | Duration: 00:16:04 |  |  |  |
| 1 Vehicle Entry                                                                      | 2 Safety                                                                | 3 ECD   | 4 GasCap         | 5 OBD                          | 6 Test Complet               | ion 7 Print VIR                          | 8 Transmit Record  |  |  |  |
|                                                                                      | Gas Cap Visual Inspection                                               |         |                  |                                |                              |                                          |                    |  |  |  |
| Select an inspection result * For keyboard use corresponding number to select result |                                                                         |         |                  |                                |                              |                                          |                    |  |  |  |
|                                                                                      | 1) Cap is Present and Intact                                            |         |                  |                                |                              |                                          |                    |  |  |  |
|                                                                                      | 2) Cap is Missing<br>3) Cap is Broken or Cracked<br>4) Cap-less Vehicle |         |                  |                                |                              |                                          |                    |  |  |  |
|                                                                                      | For keyboard select alt/C or Enter when ready.                          |         |                  |                                |                              |                                          |                    |  |  |  |
| -                                                                                    | -                                                                       |         | <u>C</u> ontinue |                                | Help                         |                                          |                    |  |  |  |

Selecting option 2 or 3 will display a message asking if the cap has been replaced during the inspection. If **'Yes'** is selected the Gas Cap will pass the inspection and continue on to the next screen, **'No'** will fail the inspection and continue.

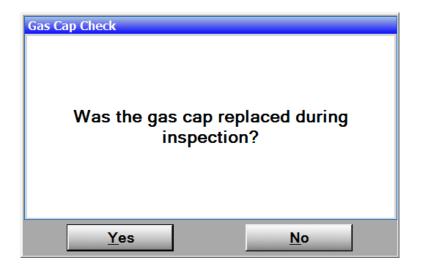

### **16-1.8 Prepare for OBD Inspection**

To prepare for the OBD Inspection, shut off the vehicles engine.

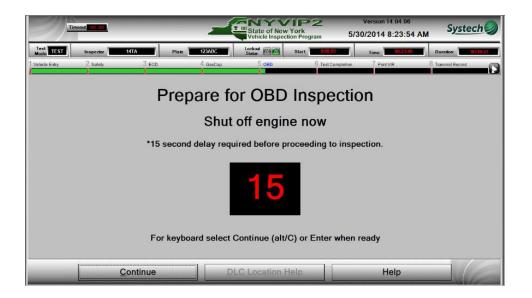

Select **'Continue.'** This will start the timer for the inspector to prepare the connection to the vehicle using the NYVIP2 OBD cable.

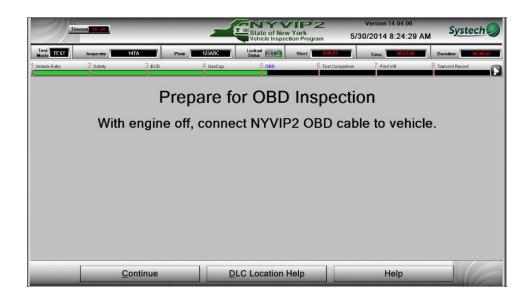

Select the **'DLC Location Help'** if help is needed finding the location for the connection.

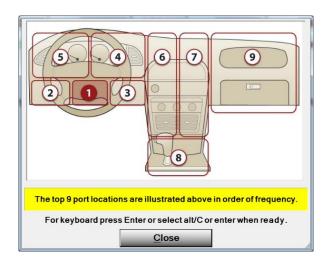

## 16-1.9 MIL Lamp Status

Answer the first question on the MIL lamp indicator on the vehicle dashboard. The first screen asks to verify that the MIL lamp illuminates when the engine is off and the key is on.

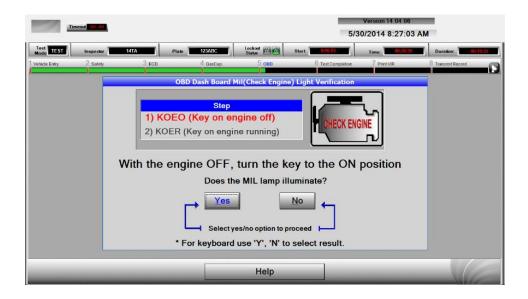

If you answer that the MIL lamp does not illuminate when the engine is off and the key is on, a prompt will appear to confirm the failing response. If user selects **'Yes'** the vehicle will fail the emissions inspection.

| Tim               | cout 00.00 |                               |                    | State of New Vehicle Inspec     | York<br>tion Program | Version 14.04.06<br>5/30/2014 8:27:26 AM | S <u>ystech</u>    |
|-------------------|------------|-------------------------------|--------------------|---------------------------------|----------------------|------------------------------------------|--------------------|
| Test<br>Mode TEST | Inspector  | 14TA                          | Plate 123ABC       | Lockout<br>Status               | Start 8:05:55        | Time: 18:26:50                           | Duration: 00:19:55 |
| 1 Vehicle Entry   | 2 Safety   | 3 ECD                         | 4 GasCap           | 5 овр                           | 6 Test Completion    | 7 Print VIR                              | 8 Transmit Record  |
|                   |            | 1) KO<br>2) KOE<br>With the e | You have in<br>Yes | dicated that th<br>this correct | No tra               | position                                 |                    |
|                   | -          | -                             |                    | Help                            |                      | _                                        | CE.                |

The next step is to answer the second question on the MIL lamp indicator on the vehicle dashboard. The second screen asks to verify that the MIL lamp does not stay illuminated when the engine is running.

|                   | ncout 100.00 |       |                                                            | State of New<br>Vehicle Inspec | York<br>tion Program 5/ | Version 14.04.06<br>30/2014 8:27:57 AM | S <u>ystech</u>   |
|-------------------|--------------|-------|------------------------------------------------------------|--------------------------------|-------------------------|----------------------------------------|-------------------|
| Test<br>Mode TEST | Inspector    | 14TA  | Plate 123ABC                                               | Status                         | Start 0.00.55           | Tima: 18:26:30                         | Duration: 0001955 |
| 1 Vehicle Entry   | 2 Safety     | 3 ECD | 4 GasCap                                                   | 5 OBD                          | 6 Test Completion       | 7 Print VIR                            | 8 Transmit Record |
| <i>#</i>          |              |       | OBD Dash Board N                                           | lil(Check Engir                | e) Light Verification   |                                        |                   |
|                   |              | 1.000 | Step<br>OEO (Key on en<br>DER (Key on engin<br>Start the E | ne running)                    |                         | IGINE                                  |                   |
|                   |              |       |                                                            | v                              |                         |                                        |                   |
|                   |              |       | Yes                                                        | . illuminated                  | No ←                    |                                        |                   |
|                   |              |       | * For keyboard                                             | use 'Y', 'N' t                 | o select result.        |                                        |                   |
| _                 | _            | _     |                                                            | Help                           |                         |                                        | VE.               |

If it is indicated that the MIL lamp illuminates when the engine is running, the vehicle will fail the emissions inspection. A confirmation prompt will display to select **'Yes'** or **'No'**.

|                   | acout <b>10.00</b> |                | کسی                              | State of New<br>Vehicle Inspec | York<br>tion Program | Version 14.04.06<br>5/30/2014 8:28:22 A | M Systech          |
|-------------------|--------------------|----------------|----------------------------------|--------------------------------|----------------------|-----------------------------------------|--------------------|
| Test<br>Mode TEST | Inspector          | 14TA           | Plate 123ABC                     | Lockout<br>Status              | Start 0:06-55        | Time: 08:26:50                          | Duration: 00:19:50 |
| 1 Vehicle Entry   | 2 Safety           | 3 ECD          | 4 GasCap                         | 5 080                          | 6 Test Completio     | n 7 Print VIR                           | 8 Transmit Record  |
|                   |                    | 1) КС<br>2) КО | KOER Check<br>You have in<br>Yes | dicated that the this correct  | No                   | GINE                                    |                    |
|                   | _                  | _              |                                  | Help                           |                      |                                         | 16                 |

## 16-1.10 OBD II Inspection

With the engine off, plug the OBD II Connector into the vehicle's diagnostic port, if not already connected. Start the engine.

Select 'Begin OBD' to begin the test.

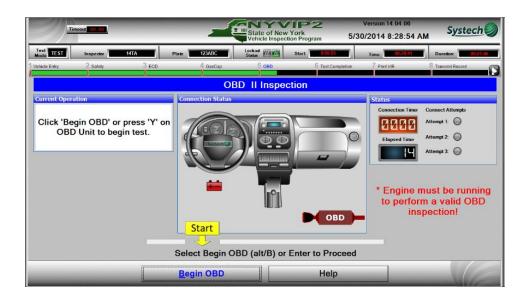

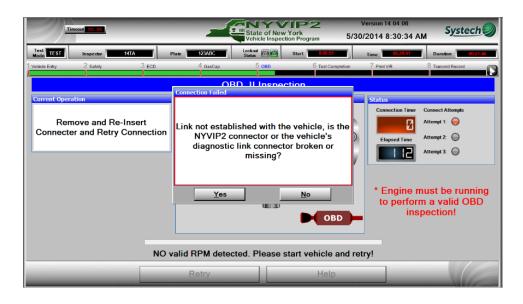

If the OBD connection was unsuccessful the Connection Failed message will display. Selecting **'No'** will allow the inspector to retry the OBD II inspection. Selecting **'Yes'** will stop the inspection and cause a DLC lockout

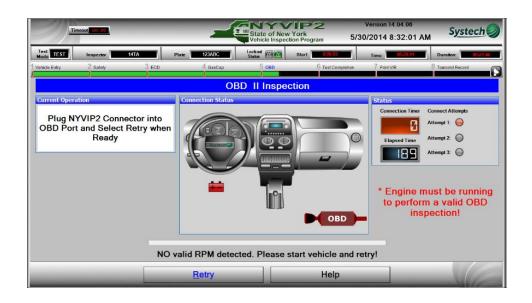

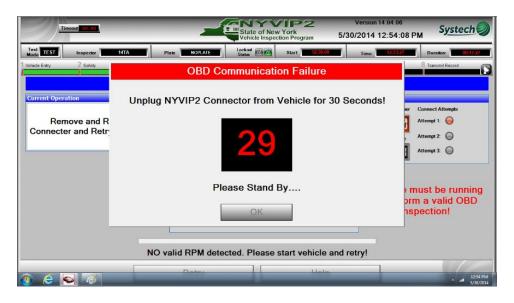

If the cable is not disconnected, a prompt will display to remind the inspector to do so. The inspection process will not continue until the car is disconnected from the OBD cable. Select **'OK'**, once the cable is disconnected.

#### **DLC Damaged**

A vehicle may not be able to complete a valid OBDII inspection for various reasons. If so, **'DLC Damaged'** may be chosen as a viable option. Select a valid reason for the incomplete OBDII inspection. Select **'Continue'** to proceed.

| Timeout 00,00                                       | Version 14.04.06<br>State of New York<br>Vehicle Inspection Program 5/30/2014 1:28:49                     | PM Systech                                                       |
|-----------------------------------------------------|----------------------------------------------------------------------------------------------------|------------------------------------------------------------------|
| Test TEST Inspector Vehicle Entry 2 Safety          | MORATE         Lockod         Start         123500         Time:         133655           OBD Manual Fail | B Transmit Record                                                |
| Current Operation<br>Remove and<br>Connecter and Re |                                                                                                    | Connect Attempts<br>Attempt 1: 💮<br>Attempt 2: 🔘<br>Attempt 3: 🔘 |
|                                                     | Select alt/C or Enter to Proceed.                                                                         | nust be running<br>m a valid OBD<br>pection!                     |
|                                                     | NO valid RPM detected. Please start vehicle and retry!                                                    |                                                                  |
|                                                     | Retry Help                                                                                                |                                                                  |

If the NYVIP2 connector is broken or missing, a lockout will be set by the analyzer. This must be corrected before any further testing can continue.

### 16-1.11 End of Test Processing

This chapter covers the final steps of the vehicle inspection process prior to the test fee collection and printing of the Vehicle Inspection Report (VIR).

#### End of Test

At this point, the analyzer has enough information to complete the test sequence.

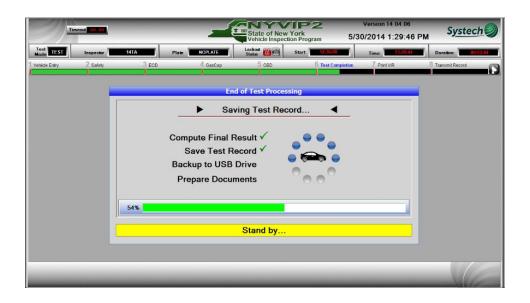

### **16-1.12 Vehicle Inspection Report Printing**

At the end of each inspection, the analyzer prepares the Vehicle Inspection Report (VIR), which displays the outcome of the vehicle inspection.

#### When Vehicle Passes

If a vehicle passes an inspection a scan sticker screen will appear. Scan the most current sticker in the inventory. This sticker number is displayed in the **Expected Sticker Number** Field. If the user is unable to scan the sticker select **'Unable to Scan'** and manually enter sticker number. Once the sticker is entered select **'Continue'**. Follow the instructions for next three prompts.

If the expected sticker is unavailable the user cannot scan or manually enter the next available sticker in the inventory, a prompt will be displayed confirming that the expected sticker will be skipped. If '**Yes**', all stickers in inventory before scanned sticker range will be voided and a reason will need to be selected for why the other stickers are unavailable.

| 2                 | Timeout 00.00   |                                                                                           | State of New Yo<br>Vehicle Inspection                                                                                   | P2<br>ork<br>Program 5  | Version 14.04.06<br>/30/2014 8:35:02 AM                | S <u>ystech</u>    |
|-------------------|-----------------|-------------------------------------------------------------------------------------------|----------------------------------------------------------------------------------------------------|-------------------------|--------------------------------------------------------|--------------------|
| Test<br>Mode TEST | Inspector 14TA  | Plate 123ABC                                                                              | Lockout Com Status                                                                                                    | Start 8:06:55           | Time: 08:34:27                                         | Duration: 00:27:32 |
| 1 Vehicle Entry   | 2 Safety 3      | ECD 4 GasCa                                                                               | р 5 овр                                                                                                    | 6 Test Completion       | 7 Print VIR                                            | 8 Transmit Record  |
| Sca               | Avail<br>Expect | s not match the expected nu<br>ary to type leading zeros.<br>oaded range will void the er | mber, the missing sticker(s) mu<br>tire range.<br><b>Ited sticker serial number</b><br>001145242 - 00<br>001145242 - 00 | ist be voided to procee | d.<br>Printed) box<br>Type: Safety/Emis<br>Unable to S | ssion<br>Scan      |
|                   | Number of St    | tickers in Inventory:                                                                     | 19<br>Void Total: 0                                                                                                    |                         | alt/U for keyboar<br>Manual Entry                      |                    |
|                   |                 | Void reason:                                                                              | ·                                                                                                    |                         |                                                        |                    |
|                   |                 | Select C                                                                                  | ontinue (alt/C) to Print                                                                                                | Test Record             |                                                        |                    |
| -                 |                 |                                                                                           | <u>C</u> ontinue                                                                                                    |                         |                                                        |                    |

The analyzer automatically prints one copy of the VIR.

| Т               | imcout 00.00 |                                            |                                                                       | z                                                                   | Sta            | te of Ne |                                          | 9 <b>2</b><br>ogram                             |                                                                             | n 14.04.06<br>4 8:35:44 AM | S <u>ystech</u>    |
|-----------------|--------------|--------------------------------------------|-----------------------------------------------------------------------|---------------------------------------------------------------------|----------------|----------|------------------------------------------|-------------------------------------------------|-----------------------------------------------------------------------------|----------------------------|--------------------|
| Test TEST       | Inspector    | 14TA                                       |                                                                       | Plate 123ABC                                                        | Locko          |          | Start                                    | 8:06:55                                         | Time                                                                        | 06:35:40                   | Duration: 90:28:45 |
| 1 Vehicle Entry | 2 Satety     |                                            | ECD                                                                   | 4 GasCap                                                            |                | 5 080    |                                          | 6 Test Completio                                | n 7 Pi                                                                      | int VIR                    | 8 Transmit Record  |
|                 |              | Print Date: 5:50:201<br>VEHICLE<br>DETAILS | of New York<br>e Inspection Pr<br>4 8:35:40 AM<br>VEN<br>YEAR<br>MAKE |                                                                     | E INSPECTIO    | N REPORT | Type Initial<br>Conta<br>127450<br>11244 | Syste<br>Supportion T<br>FUEL<br>WEIGHT<br>EIR+ | Page 1 of 1<br>Page 1 of 1<br>Persitee: 14 04 05<br>5<br>0-1000 lm<br>12004 | -                          |                    |
|                 |              | INSPECTION<br>RESULTS                      |                                                                       | Impection Result                                                    | Safety<br>DASS | OBD      |                                          | Sticker Number                                  | F                                                                           |                            |                    |
|                 |              |                                            | receipt fo                                                            | lations, your vehicle has<br>r your records. You may<br>gistration. |                |          |                                          |                                                 |                                                                             | 7.                         |                    |
|                 | -            |                                            | _                                                                     | <u>C</u> ontinue                                                    | _              |          | E                                        | Reprint Forn                                    | n                                                                           |                            |                    |

Scroll down to view the bottom portion of the VIR on the display screen. Note that the analyzer displays the VIR and provides a '**Reprint Form'** option. If no reprint is needed, select '**Continue**' to proceed.

Give the customer the VIR. The vehicle inspection process is now complete.

#### When a Vehicle Fails

If the vehicle failed the inspection the VIR will have extra information that will help the vehicles owner complete the task of obtaining the necessary repairs. Review the report with the owner and answer any questions.

### 16-1.13 10-Day Extension

#### **10-Day Extension**

The 10-Day extension will only be available for issuance to vehicles meeting the following conditions:

- The vehicle failed the OBDII portion of the inspection for <u>only</u> the readiness evaluation.
- The previous inspection sticker has expired.
- ◆ The vehicle passed the safety, ECD and Gas Cap Check portions of the inspection.

The analyzer will prompt the inspector to enter the month and year (format MM-YYYY) of the expired inspection sticker that was scraped off of the vehicles windshield and confirm that it was expired based on today's date. If these two conditions are met, then the receipt can include the 10- day extension to permit legal driving in order to reset the readiness indicators.

| Sticker Expi                            | ration Date      |
|-----------------------------------------|------------------|
| Please enter the date<br>was (or is) or |                  |
| 04/2                                    | 014              |
| <u>O</u> K                              | <u>C</u> ancel   |
| alt O for hotkey                        | alt C for hotkey |

Enter the expired sticker date that was (is) on the vehicle and select **'OK'**.

| Date Verification<br>Is 04/2014 the correct date? |  |
|---------------------------------------------------|--|
| <u>Y</u> es <u>N</u> o                            |  |

Verify that the date entered is correct by selecting **'Yes'** or select **'No'** if the date was entered incorrectly. If **'No'** was selected, reenter the correct date. If **'Yes'** was selected the following message will be displayed.

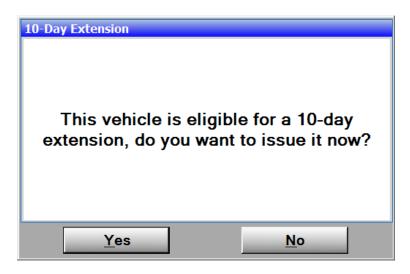

Select 'Yes'.

| lode to the  | Inspector | 14TB                  | Plate                                                                                                    | 123A50F                                                                    | Lockou<br>Status |        | Stert   | 323             | Time     | 15:33:10 | Duration:         | 0-05/43 |
|--------------|-----------|-----------------------|----------------------------------------------------------------------------------------------------|----------------------------------------------------------------------------|------------------|--------|---------|-----------------|----------|----------|-------------------|---------|
| ehicle Entry | 2 Safety  |                       | B ECD                                                                                                    | 4 GasCap                                                                   |                  | CED    |         | 6 Test Completo | n 7 P    | tint VIR | 8 Transmit Record |         |
|              |           | VEHICLE<br>DETAILS    | YEAR                                                                                                    | 2001<br>2002                                                               | PLAT             |        | 1214209 | WEICHT          | 0-100 Ju |          |                   | _       |
|              |           | INSPECTION<br>RESULTS |                                                                                                    | tice Realt                                                                 | Safety           | OBD    |         | Sticker Number  | F        |          |                   |         |
|              |           | CONSUMER              | ONL3<br>Institutions Foreign<br>Concumulations<br>Andiana<br>Mit Concumulat<br>SOED<br>SOED<br>SOED<br>SOED<br>SOED<br>SOED<br>SOED | CEXTENSION, TJ<br>EXTENSI<br>Pat<br>Pat<br>Pat<br>Pan<br>Pan<br>Pan<br>Pan |                  | EWILLY | OT REC  |                 |          |          |                   |         |

Select **'Continue'**. The 10-Day Extension notice will be printed on the Vehicle Inspection Receipt (**VIR**). The 10- Day Extension can be issued for either an initial or re-inspection. The "10 Day Extension" will be printed on the VIR and posted in such a way as to make it easily discerned by law enforcement when displayed on a vehicle's dashboard.

#### Below is an example of a 10-Day Extension

| -                     | of New York<br>e Inspection Progra                                                                                               | am                                                                                            | VEHICLE                                                                     | INSPECTIO                                                | ON REPORT                                                |                              | Syste                                                                                                    | 011          |
|-----------------------|----------------------------------------------------------------------------------------------------|-----------------------------------------------------------------------------------------------|-----------------------------------------------------------------------------|----------------------------------------------------------|----------------------------------------------------------|------------------------------|----------------------------------------------------------------------------------------------------|--------------|
| rint Date: 6/12/2014  | 4 3:28:29 PM                                                                                                    | Inspection Date                                                                               |                                                                             |                                                          | Inspectio                                                |                              | spection Ve                                                                                                    | rsion: 14.04 |
|                       | VIN                                                                                                    | 2T1BR32E83                                                                                    |                                                                             |                                                          | DEL                                                      | Corolla                      | FUEL                                                                                                    | G            |
| VEHICLE               | YEAR                                                                                                    | 2003                                                                                          | 3                                                                           | PL                                                       | ATE                                                      | 123ASDF                      | WEIGHT                                                                                                    | 0 - 8500 lbs |
| DETAILS               | MAKE                                                                                                    | Toyo                                                                                          | xu                                                                          | MIL                                                      | EAGE                                                     | 12,345                       | EIR #                                                                                                    |              |
| DISPECTION            |                                                                                                    | Inspection Result                                                                             |                                                                             | Safety                                                   | OBD                                                      |                              | sticker Number                                                                                                    | Fe           |
| INSPECTION<br>RESULTS |                                                                                                    | FAIL                                                                                          |                                                                             | PASS                                                     | FAIL                                                     |                              | Accel 140000                                                                                                    | 21.0         |
|                       | of its' annual insp<br>for the full inspect<br><u>THIS N</u><br><u>THIS V</u><br><u>RECEIPT</u>                                  | ection within the l<br>tion.<br><u>VOTICE MU</u><br><u>VEHICLE H</u><br>IN THE VE<br>NLY EXTE | last 30 days could<br>UST BE DIS<br>V<br>AS BEEN 1<br>HICLE UN<br>NSION, TH | SPLAYED<br>EHICLE'S<br>SSUED A<br>TIL IT PA<br>IIS VEHIC | ON THE 3<br>S WINDSH<br>10-DAY E<br>SSES INS<br>TLE WILL | LOWER LE<br>HELD<br>XTENSION | our vehicle has previously<br>mission inspection and req<br>FT CORNER OF<br>, PLEASE KEEP<br>THIS IS THIS VF<br>TIVE ANOTHER<br>014 | THE<br>THIS  |
| CONSUMER<br>INFO      | KOEO<br>KOER<br>Monitor Catalyst<br>Monitor Heated C<br>Monitor EVAP                                                             |                                                                                               |                                                                             | x                                                        |                                                          |                              |                                                                                                    |              |
|                       |                                                                                                    |                                                                                               |                                                                             |                                                          |                                                          |                              |                                                                                                    |              |
|                       | VEHICLE INSPECTIO<br>For additional information<br>Department of Motor Veh<br>http://www.dmv.org.gov.<br>Or by telephone number: | n please contact the<br>hicles at website address                                             |                                                                             |                                                          |                                                          |                              |                                                                                                    |              |
|                       | For additional information<br>Department of Motor Veh<br>http://www.dmv.nv.gov                                                   | n please contact the<br>hicles at website address<br>518-486-9786.                            | NYVIP2 Reco                                                                 | rd Number                                                |                                                          | online/Offline               | DMV Reco                                                                                                    | rd Match     |

## **16-2 VIR Reprint**

#### **VIR Reprint**

Should it be necessary to reprint a previous Vehicle Inspection Report (VIR), select 2. VIR Reprint.

| Timcout                    | 2       | State of New York<br>Vehicle Inspection Program | Version 14.04.06<br>5/30/2014 8:41:02 AM                                                                                                    | S <u>ystech</u> |
|----------------------------|---------|-------------------------------------------------|----------------------------------------------------------------------------------------------------|-----------------|
| Printer Status             |         | 1. Vehicle Inspection Menu                      | 1                                                                                                    |                 |
| READY                      |         |                                                 |                                                                                                    | 7               |
| Tones: 70%<br>Dram: 97.78% | 0000    | 1. Safety/Emissions                             |                                                                                                    | 2<br>T          |
| Sticker Inventory          | 9       | 12 1 0 11                                       |                                                                                                    | <               |
| Safety/Emission 18         |         |                                                 |                                                                                                    | <               |
| Heavy Duty                 |         | 2. VIR Reprint                                  | <b>B</b>                                                                                                    |                 |
| Motorcycle 79              | 1.00    |                                                 | ALL ALL DEL                                                                                                    | 0               |
| Status                     |         | 1942 70 I I                                     |                                                                                                    | ¥.              |
| Test Auth.                 | M       | 3. Administrative Exemption                     |                                                                                                    | ~               |
| Lockouts                   |         |                                                 |                                                                                                    | 1               |
| Cala Due                   |         | Clear DLC Connector Lockout                     | (1)                                                                                                    | 0               |
| 0<br>Next Cal              | 4.      | Clear DEC Connector Lockout                     |                                                                                                    |                 |
| Now                        |         | C.C.                                            |                                                                                                    | Þ               |
| Scan Int                   |         | 5. Previous                                     |                                                                                                    | -               |
| Current Ver.               |         | 0.1101003                                       |                                                                                                    | [1]             |
| Yes                        |         |                                                 |                                                                                                    |                 |
|                            |         |                                                 |                                                                                                    |                 |
|                            | Main Me | enu Help                                        | 0                                                                                                    |                 |
|                            |         |                                                 | And the second second s | - Alle          |

VIR's from the most recent inspections will be displayed automatically. For older inspections there are several ways to search.

| cout 00.00           |        |         | State of<br>Vehicle Inst | New Ye<br>spection | IP2<br>ork<br>n Program                    |            | sion 14.04.06<br>014 8:41:55 AM | Systee |
|----------------------|--------|---------|--------------------------|--------------------|--------------------------------------------|------------|---------------------------------|--------|
|                      |        | Test    | Record Vie               | w/Rep              | print                                      |            |                                 |        |
| Field                | Op     | erator  |                          | Val                | lue                                        | _          |                                 |        |
| Date Time            | • >    | •       | 5/28/2014                | 8:41:51            | ΛM                                         | Ret        | rieve                           |        |
|                      |        |         | (Eg. MM/DD/              | YYYY HH            | EMM:SS)                                    |            |                                 |        |
| Result Test Record S | set    |         |                          |                    |                                            |            |                                 |        |
| Date Time            | Moke   | Model   | Plote                    | Year               | Vin                                        | Result     | Туре                            |        |
| 5/30/2014 8.06 AM    | Toyota | Corolla | 123ABC                   | 2007               | 2T1BR32E77C739522                          | Pass       | Test                            |        |
|                      |        |         |                          |                    |                                            |            |                                 |        |
|                      |        |         |                          |                    | (                                          | 1 Reco     | ords Found                      |        |
| Fort                 |        |         |                          |                    | t all/P to print or                        | alt/C to c |                                 |        |
| Fork                 |        |         |                          |                    | t alt/P to print or<br>ict Print VIR to re | alt/C to c |                                 |        |

In the Field select the type of information to be searched for. This can be by **Date & Time, Vehicle Make, Vehicle Model, Plate, VIN,** or **Vehicle Year**.

| ( <b>0</b> .0)    |             | 2               | State of Vehicle In | New Y  | IP2<br>York<br>In Program                   |            | sion 14.04.06<br>014 8:42:27 AM | S <u>yste</u> |
|-------------------|-------------|-----------------|---------------------|--------|---------------------------------------------|------------|---------------------------------|---------------|
|                   |             | WARD CONTRACTOR | est Record Vie      |        | No. a statement                             |            |                                 |               |
| Field             |             | Operator        |                     |        | lue                                         |            |                                 |               |
| Date Time         | · >         |                 | · 5/28/2014         |        |                                             | Ret        | rieve                           |               |
| Date Time<br>Make |             |                 | (Eg. MM/DD/         | YYYYH  | HEMMESS)                                    |            |                                 |               |
| Model             | Make        | Model           | Plate               | Year   | Vin                                         | Result     | Туре                            |               |
| VIN               | Toyota      | Corolla         | 123ABC              | 2007   | 2T1BR32E77C739522                           | Pass       | Test                            |               |
| Year              |             |                 |                     |        |                                             |            |                                 |               |
|                   |             |                 |                     |        |                                             |            |                                 |               |
|                   |             |                 |                     |        |                                             | 1 Rec      | ords Found                      |               |
| For               | keyboard hi | ighlight des    | ired record and     | Iselee | t alt/P to print or                         |            |                                 |               |
| For               |             |                 |                     |        | ct all/P to print or<br>act Print VIR to re | alt/C to c |                                 |               |

Select the operator. The **Operator** field will narrow down the results by changing how the search is completed.

| cout 00.00            | 2                                         | State of Vehicle I |         | ork<br>n Program    |            | sion 14.04.06<br>014 8:42:54 AM | Systech |
|-----------------------|-------------------------------------------|--------------------|---------|---------------------|------------|---------------------------------|---------|
|                       |                                           | Test Record Vi     | ew/Rep  | print               |            | _                               |         |
| Field                 | Operator                                  |                    | Va      | lue                 |            |                                 |         |
| Plate                 | • >                                       | • (Ee              | ABCDEF  |                     | Ret        | rieve                           |         |
| Result Test Record Se | 2                                         | (19                | hooder  | ,<br>               |            |                                 |         |
| Date Time             | 10                                        | Plote              | Year    | Vin                 | Result     | Type                            |         |
| 5/30/2014 8.06 AM     | T Starts With<br>Ends With<br>Contains    | 123ABC             | 2007    | 2T1BR32E77C739522   | Pass       | Test                            |         |
|                       |                                           |                    |         |                     |            |                                 |         |
|                       |                                           |                    |         |                     | 1 Pac      | ords Found                      |         |
|                       |                                           |                    |         | (                   |            | ords Found                      |         |
| Forka                 | ayboard highlight d                       | lesired record an  | d selec | t alt/P to print or |            |                                 |         |
| Fork                  | eyboard highlight d<br>Double click a rec |                    |         |                     | alt/C to c |                                 |         |

'=' will only search for information that is an exact match

'>' will only search for information with values greater than what is entered'<' will only search for information with values lesser than what is entered</li>'<>' will only search for information that is not the value entered.

**'Starts with'** will search for information that starts with the value entered **'Ends with'** will search for information that ends with the value entered

**'Contains'** will search for information that contains the value entered Enter the value that is being searched for in the **Value** field.

86

|                      |              | 2           | St         | ate of N<br>hicle Insp | lew Y | IP2<br>fork<br>in Program                  |            | sion 14.04.06<br>014 8:43:41 AN |
|----------------------|--------------|-------------|------------|------------------------|-------|--------------------------------------------|------------|---------------------------------|
|                      |              | 1           | est Reco   | rd View                | //Re  | print                                      |            |                                 |
| Field                | 0            | perator     |            |                        | Va    | lue                                        |            |                                 |
| Plate                | Contains     |             | • 123      | (Eq. AB                | BCDEF | 5)                                         | Ret        | rieve                           |
| Result Test Record S | Set          |             |            | (- <b>j</b>            |       | ,                                          |            |                                 |
| Date Time            | Make         | Model       |            | Plate                  | Year  | Vin                                        | Result     | Туре                            |
| 5/30/2014 8.06 AM    | Toyota       | Corolla     |            | 123ABC                 | 2007  | 2T1BR32E77C739522                          | Pass       | Test                            |
|                      |              |             |            |                        |       |                                            |            |                                 |
|                      |              |             |            |                        |       |                                            | 1 Rec      | ords Found                      |
| Fort                 | ceyboard hig | ghlight des | sired reco | rd and s               | selec | ct alt/P to print or                       |            |                                 |
| Fork                 |              |             |            |                        |       | ct alVP to print or<br>act Print VIR to re | alt/C to c |                                 |

Select **'Retrieve.'** This will search for the Value and display the results. Select the required inspection and select **'View/Print'** to view the VIR.

| (0.0)                |             | 2          |         | State of<br>Vehicle Ins | New Y | IP2<br>fork<br>in Program |        | sion 14.04.06<br>014 8:44:52 AM | Systech |
|----------------------|-------------|------------|---------|-------------------------|-------|---------------------------|--------|---------------------------------|---------|
|                      |             | Т          | est Re  | ecord Vie               | w/Re  | print                     |        |                                 |         |
| Field                | Op          | erator     |         |                         | Va    | lue                       | -      |                                 |         |
| Plate                | Contains    |            | •       | 123                     | _     |                           | Ret    | rieve                           |         |
|                      |             |            |         | (Eg. A                  | ABCDE | 5)                        | _      |                                 |         |
| Result Test Record S | et          |            |         |                         |       |                           |        |                                 |         |
| Date Time            | Make        | Model      |         | Plate                   | Year  | Vin                       | Result | Туре                            |         |
| 4/24/2014 4:17 PM    | Toyota      | Prus       |         | 12345                   | 2010  | JTDKN3DU5A1155891         | Fail   | Test                            |         |
| 4/24/2014 4:27 PM    | Toyota      | Prius      |         | 12345                   | 2010  | JTDKN3DU5A1155891         | Waiver | Test                            |         |
| 5/30/2014 8:06 AM    | Toyota      | Corolla    |         | 123ABC                  | 2007  | 2T1BR32E77C739522         | Poss   | Test                            |         |
|                      |             |            |         |                         |       |                           |        |                                 |         |
|                      |             |            |         |                         |       | (                         | 3 Rec  | ords Found                      |         |
| Fork                 | eyboard hig | hlight des | ired re | ecord and               | selec | ct alt/P to print or      |        |                                 |         |
| Fork                 | eyboard hig | hlight des |         | ecord and<br>rieval Co  |       |                           |        |                                 |         |

| Vehic               | e of New York<br>le Inspection Prog                                                              | Iram                                                          | VEHICLI                  | EINSPECTIO | N REPORT  |                          |                   | Syste                |                    |
|---------------------|--------------------------------------------------------------------------------------------------|---------------------------------------------------------------|--------------------------|------------|-----------|--------------------------|-------------------|----------------------|--------------------|
| rint Date: 6/13/201 | 4 11:02:42 AM                                                                                    | Inspection Da                                                 | te: 6/13/2014 1          |            | Inspectio |                          | Inspection        |                      | rsion: 14.04.<br>D |
| VEHICLE             | VIN                                                                                              | 3C6UR5CL31                                                    | 0G515724                 | MODEL      |           | Ram Pickup 2500          | _                 | FUEL                 |                    |
| DETAILS             | YEAR                                                                                             | 2013                                                          |                          | PLATE      |           | 123ASD                   | _                 | WEIGHT               | 8501-10000         |
| DETITIES            | MAKE                                                                                             | Ram                                                           |                          | MILEAGE    | \$        | 12,345                   |                   | EIR #                | N/A                |
| INSPECTION          |                                                                                                  | Inspection Result Safety                                      |                          |            | OBD       |                          | Sticker Num       | ber                  | Fe                 |
| RESULTS             |                                                                                                  | PASS                                                          |                          | PASS       | N/A       |                          | SI: 10192363      |                      | 10.0               |
| CONSUMER<br>INFO    |                                                                                                  |                                                               |                          |            |           |                          |                   |                      |                    |
|                     |                                                                                                  |                                                               |                          |            |           |                          |                   |                      |                    |
|                     |                                                                                                  |                                                               |                          |            |           |                          | <b>STLM (8</b> ") | SIL LAISA            |                    |
|                     | VEHICLE INSPECTI<br>For additional informati<br>http://www.dmv.thg.gov<br>Or by telephone number | ion please contact the Dep<br>r: 518-486-9786                 | nartment of Motor Vehicl |            |           | Online/Offline           |                   | DMV Reco             | rd Match           |
| STATION             | For additional informati<br>http://www.dmv.ny.gov<br>Or by telephone number                      | ion please contact the Dep<br>r: 518-486-9786.<br>Number<br>3 |                          | ord Number |           | Online/Offline<br>Outine |                   | DMV Reco<br>Analyzer |                    |

## 16-3 Daily Report

#### **Daily Inspection Report**

From the Main Menu, select **2.Utilities Menu** then select **1. Documents and Information**, and then select **3. Daily Reports** 

| Timeout                                             | State of New Y<br>Vehicle Inspection | IP2<br>ork<br>n Program 6/ | Version 14.04.08<br>17/2014 9:17:50 AM | S <u>ystech</u> |
|-----------------------------------------------------|--------------------------------------|----------------------------|----------------------------------------|-----------------|
| Printer Status                                      | 1. Documents and Info                | rmation                    |                                        |                 |
| READY                                               |                                      |                            |                                        |                 |
| POWER SAVE<br>Tone: 80%<br>Drue: 97.91%             | 1. View\Print Docu                   | ments                      |                                        | 2               |
| Sticker Inventory<br>Safety 26<br>Safety/Emission 8 | Las 1                                | 15-3                       | 191                                    |                 |
| Diesel Emission 20<br>Heavy Duty 40                 | 2. VIR Reprin                        | ıt                         |                                        | 2               |
| Motorcycle                                          |                                      | 11/2                       | 1000                                   | 6               |
| Status                                              | A State of the                       | AL.                        |                                        | <u>v</u>        |
| Text Auth.                                          | 3. Daily Repor                       | ts                         |                                        | 4               |
| 165<br>Lockouts                                     | ALL MADE                             |                            |                                        | 2               |
| Cals Due                                            | 4. View Bulletins\Me                 | essages                    |                                        | U.              |
| Next Cal                                            |                                      |                            |                                        | Þ               |
| 15m                                                 | 5. Previous                          |                            |                                        |                 |
| Current Vec                                         | 10                                   |                            |                                        | 10              |
|                                                     | Main Menu                            | Help                       |                                        |                 |

Highlight **Daily Reports** and select **'View'** 

| Timeout 00,00 | State of New York<br>Vehicle Inspection Program 6/17/2014 9:19:09 AM                                                                                                    | S <u>ystech</u> |
|---------------|----------------------------------------------------------------------------------------------------|-----------------|
|               | Document Center                                                                                                    |                 |
|               | Available reports are listed below. Double click desired report or highlight and select "View" to load.<br>""Warning! Parameter selection will greatly affect amount of time it takes report to load. |                 |
|               | Daily Report                                                                                                    |                 |
|               | Inspector(s) Tests                                                                                                    |                 |
|               | View <u>C</u> lose Help                                                                                                    |                 |

Change the **Start Date** and **End Date** to reflect the range that is to be printed.

Note: "To search for all inspections done on the  $2^{nd}$  of December in 2012 please enter 12/02/2012 in the Start Date and 12/03/2012 in the End Date."

| Report Search         ment Center         Please enter a start and end date to search<br>all inspections for this station.         Example:         To search for all inspections done on the 2nd of December in<br>2012 please enter 1202/2012 in the start date and 1203/2012 in<br>the end date.         To search for all inspections done in the year 2012, please enter<br>01/01/2012 in the start date and 0101/2013 in the end date.         Start Date         05/01/2014       06/01/2014         0K       Close         at 0 for hoter       at C tor teder                                                                                                    | Timeost 00.00                                                                                                    | State of New York<br>Vehicle Inspection Program                                | 6/17/2014 9:20:56 AM                           | S <u>ystech</u> |
|----------------------------------------------------------------------------------------------------|----------------------------------------------------------------------------------------------------|--------------------------------------------------------------------------------|------------------------------------------------|-----------------|
| Please enter a start and end date to search all inspections for this station.       It desired report or highlight and select 'View' to load.         Example:       To search for all inspections done on the 2nd of December in 2012/2012 in the start date and 12/03/2012 in the end date.       It desired report or highlight and select 'View' to load.         To search for all inspections done on the 2nd of December in 2012/2012 in the start date and 12/03/2012 in the end date.       It desired report or highlight and select 'View' to load.         To search for all inspections done in the year 2012, please enter 01/01/2013 in the end date.       It desired report or highlight and select 'View' to load.         Start Date       End Date         05/01/2014       06/01/2014 <u>0K</u> Close | <br>Report Search                                                                                                    |                                                                                |                                                |                 |
|                                                                                                    | Please enter a start and end date to sea all inspections for this station.           Example:           To search for all inspections done on the 2nd of December in 2012 please enter 1202/2012 in the start date and 12/03/2012 in the date.           To search for all inspections done in the year 2012, please enter 01/01/2012 in the start date and 01/01/2013 in the end date.           Start Date         End Date | ORTCH ck desired report or highlight an<br>satly affect amount of time it take | d select 'View' to load.<br>Is report to load. |                 |
| View Close Help                                                                                                    | at 0 for hotkey at C for hotkey                                                                                                    |                                                                                |                                                |                 |

Select **'OK'**. The message **"Loading Reports, Please wait ...."** will display. Once the report is generated and displayed on the screen, select **'Print'** to print the report or **'Close'** to return to the Document Center.

| Number         Page           State of New York         Daily Report           Nin         Vehide         Page         Data Fairy         Certified         Kon         Observe         States         Certified         Kon         Maker if         Maker if                                                                                                    | VIN         Vehicle         Vehicle         Ve                                                                                                    |
|----------------------------------------------------------------------------------------------------|----------------------------------------------------------------------------------------------------|
| VIN         Vehich         Anne / Dispection         Dang Large         Carrellow / Lange         Dispection         Dang Large         Carrellow / Lange         Other wat         Million         Million                                                                                                    | VIN         Vehicle         Faire         Inspection         Data Early         Certified<br>Inspection         ECD         Odosseter         Safery         Certified<br>Carefic         Certified<br>Carefic         Cer |
| VIN         Vestion         Particle         Independent         Independent         Data Tamey         Carefielde         KLD         Obsolve         State         Carefielde         KLD         Obsolve         State         Carefielde         KLD         State         State         State         State         State         State         State         State         State         State         State         State         State         State         State         State                                                                                                    | VIN         Versite         Versite<br>Function         Engention<br>Instrume         Inspection<br>Inspection         Dask Entry<br>Inspection         Certificitie<br>Inspection         R.D.         Owner<br>Inspection         Certificitie<br>Inspection         R.D.         Owner<br>Inspection         Certificitie<br>Inspection         R.D.         Owner<br>Inspection         Inspection         Dask Entry<br>Inspection         Certificitie<br>Inspection         R.D.         Owner<br>Inspection         Inspection         Dask Entry<br>Inspection         Certificitie<br>Inspection         R.D.         Owner<br>Inspection         Extension         Season         Season<                                                                                                    |
| IIIIII         JUI         BOTE         DIFACION         1         Softwarf Laws         JOCS         III         F         JONE           695300         301         EGA         SOFLAT         12302441         1         Keystarf Laws         JUIG         JUII         P         JONE         JONE <th>IIIIII         J         BOCK         FACMAN         Line Mark         J         Adjust and         JACA         IIII         I         JANN           601304         J         BOCK         ROLAT         SIZMA         I         Replant Easty         JACA         IIII         F         JANN           JAIA609124691         JUI         Acca         SOLAT         SIZMA         I         Replant Easty         JACA         N         SOLAT         JACA         N         Acca         N         Acca         N</th> | IIIIII         J         BOCK         FACMAN         Line Mark         J         Adjust and         JACA         IIII         I         JANN           601304         J         BOCK         ROLAT         SIZMA         I         Replant Easty         JACA         IIII         F         JANN           JAIA609124691         JUI         Acca         SOLAT         SIZMA         I         Replant Easty         JACA         N         SOLAT         JACA         N         Acca         N         Acca         N                                                                                                    |
| MYONG         Diff         Based         Official         1         Application         Application                                                                                                    | 197000         Jili         Deads         SORATA         11.223 AAI         1         Defending         11111         7         2.000           LD164903126491         3011         Acora         SORATA         11.223 AAI         1         Sofbuilt acora         107.0         1         1         7         2.000         1         1         1         1         1         1         1         1         1         1         1         1         1         1         1         1         1         1         1         1         1         1         1         1         1         1         1         1         1         1         1         1         1         1         1         1         1         1         1         1         1         1         1         1         1         1         1         1         1         1         1         1         1         1         1         1         1         1         1         1         1         1         1         1         1         1         1         1         1         1         1         1         1         1         1         1         1         1         1                                                                                                    |
| Linkewinization         Juit         Autor         SHIATATE         Linkewinization         J         Linkewinization         J         Linkewinization           ScieFeitandersitzer         Juite         Autor         Station         Juite         ScieFeitandersitzer         Juite         P         F         F           ScieFeitandersitzer         Juite         ScieFeitandersitzer         Juite         F         ScieFeitandersitzer         Juite         F         F         F           ScieFeitandersitzer         Juite         ScieFeitandersitzer         Juite         F         ScieFeitandersitzer         Juite         F         F         F           ScieFeitandersitzer         Juite         ScieFeitandersitzer         Juite         ScieFeitandersitzer         Juite         F         F         F           ScieFeitandersitzer         Juite         ScieFeitandersitzer         Juite         F         ScieFeitandersitzer         Juite         F         F         F           ScieFeitandersitzer         Juite         ScieFeitandersitzer         Juite         F         ScieFeitandersitzer         Juite         F         F         F         Juite         Juite         Juite         Juite         Juite         Juite         Juite <t< th=""><td>D308/99/10.09/0         2011         Abox         NOTATI         12200 Abit         1         Delysani Easty         11%         P         D308         F         F           NORFERLINGULU         2044         Chrystell         1         Delysani Easty         11%         P         D308         F         F           NORFERLINGULU         2044         Chrystell         1         DM/10 Linux         11%         P         5403         F         F           New MARCHARD         2044         Chrystell Face         1         DM/10 Linux         10%         F         5         5         110/10</td></t<>                                                                                                    | D308/99/10.09/0         2011         Abox         NOTATI         12200 Abit         1         Delysani Easty         11%         P         D308         F         F           NORFERLINGULU         2044         Chrystell         1         Delysani Easty         11%         P         D308         F         F           NORFERLINGULU         2044         Chrystell         1         DM/10 Linux         11%         P         5403         F         F           New MARCHARD         2044         Chrystell Face         1         DM/10 Linux         10%         F         5         5         110/10                                                                                                    |
| ColdPathEdD1317         206         Chrystel         4/37         1.3348 P/s         1         Basesie/178         1/f.X         P         4/312         P         F           Nu42.549/C006666         302         Numa         1.3348 P/s         1         Basesie/178         1/f.X         P         4/312         P         F           Nu42.549/C006666         302         Numa         1.3348 P/s         1         Rephase/Easy         1/f.X         P         1/326         P         P         1/1653                                                                                                    | Non-Generalization         Subscription         Subscription         T         Reconstruction         Table P         Subscription         F         F           Non-Generalization         Non-         Non-                                                                                                    |
| DALAPESSEST DE SANA DAS PA 1 REPAIRENT MEN P 1255 P P 11530                                                                                                    |                                                                                                    |
|                                                                                                    |                                                                                                    |
| CALMONTHING IN CAME AND A CAME AND A CAME AN                                                                                                    | CALIMONTHERE PARTY IN VIEW SUPARTY PARTY IN VIEW VIEW                                                                                                    |
| IGCARGEARFIIRIA JUIA OTREE 13345 ACCALT 1 Reyboard Easy 14TA 13245 P                                                                                                    |                                                                                                    |

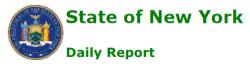

| VIN               | Vehicle<br>Year | Vehicle<br>Make | Plate<br>Number | Inspection Date<br>and Time | Inspection<br>Type | Data<br>Entry     | Certified<br>Inspector | ECD<br>Result | Odometer<br>Reading | Safety<br>Result | OBD II<br>Check<br>Result | Certificate<br>Number | Waiver or<br>Extension | Advisory<br>Scan |
|-------------------|-----------------|-----------------|-----------------|-----------------------------|--------------------|-------------------|------------------------|---------------|---------------------|------------------|---------------------------|-----------------------|------------------------|------------------|
| 1N4AL2AP0CN556647 | 2012            | Nissan          | FYS8269         | 4/21/2014 12:52:25<br>PM    | I                  | DMV 2D<br>Barcode | 14TA                   | P             | 12345               | P                | Р                         | 1145281               |                        |                  |
| 1G2ZH57N474267020 | 2007            | Pontiac         | 123ASD          | 4/23/2014 1:06:40<br>PM     | I                  | Keyboard<br>Entry | 14TA                   | P             | 12345               | P                | Р                         |                       |                        |                  |
| 1NXBR32EX3Z172411 | 2003            | Toyota          | 123456          | 4/25/2014 11:50:02<br>AM    | R                  | Keyboard<br>Entry | 14TA                   | P             | 12345               | P                | F                         |                       |                        |                  |
| 1NXBR32E77Z905763 | 2007            | Toyota          | 12345           | 4/25/2014 11:53:11<br>AM    | I                  | Keyboard<br>Entry | 14TA                   | P             | 12345               | P                | F                         |                       |                        |                  |
| 1NXBR32E77Z905763 | 2007            | Toyota          | 12345           | 4/25/2014 11:58:22<br>AM    | R                  | Keyboard<br>Entry | 14TA                   | P             | 12345               | P                | F                         |                       | Ten-Day<br>Extension   |                  |
| 1NXBR32E77Z905763 | 2007            | Toyota          | 12345           | 4/25/2014 12:00:44<br>PM    | R                  | Keyboard<br>Entry | 14TA                   | P             | 12345               | P                | F                         | 1145282               | Waiver                 |                  |
| 1MEFM55S31A609065 | 2001            | Mercury         | 12345           | 4/25/2014 12:25:11<br>PM    | R                  | Keyboard<br>Entry | 14TA                   | P             | 12345               | P                | F                         |                       |                        |                  |
| 1GC4K0C84FF115154 | 2015            | OTHER           | 12345           | 5/2/2014 9:32:47<br>AM      | I                  | Keyboard<br>Entry | 14TA                   |               | 12345               | P                |                           |                       |                        |                  |
| 1N4AL2AP0CN556647 | 2012            | Nissan          | 123ASD          | 5/9/2014 1:22:41<br>PM      | I                  | Keyboard<br>Entry | 14TA                   | P             | 12345               | P                | Р                         | 1145283               |                        |                  |
| 3FRMF65Z65V136712 | 2005            | Ford            | 12345           | 5/29/2014 4:01:38<br>PM     | I                  | Keyboard<br>Entry | 14TB                   |               | 12345               | P                |                           |                       |                        |                  |

## 17 NYVIP2 Troubleshooting Guide

## 17-1 PC Issues

#### PC Won't Power Up

- Verify that the computer (PC) power cord is properly connected to the computer and the power strip.
- $\blacklozenge$  Verify that the power switch on the power strip is turned on and illuminates red.
- Disconnect all cables except the Power cord to the PC and try powering the unit up.
- ◆ If the PC powers on with nothing connected, connect peripherals one at a time to see which one is causing an issue with the unit. If the PC doesn't power on with a specific peripheral connected contact Opus Inspection at 1-866-OBD-TEST (1-866-623-8378).
- If the PC does not power on once all peripherals have been disconnected contact Opus Inspection at 1-866-OBD-TEST (1-866-623-8378).

#### Fan Error or PC has a noisy fan

Contact Opus Inspection at 1-866-OBD-TEST (1-866-623-8378).

#### **PC Error Messages**

If any of the following error messages are displayed on the analyzer contact Opus Inspection at 1-866-OBD-TEST (1-866-623-8378).

- Registry Error
- SYSTEST.EXE Error
- Unable to connect to local database
- Hard drive not found

## **17-2 Monitor Issues**

#### **Blank Screen**

- Verify that the Monitor to PC cable is properly connected to the PC and the monitor.
- Verify that the monitor power cord is properly connected to the monitor and the power strip.
- Verify that the monitor power indicator light is on. This will be yellow if the PC is not on or blue if the PC power is on.
- If the light is not on, press and release the power button on the monitor.
- If the power light still does not illuminate or is yellow contact Opus Inspection at 1-866-OBD-TEST (1-866-623-8378).

## **17-3 Test Authorization Issues**

#### Test Authorization Lockout/Not downloading from VID

If unable to download Test Authorizations purchased from <u>www.NYVIP.org</u> try the following:

- Perform a Full Data File Refresh
- If the analyzer has Test Authorizations in inventory but has a Test Authorization lockout, initiate an inspection to clear the lockout.
- If the analyzer still has a Test Authorization lockout contact Opus Inspection at 1-866-OBD-TEST (1-866-623-8378)

## **17-4 OBDII Issues**

Wired/Wireless OBDII

 OBDII DLC Lockout/NYVIP2 Connector Suspension – Refer to Section 12 Lockouts-OBDII DLC Lockout/NYVIP2 Connector Suspension

#### **OBDII Vehicle Communication Failure**

- Disconnect the OBDII cable from the back of the computer
- Shut down the analyzer
- Disconnect all cables from the OBDII Interface
- Check the cables for any damage
- Verify that pins on the DLC connector are not bent, broken, or missing
- Connect all cables to the OBDII interface and computer.
- Start the analyzer.
- If the OBDII is still failing to communicate please contact Opus Inspection at 1-866-OBD-TEST (1-866-623-8378).

## **17-5 Barcode Scanner Issues**

#### Wireless barcode scanner

#### Not Responding

Verify the barcode scanner base charger is functioning:

- Verify that all cables are securely connected.
- $\blacklozenge$  When connected properly the light on the charger will be red.
- When the barcode scanner is in the charging base the light will change to half red and half green.
- Press the Honeywell button on the charging base to verify that the barcode scanner beeps. If the lights on the barcode scanner charging base are illuminated and has responded with a beep, perform the following steps.

From the Main Menu select:

- 2. Utilities
- 4. Configuration
- 4. Configure Serial/Communications Ports
- In box labeled All Ports, confirm that the XENON 1902 WIRELESS barcode scanner is listed.
- If the barcode scanner is not listed and the update box is not grayed out click on the 'Update'. If 'Update' option is grayed out (or clicking on update didn't resolve the issue) scan the default barcode below:

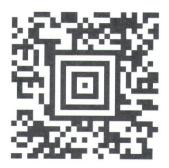

- Confirm that the XENON 1902 WIRELESS barcode scanner is now listed. If not listed the system may need to be rebooted.
- Confirm the configuration is now correct.
- ◆ If still not functioning contact Opus Inspection at 1-866-OBD-TEST (1-866-623-8378).

#### Wired barcode scanner is not responding

- Disconnect the barcode scanner cable from back of the computer.
- $\blacklozenge$  Disconnect the barcode scanner cable from the base of the barcode scanner handle
  - Locate the small hole on the bottom of the barcode scanner handle. Insert a paperclip to release the cable from the base of the barcode scanner (do not use anything other than a paperclip to disconnect the cable).

Do not attempt to separate the coiled cable from the extension cable. This could result in the cancellation of the warranty.

- Check cable for any physical damage, any cuts or breaks in the wire casing or exposed wires.
- Shut down the analyzer.
- $\blacklozenge$  Connect the barcode scanner cable to the back of the PC
- Power on the analyzer

If still not responding re-flash the barcode scanner by scanning the default barcode below:

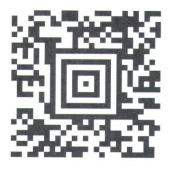

If still not responding contact Opus Inspection at 1-866-OBD-TEST (1-866-623-8378)

## **17-6 Communication Issues**

#### Unsuccessful communication using a Dial-Up Connection

- Confirm phone cable is securely connected in the proper phone port
- If it is not then secure the connection and check VID Communication –Refer to Section 15 Lockouts- Administrative Lockout for No Contact

If cable is securely connected and still failing VID Communication:

- Unplug phone cable from the back of the computer and plug it into an analog phone to confirm the phone line has a good dial tone and that there is no noise or static on the line.
- If there is no dial tone or there is noise or static on the line, contact the phone service provider and have the problem corrected.
- If the phone line has a dial tone and no interference, plug the phone line back into the computer and confirm that the Dial Up connection is configured properly.

Confirm that Dial-Up is configured properly:

From Main Menu select:

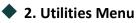

- 5.Communications
- 3.Network Settings
- 1.Enable Dial Up

Answer the following questions that are displayed:

- "Is station in "518" area code"? Select 'Yes' or 'No'
- "Is a prefix needed to dial out"? Select 'Yes' or 'No'. If yes, enter the appropriate prefix and select 'Save'
- If the analyzer is not able to make a successful connection, contact Opus Inspection at 1-866-OBD-TEST (1-866-623-8378).

#### Unsuccessful Communication using a Wireless/Broadband Connection

- If using a wired internet connection (LAN line), verify that the CAT-5 cable is securely connected to the correct port (Ethernet port) in the back of the computer and to the router/modem. If there is a valid connection the port on the back of the computer should illuminate green and amber
- If using a wireless internet connection, verity that the wireless adapter is plugged into the correct port in the back of the computer and that the blue light is flashing

Reboot the modem/router

Confirm that wireless/broadband connection is configured properly:

From Main Menu select:

- 2. Utilities Menu
- 5.Communications
- 3.Network Settings
- 3. Enable Broadband or 4. Enable Wireless

#### **Wireless Connection**

- Select 'Refresh Wireless Networks' to display available networks
- Select Facility's SSID from the box on the right side of the screen
- Enter the Wireless Password
- Select 'Save'

If using a Static IP address for Wired or Wireless Internet Connection:

Select Yes (Advanced)

Enter the address for each of the following into the appropriate text box:

- ◆ IP address
- Default Gateway
- Preferred DNS server
- Alternate DNS server
- Click on "Save Network Settings"

A "Connection is Successful" message will appear.

 Confirm that communication is successful by checking VID Communication –Refer to Section 15 Lockouts- Administrative Lockout for No Contact

 If system still fails to communicate contact Opus Inspection at 1-866-OBD-TEST (1-866-623-8378).

## **17-7 Inspector ID Issues**

#### **Inspector Not Found**

Add inspector using the Add/Remove inspector from analyzer:

3. Station Facility Menu 3. View/Add Registered Inspectors

Inspectors can also be added or removed from the Opus website at www.NYVIP.org

#### **Password Invalid**

Contact Opus Inspection at **1-866-OBD-TEST** (**1-866-623-8378**)

## 17-8 Sticker Issues

#### "Entered Sticker Range is not Valid or Present" message

- Perform a Full Data Refresh to verify that the sticker books were downloaded.
- ◆ If the stickers are still not displaying contact Opus Inspection at 1-866-OBD-TEST (1-866-623-8378)

#### For any other sticker related information

• Refer to section **11 Sticker Inventory** 

## **17-9 Printer Issues**

#### **Printer Status is Offline/Not Ready**

When a printer is ready and online it should have two green lights illuminated on the top of the printer. The first light indicates power, the second shows that the printer is online.

The next two lights are error lights. If either of the error lights are illuminated the printer is not ready and will cause a printer lockout.

If the printer is offline/not ready:

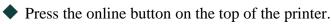

If the printer is still offline/not ready:

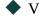

- $\blacklozenge$  Verify that the printer USB cable is properly connected to the printer and the computer.
- $\bullet$  Verify that the power cord is properly connected to the printer and the power strip.

- Verify that the printer power switch that is located on the left panel of the printer is on.
- Verify that the correct model of printer is selected as the default printer (OKIB4400).

From the **Main Menu** select:

- 2. Utilities
- **3**. Configuration
- 3. Printer Selection

Confirm that the OKIB4400 is highlighted in both the Default and VIR Printer Fields. If they are not, highlight both and select 'Save'

If the printer is offline/not ready: Contact Opus Inspection at 1-866-OBD-TEST (1-866-623-8378).

#### Paper Jam

- Pull out the paper tray. Make sure there is paper in the tray. Check for any paper hanging down from the bottom. Gently pull any paper that is jammed.
- Open the top of the printer. Take out the toner and drum and make sure there is no paper underneath or in the back of the printer.

#### To Replace/Order Toner

• Refer to section **14 Toner Replacement** 

#### If all printer lights are flashing

• Contact Opus Inspection at 1-866-OBD-TEST (1-866-623-8378)

#### Printing Black Pages or Black Streaks on the Page

• Contact Opus Inspection at 1-866-OBD-TEST (1-866-623-8378)

# 18 Appendices

# Appendix A: NYVIP2 Acronyms

#### NEW YORK VEHICLE INSPECTION PROGRAM (NYVIP2)

#### Acronyms

| Term/Acronym    | Definition/Phrase                                     |
|-----------------|-------------------------------------------------------|
| 1D              | Linear barcode                                        |
| 2D              | 2 dimensional bar code                                |
| AIM             | Automatic Identification Manufacturer                 |
| ASCII           | American Standard Code for<br>Information Interchange |
| BAR             | California Bureau of Automotive Repair                |
| BIOS            | Basic Input Output System                             |
| CAL ID          | Calibration Identification Number                     |
| CARB            | California Air Resource Board                         |
| САТ             | Catalytic Converter                                   |
| CNG             | Compressed Natural Gas                                |
| CVIS (Analyzer) | Computerized Vehicle Inspection<br>System             |
| CVN             | Calibration Verification Number                       |
| COTS            | Common Off The Shelf (Software)                       |
| DEC             | NYS Department of Environmental<br>Conservation       |
| DLC             | Diagnostic Link Connector                             |
| DMV             | NYS Department of Motor Vehicles                      |
| DTC             | Diagnostic Trouble Code                               |
| ECD             | Emission Control Device                               |
| ECM             | Electronic/Engine Control Module                      |
| ECU             | Electronic Control Unit                               |
| EPA             | US Environmental Protection Agency                    |
| F               | Fail                                                  |

| GUI  | Graphical User Interface                       |
|------|------------------------------------------------|
| GVW  | Gross Vehicle Weight                           |
| HDV  | Heavy Duty Vehicle                             |
| I/M  | Inspection/Maintenance                         |
| КОЕО | Key On, Engine Off                             |
| KOER | Key On, Engine Running                         |
| LDT  | Light Duty Truck                               |
| LDV  | Light Duty Vehicle                             |
| LPG  | Liquefied Petroleum Gas                        |
| MIL  | Malfunction Indicator Light/Lamp               |
| MY   | Model Year                                     |
| NYMA | New York Metropolitan Area                     |
| OBD  | Onboard Diagnostics                            |
| Р    | Pass                                           |
| РСМ  | Powertrain Control Module                      |
| PCV  | Positive Crankcase Ventilation                 |
| PID  | Parameter Identification                       |
| SAE  | Society of Automotive Engineers                |
| ТСМ  | Transmission Control Module                    |
| TLC  | New York City Taxi and Limousine<br>Commission |
| VID  | Vehicle Inspection Database                    |
| VIN  | Vehicle Identification Number                  |
| Y/N  | Yes/No Response                                |

# 19 Index

| 10-Дау                                                                                                    |                                                                                                    |
|----------------------------------------------------------------------------------------------------|----------------------------------------------------------------------------------------------------|
| Acronyms                                                                                                    |                                                                                                    |
| Barcode Scanner                                                                                                    |                                                                                                    |
| Brake/Wheel                                                                                                    |                                                                                                    |
| Broadband                                                                                                    |                                                                                                    |
| Communication                                                                                                    |                                                                                                    |
| Configuration                                                                                                    |                                                                                                    |
| Daily Report                                                                                                    |                                                                                                    |
| Data file refresh                                                                                                    |                                                                                                    |
| Default barcode                                                                                                    |                                                                                                    |
| Dial-Up                                                                                                    |                                                                                                    |
| DLC                                                                                                    |                                                                                                    |
| Drum                                                                                                    |                                                                                                    |
| ECD                                                                                                    |                                                                                                    |
| Emissions                                                                                                    |                                                                                                    |
| Equipment                                                                                                    |                                                                                                    |
| Error Message                                                                                                    |                                                                                                    |
| Ethernet                                                                                                    |                                                                                                    |
| Gas Cap                                                                                                    |                                                                                                    |
| Honeywell                                                                                                    |                                                                                                    |
| Inspection 1, 5, 6, 7, 10, 14, 17, 18, 26, 37, 43, 44, 46, 47, 48, 49,                                                                                                    |                                                                                                    |
| 93, 94, 95, 96, 97, 98, 99, 100                                                                                                    | 01, 11, 12, 13, 11, 19, 00, 03, 05, 00, 09, 91, 92,                                                                                                    |
| Inspection Process                                                                                                    | 5 7 19 39 60 70 78 79 81                                                                                                    |
| Inspector                                                                                                    |                                                                                                    |
| Keyboard                                                                                                    |                                                                                                    |
|                                                                                                    |                                                                                                    |
| Lockout                                                                                                    | 11 39 41 42 43 44 46 77 79 92 97                                                                                                    |
| Lockout                                                                                                    |                                                                                                    |
| Manual Entry                                                                                                    |                                                                                                    |
| Manual Entry<br>MIL                                                                                                    |                                                                                                    |
| Manual Entry<br>MIL<br>Monitor                                                                                                    |                                                                                                    |
| Manual Entry<br>MIL<br>Monitor<br>Motorcycle                                                                                                    |                                                                                                    |
| Manual Entry<br>MIL<br>Monitor<br>Motorcycle<br>Mouse                                                                                                    |                                                                                                    |
| Manual Entry<br>MIL<br>Monitor<br>Motorcycle<br>OBDII                                                                                                    |                                                                                                    |
| Manual Entry<br>MIL<br>Monitor<br>Motorcycle<br>Mouse<br>OBDII<br>Offline                                                                                                    |                                                                                                    |
| Manual Entry<br>MIL<br>Monitor<br>Motorcycle<br>Mouse<br>OBDII<br>Offline<br>Opacity                                                                                                    | 53<br>                                                                                                    |
| Manual Entry<br>MIL<br>Monitor<br>Motorcycle<br>Mouse<br>OBDII<br>Offline<br>Opacity<br>Paper Jam                                                                                                    | 53<br>                                                                                                    |
| Manual Entry<br>MIL<br>Monitor<br>Motorcycle<br>Mouse<br>OBDII<br>Offline<br>Opacity<br>Paper Jam<br>Password.                                                                                                    | 53<br>                                                                                                    |
| Manual Entry<br>MIL<br>Monitor<br>Motorcycle<br>Mouse<br>OBDII<br>Offline<br>Opacity<br>Paper Jam<br>Password<br>Phone                                                                                                    | 53<br>                                                                                                    |
| Manual Entry<br>MIL<br>Monitor<br>Motorcycle<br>Mouse<br>OBDII<br>Offline<br>Opacity<br>Paper Jam<br>Password<br>Phone<br>Printer                                                                                                    | 53<br>                                                                                                    |
| Manual Entry<br>MIL<br>Monitor<br>Motorcycle<br>Mouse<br>OBDII<br>Offline<br>Opacity<br>Paper Jam<br>Password<br>Phone<br>Printer<br>Safety                                                                                                    | 53<br>                                                                                                    |
| Manual Entry<br>MIL<br>Monitor<br>Motorcycle<br>Mouse<br>OBDII<br>Offline<br>Opacity<br>Paper Jam<br>Password<br>Phone<br>Printer<br>Safety<br>Shutdown                                                                                                    | 53<br>                                                                                                    |
| Manual Entry<br>MIL<br>Monitor<br>Motorcycle<br>Mouse<br>OBDII<br>Offline<br>Opacity<br>Paper Jam<br>Password<br>Phone<br>Printer<br>Safety<br>Shutdown<br>Static IP                                                                                                    | 53<br>                                                                                                    |
| Manual Entry<br>MIL<br>Monitor<br>Motorcycle<br>Mouse<br>OBDII<br>Offline<br>Opacity<br>Paper Jam<br>Paper Jam<br>Password<br>Phone<br>Printer<br>Safety<br>Shutdown<br>Static IP<br>Station licenses                                                                                                    | 53<br>                                                                                                    |
| Manual Entry<br>MIL<br>Monitor<br>Motorcycle<br>Mouse<br>OBDII<br>Offline<br>Opacity<br>Paper Jam<br>Paper Jam<br>Password<br>Phone<br>Printer<br>Safety<br>Shutdown<br>Static IP<br>Station licenses<br>Station/Facility                                                                                  | 53<br>                                                                                                    |
| Manual Entry<br>MIL<br>Monitor<br>Motorcycle<br>Mouse<br>OBDII<br>Offline<br>Opacity<br>Paper Jam<br>Password.<br>Phone<br>Printer<br>Safety<br>Shutdown<br>Static IP<br>Station licenses<br>Station/Facility<br>Sticker                                                                                   | 53<br>                                                                                                    |
| Manual Entry<br>MIL<br>Monitor<br>Motorcycle<br>Mouse<br>OBDII<br>Offline<br>Opacity<br>Paper Jam<br>Paper Jam<br>Password<br>Phone<br>Printer<br>Safety<br>Shutdown<br>Static IP<br>Station licenses<br>Station/Facility<br>Sticker Type                                                                  | 53<br>                                                                                                    |
| Manual Entry<br>MIL<br>Monitor<br>Motorcycle<br>Mouse<br>OBDII<br>Offline<br>Opacity<br>Paper Jam<br>Paper Jam<br>Paper Jam<br>Password<br>Phone<br>Printer<br>Safety<br>Safety<br>Shutdown<br>Static IP<br>Station licenses<br>Station licenses<br>Station/Facility<br>Sticker Type<br>Test Authorization | 53<br>                                                                                                    |
| Manual Entry                                                                                                    | 53<br>5, 75, 76, 100<br>6, 92<br>19<br>6, 7<br>5, 7, 8, 43, 79, 81, 92, 93<br>39, 46, 97, 98<br>7, 8, 11<br>98<br>11, 14, 27, 96, 97<br>95<br>7, 17, 44, 45, 46, 97, 98<br>4, 5, 62, 71, 81<br>10, 13<br>96<br>11<br>10, 12, 20, 26, 40<br>10, 12, 25, 26, 27, 28, 80, 97<br>25, 28, 29, 30, 31, 34<br>20, 22, 23, 92<br>60           |
| Manual Entry<br>MIL<br>Monitor<br>Motorcycle<br>Mouse<br>OBDII<br>Offline<br>Opacity<br>Paper Jam<br>Paper Jam<br>Paper Jam<br>Password<br>Phone<br>Printer<br>Safety<br>Safety<br>Shutdown<br>Static IP<br>Station licenses<br>Station licenses<br>Station/Facility<br>Sticker Type<br>Test Authorization | 53<br>5, 75, 76, 100<br>6, 92<br>19<br>6, 7<br>5, 7, 8, 43, 79, 81, 92, 93<br>39, 46, 97, 98<br>7, 8, 11<br>98<br>11, 14, 27, 96, 97<br>95<br>7, 17, 44, 45, 46, 97, 98<br>4, 5, 62, 71, 81<br>10, 13<br>96<br>11<br>10, 12, 20, 26, 40<br>10, 12, 25, 26, 27, 28, 80, 97<br>25, 28, 29, 30, 31, 34<br>20, 22, 23, 92<br>60<br>47, 98 |

| Troubleshooting |
|-----------------|
| USB             |
| VIR             |
| Waiver          |
| Warning         |
| Warranty        |
| Wireless        |